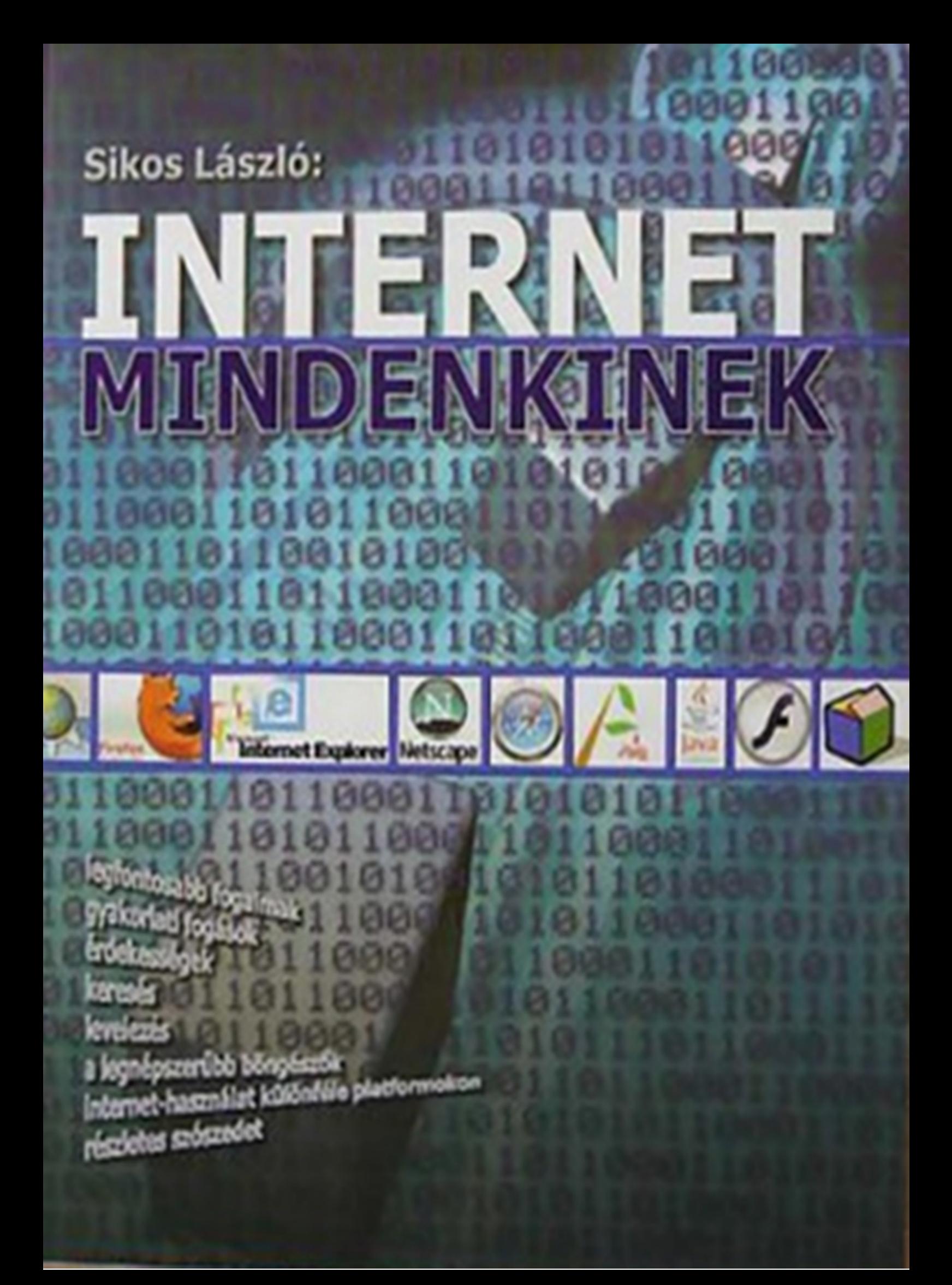

# *I N T E R N E T*

### *M I N D E N K I N E K*

*© Írta és szerkesztette: Tóth Csaba, 1997, 1998.*

*Lektorálta: Majoros Nóra Tipográfia: Tóth Csaba Az elektronikus kiadvány terjedelme 145 A/4 ív*

*- Ingyenes, javított változat -*

*Minden jog fenntartva!*

# *ELŐSZÓ*

# *NEUMANNTÓL AZ INTERNETIG*

## *TCP/IP PROTOKOLL*

*2.1. Hálózati szintek 2.2. Hálózati fejlesztések 2.2.1. Kábeltévés hálózatok 2.2.2. ISDN-vonalak 2.2.2.1. ISDN 2.2.2.2. ISDN 2 2.2.2.3. ISDN 30 2.2.2.4. ISDN X.25 2.2.3. Optikai hálózatok 2.2.4. Műholdas hálózatok 2.3. Internet 2 - a következő generációs hálózat*

# *CSATLAKOZÁS AZ INTERNET RE*

*3.1. Lokális hálózat csatlakozása az Internethez 3.2. Egyéni számítógép csatlakozása az Internethez*

# *SZOLGÁLTATÁSOK*

# *E-MAIL HASZNÁLATA*

- *5.1. Az E-Mail általános használata*
	- *5.1.1. Bejelentkezés*
	- *5.1.2. Üzenet küldése*
	- *5.1.3. Levél elovasása*
	- *5.1.4. Válaszadás egy érkezett levélre*
	- *5.1.5. Levél kü ldése*
	- *5.1.6. Levelek megőrzése, letöltése*
	- *5.1.7. Elolvasott levelek törlése*
	- *5.1.8. Törlés visszaállítás*
	- *5.1.9. Kilépés*
	- *5.1.10. Egyéb parancssori parancsok*
- *5.2. Egyéb levelezőprogramok használata*
	- *5.2.1. DPG On-line*
- *5.3. ListServ elérése e-mail segítségével*
	- *5.3.1. A Whois prog ram*
- *5.4. ListServ elérése TelNet segítségével 5.4.1. A Finger program*

*5.5. FTP elérése e-mail segítségével 5.6. Archie elérése e-mail segítségével 5.7. Gopher elérése e-mail segítségével 5.8. A keresésről összefoglalóan 5.9. E-mail cenzúra*

*TELNET HASZNÁLATA*

*6.1. A TelNet használata 6.1.1. Segítség kérése 6.1.2. Kapcsolat megteremtése távoli számítógéppel 6.2. A HytelNet*

# *FTP HASZNÁLATA*

*7.1. A letöltés sémája 7.2. Az Anonymus szerver használata 7.3. Az FTP általános használata 7.3.1. Lapozgatás 7.3.2. Röviden az archívumokról 7.3.3. Csoportos fájlátvitel*

# *LISTSERV HASZNÁLATA*

*8.1. A ListServ használata*

- *8.1.1. Segítség kérése*
- *8.1.2. Bejelentkezés/kilépés*
- *8.1.3. Bejelentkezés egy listába*
- *8.1.4. Információ lekérdezése*
- *8.1.5. Információ lekérdezése*
- *8.1.6. Fájl letöltése*
- *8.1.7. Letiltások*
- *8.1.8. Keresés listák után, listakérés*

# *NEWS HASZÁLATA*

*9.1. Hírolvasó program (Rtin) általános használata 9.1.1. Bejelentkezés, kilépés 9.1.2. Keresés 9.1.3. Feliratkozás egy hírcsoportba 9.1.4. Hírolvasás 9.2. A Free Agent hírolvasó program 9.3.Világméretű tere-fere klub (Talk) 9.4. Konferencia beszélgetés (irc) 9.4.1. Csatornaállapotok az irc-n 9.4.2. Viselkedés az IRC-n*

# *ARCHIE HASZ NÁLAT A*

*10.1. Az Archie általános használata 10.1.1. Szerver által indexelt Ano nymus FTP-k keresése 10.1.2. Archie elérése TelNeten keresztül 10.1.3. On-line Archie*

# *WAIS HASZ NÁ LAT A*

# *GOPHER HASZNÁL AT A*

*12.1. A Gopher szerverekről 12.2. A Gopher általános használata 12.3. A Veronica program 12.4. Gopher WWW-n keresztül*

# *WORLD WIDE WEB*

*13.1. Protokollok 13.2. Egy kis statisztika 13.3. A dokumentumok nyelve (HTML) 13.4. Az új nyelv (VRML) 13.5. A PGML-nyelvről 13.6. Böngészők 13.6.1. Az Internet Explorer 13.6.2. A Netscape Navigator 13.6.3. A Mosaic 13.7. Böngészést segítő programok 13.7.1. Multimédia kiegészítések 13.7.2. Tömörítők 13.7.3. Víruskeresők 13.7.4. HTML-sze rkesztők 13.7.5. Kereső programok 13.7.5.1. Keresőgépek (Searching Engines) 13.7.5.2. Katalógusok 13.7.5.3. Filterek 13.7.5.4. Intelligens ügynökök*

# *HONLAP KÉSZÍTÉSE (HTML)*

*14.1. A HTML-nyelv 14.2. Saját honlapunk publikálása 14.3. A második generációs Web Pagek elemei 14.3.1. CGI sciptek 14.3.2. XM L - a kifejlesztett fejlesztői környezet 14.3.3. Java Applets (programocskák)*

# *JAVA*

# *SECOND WEB*

# *BIZTONSÁG A HÁLÓ ZATON*

# *HAZAI INTERNET*

*17.1. Web vagy Internet? 17.2. A SuliNet program*

*A HTML NYEL V*

*18.1. A HTML-nyelv elemei 18.1.1. Általános utasítások 18.1.2. Színek 18.1.3. Képek csatolása 18.1.4. Imagemaps (térképek) készítésének menete 18.1.5. Táblázatok 18.1.6. Keretek*

# *MELLÉKLETEK*

*18.1. A Netscape Communicator szoftvercsomag legfontosabb részei 18.2. ORSZÁGOK DOMA IN NEVEI 18.3. INTERNE TES CÍMEK JEGYZÉKE*

*UTÓSZÓ*

*SZÓCIKKEK*

*FELHASZNÁLT IRODALOM*

*ELŐSZÓ*

*Page numbers*

### **"***Az Internet a valós világ része, a törvények itt is ugyanúgy érvényesek!* **"**

"Internet. Ez az egyetlen szó jelenleg többet jelent a számítástechnika szótárban, mint bármi más, amit eddig ember kitalált. Emberek milliói csüngnek minden másodpercben szerte a világon az Internet végpontjain. Cégek, szervezetek és magánszemélyek *százezrei tervezik és építik lapjaikat abban a reményben, hogy egyszer odatéved a fáradt vándor egyetlen röpke pillanatra.* Internet. Szolgáltatás? Munka? Esetleg hobbi vagy szórakozás? Ki tudna segíteni eldönteni, melyiket válasszam? Akinek az Internet bevételt jelent, az biztosan pozitív képet fog adni. Feleségek, szülők viszont, akiknek hozzátartozói napokon, heteken keresztül bámulják ezt a csodálatos világot - rontva ezzel szemüket, egészségüket és még óriási telefonszámlát is produkálnak *nem örülnek a fejlődés legnagyobb csodájának.*

*Írásaimban nem kívánok igazságot szolgáltatni a két tábor vitájában. Inkább hasznos információkkal szeretném segíteni a Világháló használóit, és azokat is, akik éppen most kapcsolódnak e megszállottak táborához."*

Ez a kiadvány közel egy év alatt készült el Önnek, hogy a manapság kapható rengeteg Internetről szóló könyv közül az Ön *kezébe kerülhessen egy átfogó képet adó, tematikusan felépített, kellemesen megszerkesztett, ingyenes kiadvány....*

*Ebben a kiadványban olvashatnak az Internet történetéről, segítséget kaphatnak a különféle szolgáltatások használatának elsajátításához és megértéséhez. Ötleteket, tippeket szerezhetnek a keresési eljárásokhoz, az internetes médiák kezeléséhez. A hazai valóságos helyzet bemutatásán túl lesz még szó a saját internetes oldalak elkészítésének fortélyairól is.* 

*A könyv második részében részletesebb leírással találkozhatnak kedves olvasóink a legismertebb programokról, nyelvekről. A függelében található szócikkek alapján pedig összefoglalóan értekezek még egyszer a legfontosabb internetes fogalmakról.* 

A kiadványhoz kapcsolódik még az Internet címek gyüjteménye c. fejezet is, amely több a fontosnak ítélt és a könyv egyes témáihoz kapcsolódó kikötők címeit tartalmazza, ezzel is segítve - mintegy ötletet adva abban a kérdésben - merre is induljon el a *kedves olvasó az információs szupersztrádán.* 

*Remélem, ez a kiadvány elnyeri sok-sok érdeklődő tetszését, és sokaknak segít majd elsajátítani az Internet rejtelmeit.*

*a szerző*

# *NEUMANNTÓL AZ INTERNETIG*

Az 1940-es évek végén az Egyesült Államokban a katonaság és a kutatók mind egy új technológián törték a fejüket, mellyel gyorsan el tudnák juttatni az információt egyik kutatóbázisról a másikra. Két kérdés volt tehát. Először is, mivel, majd pedig a *hogyan?*

A válasz 1949-ben került napvilágra, mikor a Neumann János által vezetett magyar-amerikai team összeállította az első önállóan működő gépet, mely emberi felügyelett mellett automatizálni tudta a bevitt adatok elvégzését, és pontos eredményre jutott. Ez volt az első számítógép. Az elkövetkező években a világ figyelme és a mérnökök munkája mind erre a területre irányult, a módszer *tökéletesítése érdekében.* 

Megindult tehát a dokumentumok, adatbázisok átvitele számítógépekre - majd ott végső formában való rögzítésük. Szükség volt továbbá egy olyan technológia kifejlesztésére is, aminek segítségével az információt gyorsan el lehet juttani egy másik *számítógépre. Ez a kutatók közötti állandó kapcsolattartást, ami a kutatások gyors és fejlődését jelenti.*

A választ egy katonai döntés hozta meg 1958 környékén. Akkor merült fel ugyanis, hogy készíteni kell egy gyakorlatilag sebezhetetlen kommunikációs hálozatot: ha a rendszer egyes elemei kiesnének, a rendszer akkor is képes legyen továbbműködni egészen addig, míg legalább két elem kontaktusban marad. A fejlesztésekhez azonban sok pénzre volt szükség, de a pénzügyérek, *mint mindig, most is szűkmarkúak voltak.* 

A szisztéma az volt, hogy az adatfolyamot adott méretű részekre vagdossák, majd ezeket becsomagolják, azaz ellátják az összeállításhoz és az irányításhoz szükséges információkkal. Végül a címzett a beérkező küldeményeket sorrendbe állítja, és *összerakja az üzenetet. Egy ilyen rendszer nagyon biztonságos és rugalmas, éppen olyan, ami az egyenruhásoknak kellett.*

A rendszerbe kapcsolt gépek egyedi címmel rendelkeznek, ami az ő postacímük. Ugyanakkor minden gépnek különböző trükkök révén tudnia kell, hogy egy adott gép tőle milyen irányban elindulva érhető el. Így azután, ha egy gép adatcsomagot akar küldeni egy másiknak, akkor azt egy irányba elindítja, és az igen gyorsan elérkezik a címzetthez. Az azonban szinte természetes, hogy az egyes csomagok akár teljesen eltérő útvonalon is eljuthatnak a címzetthez. A dolog éppen azért rugalmas, mert ha egy átviteli út *kiesik, akkor a rendszer ugyan kissé lelassul, de működik.*

A rendszer lényege az irányítás. Ez az irányítás az egyes csomópontokban valósul meg. Ezek a csomópontok tartalmazzák az *útválasztót, azaz router egységet (a beérkező csomagokat a legoptimálisabb irányba továbbítja).*

*Vannak ún. "mega"csomópontok és az egyes rendszerek közötti átjárástbiztostó gatewayek, azaz kapuk. ha egy ilyen elromlik, és nincsen duplikálva, akkor bizony egész kontinensek is leszakadhatnak a Hálózatról.*

A hálózat lelke a routertábla, valamint a névszerverek sora, ami megmondja, merre is kell elindítani egy csomagot. Ha egy csomagot nem sikerül célba juttani, akkor az az idők végezetéig is bolyonghatna a járatok között, lekötve ezzel a rendszer kapacitását. Erre találták ki azt, hogy ha az üzenet adott számú csomópont érintésével nem juthat el a célállomásig, a levelet *megsemmisítik, azaz a csomagot törlik.* 

*Az 1960-as években új rendszerű telefontársaságok alakultak, melyek már nagyobb kapacitássalbírtak, tehát több beszélő felet* tudtak fogadni egy pillanatban. Ez az átviteli minőség és sebesség megnövekedését is jelentette. Az üzletet látva a hálózati *fejlesztésekben, a nagyobb társaságok is beléptek a kutatásokba.*

*Az elv alkalmazásával hozták létre az első kísérleti hálózatot - az Apranet rendszert - ami nagy hatásfokk al üzemelt. A dolog akkor kezdett bonyolódni, amikor megjelentek a nagygépek mellett az olcsó, nagy tömegben gyártott személyi számítógépek.* Természetes volt, hogy ezek használói is igénybe akarták venni ezt a sikeres technológiát. Kezdetben a nagygépeken lógtak *terminálként.*

A fejlesztési munkálatokba bekapcsolódott a Massachusetts Institute of Technology (MIT) és a University of California Los Angeles (UCLA). Az első rendszert 1968-ban a National Physical Laboratory helyezte üzembe. Lassan a Pentagon is úgy határozott, végre rászánja magát egy nagyobb projekt finanszírozására. Így jött létre az UCLA-n 1969-re az első amerikai *útválasztó rendszer, az ArpaNet, amely négy router csomóponttal rendelkezett.* 

A rendszer a levelezésen kívül sok egyébb előnyt kínált, például lehetővé tette a távoli nagygépek terminálról történő elérését, és azon programok futtatását. Ekkor született meg a Telnet protokoll, ami még ma is jelentős, bár idővel egyre kisebb lesz a *jelentősége.* 

*A hálózatnak 1972-re már harminchét csomópontja lett. A hivatalos dolgok mellett hamarosan jelentős magántémájú forgalmat* is lebonyolított a rendszer. Létrejöttek levelezési listák: leveleit mindenki egy központi helyre küldte be, ahonnan azokat a hálózat *automatikusan rendszerezve elküldte a címzetteknek. Tehát a Hálózat fejlődése felgyorsult. A felhasználók száma ugrásszerűen megnőtt, ami egyben minőségi előrelépést is jelentett.* 

*1980-ban állították fel az NSF (National Science Foundation) szervert, mely a kutatóbázisok között tett kapcsolatot. Ezen felbuzdulva a főiskolák, egyetemek, vállalatok és később már magánszemélyek is szerettek volna maguknak saját hálózatot kialakítani. A hálózatokat természetesen összekötötték egymással - így minden bekapcsolódó szerver része lett a hálózatnak. Szükség volt tehát egy egységes szabályrendszerre, ami szabványosítja a hálózati építést és a használatot.* 

*Az ArpaNet eredeti protokollját fel kellett váltani valami olyasmivel, ami nyilvános, mindenki számára elérhető. A régi protokollt fel kellett hát váltani a ma is használatos TCP/IP-vel. A TCP (Transmission Control Protocol) a csomagok hálózati átvitelét, míg az IP (Internet Protocol) a felhasználók oldalán történő folyamatos üzenetáram összeállítását*

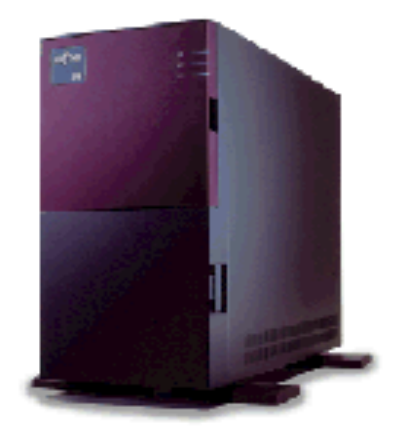

*és szétbontását szabályozza. Az IP teszi lehetővé, hogy a feladó és a címzett között bármilyen továbbító rendszer lehet.*

*Az Internet robbanásszerű terjedése megindult. 1983-ra a katonák minden aggályukkal együtt leváltak, és MILNET néven* létrehozták saját hálózatukat. Immár senki sem gördített akadályt a magáncégek csatlakozásának útjába. Nemcsak a felhasználó *száma nőtt évente mintegy 160 százalékkal, hanem a rendszeren elérhető információ is exponenciálisan szaporodott. Megjelentek a* fizetős és ingyenes szolgáltatások. Az új felhasználók azonban nem voltak képesek megjegyezni a Hálózat megszokott IP címes*portszámos címeit, struktúráját - valami könnyen olvasható címrendszert akartak.*

Ekkor jelent meg a hálózaton belül az NDS szolgáltatás és a domain címzési rendszer. Az NDS szerverek semmi mást nem csinálnak, mint az olvasható neveket lefordítják a hálózat hagyományos címrendszerére (ma is alkalmazhatók a régi, IP-számként definiált címek). Az olvasható címek kiosztása a megszokott elven működik. Egy címből csak egy lehet, a hálózaton elindult hát a *címkereskedelem.* 

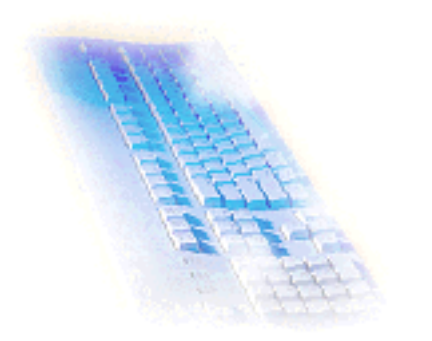

*Az Interneten ekkor alakult meg az első keresőgép, a Gopher. Az elektronikus posta (e-mail) és a Usenet News a legklasszikusabb alkalmazási területek közé tartoznak. Mivel e rendszer igencsak gyors, és egyre népszerűbb. Csoda, hogy a hagyományos postai szolgáltatások még működnek.* 

*A hírcsoportok (newsgroups) egy fizikai Internet hálózat feletti szervezési síkon a Useneten találhatók. Ha a felhasználó hozzákapcsolódott egy ilyen szolgáltató szerverhez, bármely tükrözött csoporthoz csatlakozhat, és akár hozzá is szólhat a dolgokhoz. Írása rövid időn belül az összes- ezt a hírcsoportot tükröző - gépen*

*megjelenik, tehát közönsége így óriási lehet.*

Lassan működni kezdett minden olyan szolgáltatás, melyeket ma is nap mint nap használunk: a Telnet, az Ftp és társai. Majd *később forradalmi előrelépést jelentett a World Wide Web megjelenése...*

# *T CP/IP PROTOKOLL*

1982-ben az Internet - nemzetközi kapcsolat a tengerentúli országoknak - kialakulásávallétrejött a szabályrendszer - aTCP/IP *protokoll (Transmission Control Protocol/Internet Protocol). Az újonnan bekapcsolt szerverek mindig a bekapcsolási pontnál a* két szomszédos géppel vannak összekötve, így a bekapcsolás idejére sem szakítja meg azok működését. Egy új szerver felállításához pedig a leendő üzemeltetőnek szerződést kell kötnie a telefonkapcsolat szolgáltatójával- a telefontársasággal- és a szomszédos szerverek tulajdonos cégeivel. A szerződés arról szól, hogy a rendszer kialakításának meg kell felelnie az egységes *ISO-szabványnak, a működtetést pedig a hálózati etikettszabályok betartásával (RFC-szabályok) fogják működtetni.* 

### *2.1. Hálózati szintek*

*A fentiek alapján az ISO-szabvány három szintet különböztet meg:*

*- WAN (World Area Network), ami egy világméretű hálózati rendszer. A kapcsolat műholdas rendszerekkel jön létre - ez hatalmas adatátviteli sebességet jelent, mintegy 1 Gbit/sec körüli értéket.*

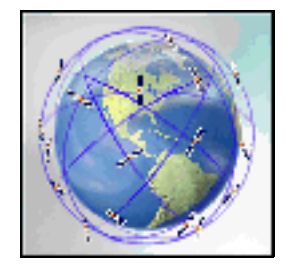

*- MAN (Metropolitain Area Network), ez a világ nagyvárosai közötti kapcsolat forrása, ahol a kapcsolat optikai kábelekkel valósul meg - csökkentett átviteli sebességgel (100 Mbit/sec).*

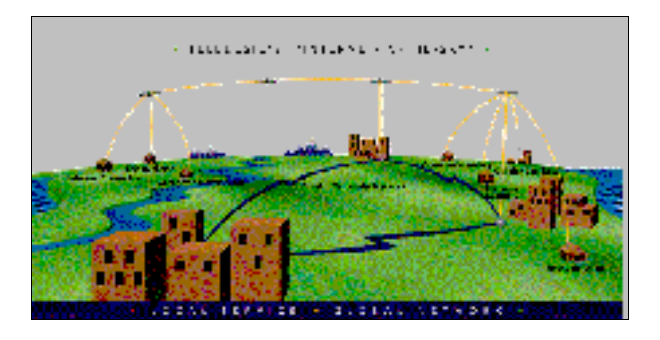

*- LAN (Local Area Network), ebben helyi (városon belüli) szervergépek csatlakoznak egymáshoz. A helyi kiszolgálóhoz több ezer felhasználó kapcsolódhat, akár egy időpillanatban egyszerre. Az átvitel kábeleken, illetve telefonvonalakon keresztül a felhasználó számítógépében elhelyezett modem (telefonvonalas illesztőkártya) és egy telefonvonal segítségével jön létre kapcsolat.* 

*Fontos megemlíteni, hogy egy belföldi híváskor a manapság kapható leggyorsabb modem (56 Kbit/sec) segítségével a hálózat egy kliens számítógépen 7065 byte/sec, míg egy nemzetközi (pl. USA-beli) kapcsolatnál 365 bytes/sec körüli adatátviteli sebességgel dolgozik - ami még mindig nagyon lassúnak mondható. ISDN-kapcsolattal (relatív sebessége 128 Kibit/sec) is mindössze ennek kétszerese érető el.*

*Az adatok irányítását szolgáló szolgáló számítógépeket (ahol a hálózati szintek találkoznak) csomópontnak (node) nevezzük.* Az információ gondtalan és villámgyors áramlásáta hálózaton belüli átviteli nővelőrendszerek beiktatásával alkották meg *számolva a nagy távolságok miatti veszteségekkel is.*

*A fentiek alapján beszélünk kliensekről és szerverekről. Tehát minden kiszolgáló szerver, de kliens csak a LAN-hálózathoz kapcsolódhat. Megjegyzem, minden szerver egy nála magasabb hálózati szint kliense is egyben.*

*TCP/IP protokoll része még ismertetni a módszert is, vagyis azt, hogy azonosíthatunk be egy konkrét szervert vagy klienset. A kifejezésből az IP-tag az InterNet Protokollt jelenti, ami azt mondja, hogy minden hálózatba kapcsolt gép rendelkezik IP-címmel, másnéven azonosítóval (account) - pl. 145.12.3.19 - és azonosító névvel (domain) - pl. jupiter.willamette.edu. Az accountban a számok ponttal kerülnek elválasztásra, ebből az első két szám a saját számítógép*

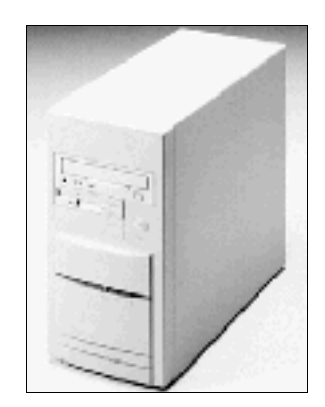

számát jelenti, még a másik kettő a cél számítógépet. A domainon belül beszélünk alsó- és felső domainről. Az első tag (az alsó domain) az Internet gazda nevét takarja, ami egyenértékű a bejelentkezési nevével. A másik tag a szervezet nevére, a harmadik *(felső domain) pedig a szervezet jellegére utal. Az .edu (education) például arra utal, hogy oktatási intézményről van szó.* 

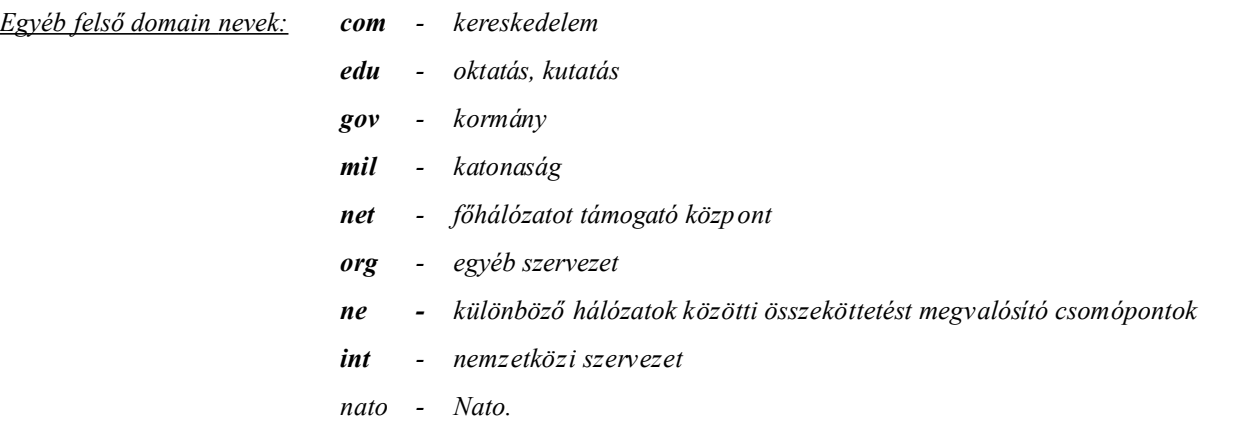

Előfordulhat még az is, hogy a domainban van még egy negyedik tag (legfelső domain) is, ami egy országkód (pl. hu = Hungary). Ha ez a tag hiányzik, akkor általábanaz Egyesült Államokról van szó. A Hálózathoz egyébként mintegy 83 országban vannak *gépek kötve.*

*Az új szerverek bekapcsolódása rohamosan nőtt. Szinte nap mint nap kapcsoltak be újabb és újabb vállalatok saját szervert. Ezek közül az első információs híd Európa és az Államok között 1989-ben az EUNet Levelezési Rendszer ( e-mail) bevezetésével vált lehetővé. Ezt követte 1990-ben az EARN-szerver bejelentése, ami a kutatók hálózataként nyílt meg.* 

*1992-től Magyarország is bekapcsolódott (elsőként a közép-európai országok közül) a nagyvilág információs hálózatába a* HUNGARNet szerverével. A magyar kapcsolat a két szomszédos gép között - az EBONE és az EuropaNet közötti bekapcsolódást *jelentette.*

*Hamarosan profitcégek alakultak (CompuServe, Odin, EUNet), akik különféle szolgáltatásokat hoztak létre a hálózat használói számára. A telefontársaságok bevonásával megalkották az országonkénti egységes előfizetési díjat, valamint idő és távolsági limiteket szabtak.* 

*A kliensekkel történő fizikai kapcsolat kialakításakor fontos szempont a gyorsaság is, ezért jellemzően 9600-64000 bit/s sebességű vonalakat alakítanak ki (használati gyakoriság alapján).* 

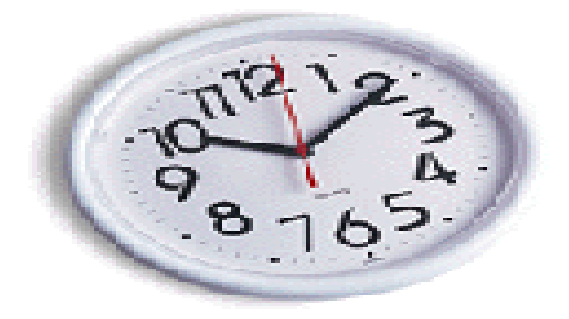

A fejlődés mára már olyan méreteket öltött, hogy az Internet kiszolgálók száma 6 hónaponként duplázódik. Ennek értelmében *nem lehet pontos számításokat végezni azzal kapcsolatban, hogy egy bekapcsolódó felhasználó számára mekkora az elérhető* adatmennyiség mérete. Néhány éve még többen tettek olyan kijelentéseket, hogy az Interneten található információ nem terjed ki minden területre (vagyis hiányos), azonban mára ez a tény már megszűnőben van. A grafikus felület és a távoli gépek *összekapcsolásának segítségével gyakorlatilag bármilyen témájú adat elérhető.* 

### *2.2. Hálózati fejlesztések*

### *2.2.1. Kábeltévés hálózatok*

Új dolog van kialakulóban, ami valószínűleg sok telefontársaságotveszteségessé fog tenni. Ez a kábeltévén keresztüli internetezés - röviden: TV Net. Miszerint ha csatlakozunk a rendszerhez és fizetjük a havi előfizetési díjat (Magyarországon k.b. 10.000 Ft), az *teljes és korlátlan szolgáltatást tartalmaz.* 

A berendezés az antennaaljazthoz kapcsolódik, onnan kell elvezetni a kábelt a számítógépig - kétirányú koaxális kábellel. (A *hagyományos kábel csak egyirányú volt, hiszen nem volt lehetőségünk beleszólni a TV adásba...)*

A felhasználó 10 MBps sebességgel tölthet le adatot, és 2 MBps-sel igaz ez fordított irányban. A rendszer erőssége tehát a *sebessége, ami már az adatszolgáltatók részére is - pl. kisebb Web-szerver felállítása - megfelelő követelményt biztosít. Ez persze a* maximális teliesítmény. A valódi értékek nagyrészt a terheltségtől függenek, de csúcsidőben sem mehet 64 KBps alá, mivel a *szolgálatatók az optimális használhatóság érdekében csak fele annyi előfizetőt kapcsolnak egy hub-ra, mint a megengedett.* 

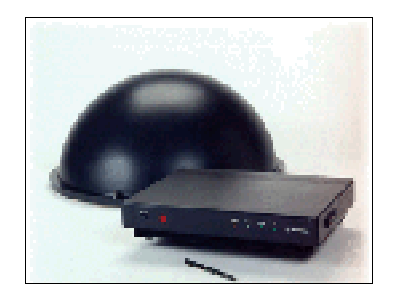

*A kapcsolat ráadásul ISDN hozzáférésnek számít, ahol nincs időarány költség. A nap 24, a hét 168 órájából annyit vagyunk a Hálón, amennyit akarunk, mert az előfizetési díjon kívül nincs más tarifa.*

*Eddig a kábeltévés Internetnél többek között az okozott gondot, hogy a különböző modemgyártók teljesen inkompatibilis termékekkel léptek piacra. Mostanra azonban az ISO*

elé jutott a MCNS (Multimedia Cable Network System), mely arra várt, hogy szabyány legyen belőle. Ez megoldódott, de egy *felmérés szerint az emberek meglehetősen bizonytalannak tartják a tévékábelt az Internethez.*

Érdekes még beszélni arról is, hogy az ötlet eredendően magyar, azért a szabványosítás után egyelőre még csak Budapesten (http://www.tvnet.hu) az V., VIII., IX., XIII., XVIII. és a XIX. kerületben működik és néhány éven belül tervezik a többi *nagyvárosban is ennek bevezetését, és nagyjából ezzel egyidőben kezdődik meg az ehhez hasonló hálózatok kiépítése is...*

### *2.2.2. ISDN-vonalak*

A közeljövőben hazánkban is várható, hogy beköltözik az otthonokba az ISDN (Integrated Services Digital Network), ami hidat képez a ma beszéd- és adathálózatai, illetve a jövő integrált, szélessávú multimédia hálózatai között. Egy cég telekommunikációs *rendszerének több, egymástól eltérő jellegű igényt kell kiszolgálnia (fax, telefon, Web). Az ISDN rugalmas hátteret nyújt ehhez. Az ISDN-hozzáférésű vonalak tárgyalásakor több típusról is szót kell, hogy ejtsünk.* 

#### *2.2.2.1. ISDN*

*Lehetővé teszi, hogy egy vagy több jelcsatornán keresztül kiváló minőségű hang-, adat- és képinformációk bármiféle kombinációját küldjék rajta. Képes az átvitt információk jellegének megkülönböztetésére (adatátvitel, telefonhívás), valamint programozható ezeknek a berendezéseknek a felkapcsolására és a hívástípusonkénti díjazásra is.*

*Ilyen szolgáltatást (ISDN) csak digitális központok nyújtanak, nem úgy mint az analóg eljáráson alapuló modemek esetében (az 56 kbit/sec sebességűek már szintén digitálisak).*

1992-ben Európában még csak 1 millió ISDN-csatorna létezett. Mára számuk már elhagyta a 18 milliót, s ezáltal *Európában egységes műszaki alapú, azonos szolgáltatáskészletű Euro-ISDN hálózat alakult ki.*

*A hazai ellátottság is megfelelő, hiszen a Matáv itthon 35 ezer B-csatornát működtet, több száz településen és nemzetközi* kapcsolódási lehetőségeit is folyamatosan bővíti. A felhasználók kétféle csatlakozást vehetnek igénybe, az ISDN2-t és az *ISDN30-at.*

### *2.2.2.2. ISDN 2*

*Két 64 Kbit/s sebességű felhasználói B-csatornából, és egy 16 Kbit/s sebességű D-csatornából áll.*

*A B-csatorna felhasználható vonalkapcsolt hívások lebonyolítására. A két B-csatorna használható egy időben egymástól függetlenül, és együttesen is. (Így több berendezés is kapcsolható hozzá - közvetlenül, vagy interfacehez kapcsolva.) A D-csatornán csomagüzemmódú üzenetek továbbíthatók.* 

*Az ISDN2 leginkább számítógépes adatátvitelre, Internet elérésre, többszörös előfizetői hívószámokra, és videokonferenciák (üzleti, orvosi, oktatási) továbbítására használják.*

#### *2.2.2.3. ISDN 30*

30 darab 64 Kbit/s sebességű B-csatornát, és egy 64 Kbit/s sebességű D-csatornát foglal magában. Viszont csak egy *berendezés kapcsolható hozzá. Leginkább alközponti beválasztáshoz (a mellékek közvetlenül, az alközpont beavat-kozása nélkül hívhatók), és on-line adatbázisok eléréséhez (host számítógép működtetésére, vagy helyi hálózatok összekötésére) használják.*

Említésre eddig még nem került az a néhány, igen hasznos közös szolgáltatás, amely mindkét hálózaton elérhető. A 3,1 *kHz-es hangátvitel, a telefon, a G2/G3/G4 csoportú telefax, a videotext, a 7 kHz sávszélességű telefon és a képtelefon.*

#### *2.2.2.4. ISDN X.25*

*Az ISDN szolgáltatásbana fejlődés következő lépcsőfoka ennek a rendszernek a biztosítása. Kapcsolatot kínál arra,hogy az ISDN2 alapszolgáltatás D-csatornáján keresztül max. 9600 bit/s adatátviteli sebességgel elérhető legyen az X.25 (Datex-P) csomagkapcsolt adatátviteli hálózat (virtuális kapcsolat).*

*A szolgáltatást igénybe véve egy csomagüzemmódú, kétirányú, folyamatos kommunikációt lehetővé tevő rendszert kapunk, ami rugalmas hátteret nyújt például a bankkártya-leolvasó terminálok és a bankjegykiadó automaták működtetéséhez. Az ISDN X.25 idén tavasszal válik elérhetővé a magyar előfizetők számára.*

### *2.2.3. Optikai hálózatok*

*Az optikai kábelek terén a Samsung Electronics kifejlesztette az optikai szálak új nemzedékét, a hullámhossz megosztáson alapuló WDM (Wavelength Division Multiplexing) technológiájú adatátvitelhez.Ultra sebességű: 20-100 Gbit/s. Hamarosan fel fogja váltani a korábbi TDM rendszereket (2,5-10 Gbit/s) - lsd. WAN.*

*Új tengerparti optikai kábelt építenek ki, ami Olaszországból indulva Franciaországés Spanyolország érintésével Floridában ér* véget. A telepítési munkálatok várhatóan 1999. szeptembe-rében érnek majd véget. A szolgáltatás 2,5 Gbit/s kapacitással indul, amit fokozatosan 40 Gbit/s sebességig emelnek. A másik hasonló optikai kábelrendszer az Egyesült Államokat Nagy Britanniával *az óceánon keresztül összekötő Americas II nevű hálózat, melynek kiépítése már szintén folyamatban van.*

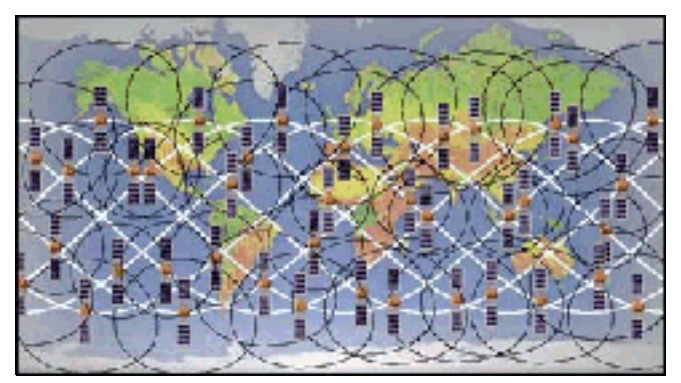

### *2.2.4. Műholdas hálózatok*

*A Teledisc rendszerét alkotó 288 darab alacsony pályájú (LEO) műhold alkotja majd. A holdak 1 Gbit/s sebességű kommunikációra lesznek képesek, pályára állításuk már folyamatban. Az új rendszer gyökeresen megváltoztatja majd a*

*tengerentúli modemes kapcsolatok sebességét és a rádiótelefonok lefedettségét. Körülbelül 2002-re az egész Föld körül kialakításra kerül majd az újfajta műholdas hálózat, ami egyben az Internet 2 program része is lesz.*

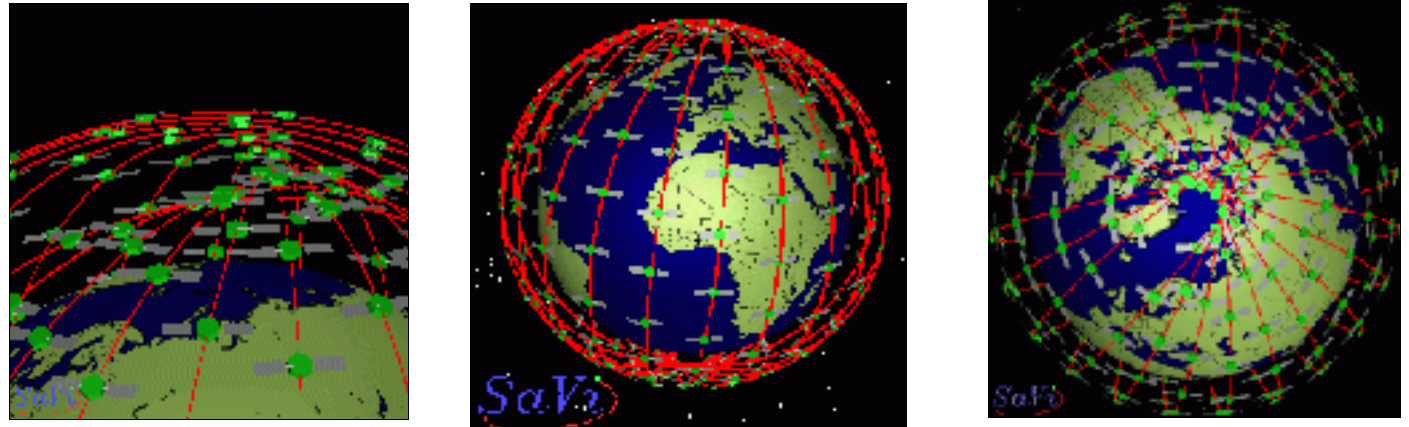

*2.3. Internet 2 - a következő*

### *generációs hálózat*

*Beindult az új program - az NGI (Next Generation Internet) , melynek a koordinálására létrehozott munkacsoport már részletes* megvalósítású ütemtervet tett közzé. Ezek szerint 2002-ig évről évre 100 millió dollár körüli összeget fordítanak a szövetségi *költségvetésből a kutató-fejlesztő munkára.*

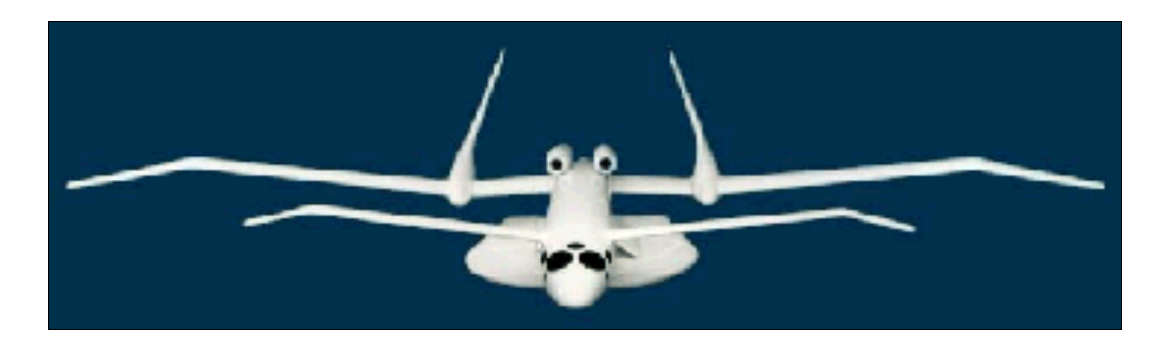

Az Internet 2 keretében több száz amerikai egyetem együttműködésével hoznak létre egy, a mainál jóval fejlettebb hálózatot a nagy sávszélességet követelő kutatási és oktatási alkalmazások kísérleti terén. A kutatás elsősorban rendkívül megbízható, a *tranzakciók biztonságát garantáló hálózati rendszerek kidolgozására irányul, valamit annak sebességnövekedésére.*

*Legalább száz nagy csomópontot kötnek össze olyan hálózattal, amely a világháló átlagsebességénél 100-szor gyorsabban (644 MBps), és 10 kiemelt intézényt pedig olyan szálakkal kívánnak összefűzni, amelyek 1000-szer gyorsabban (2,5 GBps) működnek majd. Ezáltal nyilvánvalóan minőségileg is más alkalmazások válnak lehetségessé. csak néhányat említve: digitális könyvtárak, orvosi műszerek távvezérlése, környezetvédelmi felügyelet, gyártástámogatás, stb.*

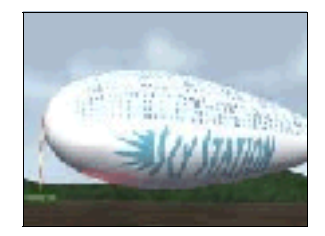

*Az új Hálózatot egyenlőre teljesen elzártan a külvilágtól, csak tudományos kutatásokra használják. A hálózat sebességét fokozatosan néhány év alatt az ezerszeresére emelik. Várhatóan 2002-től elérhető lesz mindenki számára.*

*Változásra kívánják terjeszteni még a jelenleg használtURL-címeket valódi nevekre (Real Name System), amelyek - hasonlóan a cégbejegyzéshez - elektronikus formában lennének jegyezhetőek, méghozzá prioritás szerint (már használható a Netscape Navigator ban és az Explorer ben (plug-in-ként). A változtatást egyébként 2002-től szeretnék bevezetni. A megkérdezett* szolgáltató cégek és politikai szervezetek indoklásul, szinte kivétel nélkül a túlságosan hosszú és nemegyszer logikátlan és nemegyszer túlságosan hosszú URL-nevek használatát hozták fel, s csak másodízben szeretnék a .com-féle és hasonló domain *nevek változtatását (mivel nem minden .com jelenti azt hogy az USA-ban található, kereskedelmi célú intézményről van szó).*

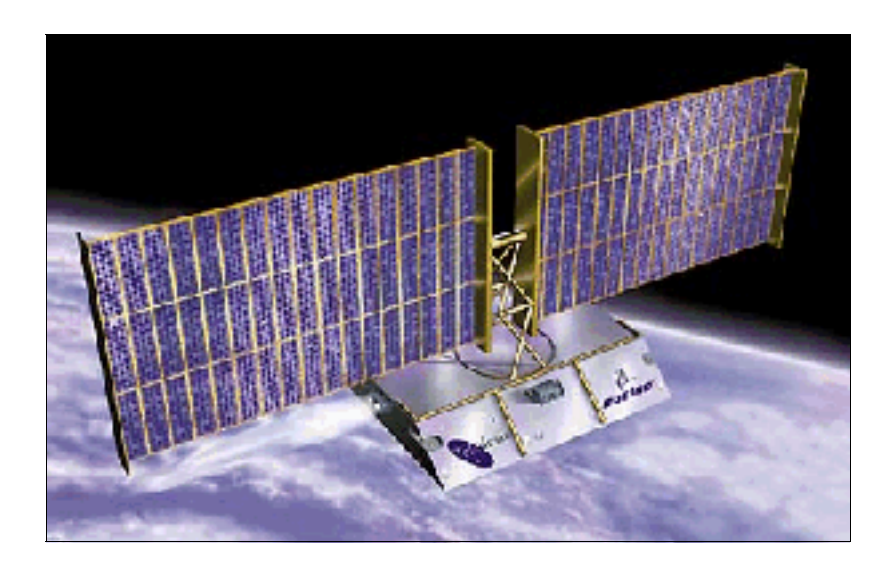

# *CSAT LAKOZ ÁS AZ INTERNETRE*

Az Internet mint tudjuk a '80-es évek végén jött létre végleges formában. Sem a korábbi, sem az ezt követő hálózatok nem *rendelkeznek tulajdonossal, vezetőséggel. Az Internetes csatlakozás egy szabvány betartását jelenti, melyre a kormány hoz rendeleteket - annak betartását, pénzügyi és technikai megvalósítását pedig a távközlési társaságokra terheli. Tehát a telekommunikációs társaságokat anyagi haszon fűzi egy szervergép üzembe helyezésekor, viszont egy ilyen szervergép* beindításakor az állam is hasznot élvez (jutalékos). Megjegyzendő az is, hogy ha egy szolgáltató cég - amely a kurrens szervert üzembe állítja - klienseket fogad (azaz előfizetői vannak), akkor saját profitot "termelhet". Az előfizetési díjon túlmenően léteznek szolgáltatási díjak, amikor is újabb felárat kell fizetnie a kliensnek a szolgáltatásért - elektronikus úton, bankkártyája számának begépelésével. Pontosítva fizetnünk kell az Interneten eltöltött időért, bizonyos jogvédett termékekért és azért is hogy mekkora *helyet foglalunk el a szolgáltatónk szervergépének merevlemezén. Ezen komponensek limitjeinek átlépésekor is arányosan fizetésre szorulunk.*

### *3.1. Lokális hálózat csatlakozása az Internethez*

Az Internet technológia nemcsak globálisan, hanem lokálisan, egy cégen belül is használható, ekkor intranetről beszélünk. Ugyanazokra az alapokra épülnek, és megoldható az átjárás is a két rendszer között. Egy ilyen hálózat kiépítése - ami általában néhány Web-szervert kapcsol az Internethez - magában foglal több olyan szolgáltatást is, amit egyéni felhasználüként nem *tapasztalhatunk meg szolgáltató cégünkkel kapcsolatban. Tanácsadás, igényfelmérés, rendszertervezés, annak felállítása, beüzmelése, használatának oktatása, valamint a folyamatos üzemeléshez szükséges támogatásateljeskörű nyújása jellemzi az ilyen hálózatépítő cégeket.* 

*Ezek szerint bárkinek lehetősége van szolgáltatóként csatlakozni a hálózathoz a megfelelő procedúrák betartásával. Ez persze főleg* a nagycégek életében lehet fontos, hiszen ennek ára nem magánszemélyek pénztárcájához szabott. Az Internet hozzáféréshez *azonban néhány szükséges lépésre van szükség:*

- *1. Hivatalos IP cím kell a hálózatnak (ahhoz, hogy az TCP/IP protokollnak megfelelően be lehessen azonosítani a hálózaton belül a szervert, ahhoz egyedinek kell lennie).*
- *2. Hivatalos regisztrált domain név kell (egyedi és pontos domain név kell a csomópontok és elágazások miatt, arra az esetre, ha egy távoli számítógéppel akarják szerverünket elérni).*
- *3. Át kell konfigurálni a helyi DNS IP címre a hálózatot (ez a rendszergazda feladata, s a feladat megoldása elsősorban a hálózati programtól függ).*

- *4. Megállapodás a hálózati szolgáltatóval (szerződést kell kötni arról, hogy a szabványban leírtaknak megfelelő IP- és domain névvel üzemeltetjük szerverünket - ez csak egy jog).*
- *5. Fizikai kapcsolat kialakítása (a távközlési szolgáltatóval (pl. MATÁV) kötött szerződés alapján kétféle vonaltípus kérhető a szolgáltatás lebonyolításához, igény szerint:*

*Maga a vonal típusa kétféle lehet. Először megnézzük ezek előnyeit, hátrányait és végül, de nem utolsó sorban az árakat is.*

### *a.) bérelt vonal*

- *- dedikált vonal, azaz csak két adott pont között tud adatátvitelt biztosítani*
- *- kizárólag adatátvitelre használható*
- *- rézdróton folyik az információ*
- *- folyamatos kapcsolatot biztosít a szolgáltatói- és a kliensoldal között*
- *- sávszélessége 64 Kbit/s 2 Mbit/s között van, azonban a valóságban általában csak 64-128 Kbit/s sebességűeket építenek ki*
- *- ezen már Web-szervert is üzemeltethetünk (a folyamatos kapcsolat miatt)*
- *- persze Mail-szerver üzemeltetésére is alkalmas*
- *- kiépítése valamivel drágább az ISDN-nél*
- *- forgalmi díj alapján kell fizetni érte (nagy adatforgalom esetén ez az olcsóbb megoldás k.b. 500MB/hó esetén).*

#### *b.) nyilvános X.25-ös csomagkapcsolt hálózat - másnéven ISDN*

### *(lsd: ISDN X.25)*

- *- kapcsolt vonal, megvalósítása az integrált digitális technikán alapul*
- *- általában réz- vagy üvegszálas vezetékes rendszer*
- *- általános célú (adatátvitellel együtt, akár egy időben) alkalmas hagyományos telefonfunkciókra*
- *- hasonlít a modemes eléréshez, de annál jóval gyorsabb*
- *- ha nem használjuk, lebont, majd ha újabb adatot akarunk letölteni, gyorsan és automatikusan újra felépíti a kapcsolatot*
- *- mivel kapcsolt vonal, ezért csak Mail-szerver üzemeltetésére alkalmas*
- *- az ilyen hálózat kiépítése olcsóbb*
- *- sebessége: 100 Mbit/s (elméletileg, gyakorlatilag változik)*
- *- az alapdíjon kívül bitenként is kell fizetni érte.*

### *3.2. Egyéni számítógép csatlakozása az Internethez*

*Egyéni felhasználóként is lehet csatlakozni a világhálózathoz, melynek összesen három formája létezik:*

*- Shell-account (terminálként több felhasználó csatlakozik egyetlen közpo nti számítógéphez)*

- *- TCP/IP (egy helyi hálózat részeként kapcsolódunk be)*
- *- modem segítségével, saját számítógépünkkel (ebben a könyvben ezt a módszert tárgyaljuk).*

*A felhasználónak be kell lépnie valamelyik Internet szolgáltatóhoz, előfizetőként. Mivel ma már sok cég kínálja különböző szintű csomagjait, ezért érdemes körülnézni és az ár, valamint elsősorban a szolgáltatás színvonalát figyelembe venni. Ha tehetjük, próbáljuk ki a szolgáltatás színvonalát (belépési idő, adatok letöltésének-, átvitelének sebessége). Részesítsük előnyben a 56.000 baudot teljesíteni tudó szolgáltatót.*

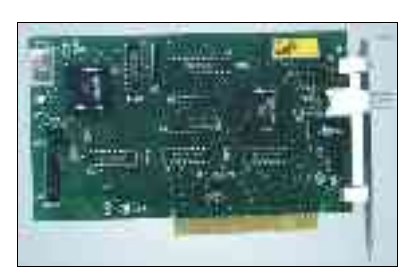

*Az árak alakulásához nézzük meg egy cég árlistáját,amelyek egy nagyjából az optimális*

*árakat takarják. Ne felejtsük el, hogy a csomag árán kívül havonta kell fizetnünk a telefonvonal használatáért is - a MATÁVnak.*

### *Internet csomagok (1998. Március)*

- *1. Mail csak levelezés, 8.100 Ft/év*
- *2. Minimum havi 20 óra, 1700 Ft/hó*
- *3. Üzleti naponta 8-20 óráig, 3.100 Ft/hó*
- *4. Bagoly éjszakánként 2-7 óráig, 1.700 Ft/hó*
- *5. Korlátlan 0-24 óráig, 3.900 Ft/hó*
- *6. Családi 0-24 óráig + 5 e-mail, 5.400 Ft/hó*
- *7. Vállalkozó 0-24 óráig + 5 e-mail + Web, 7.200 Ft/hó*
- *8. ISDN 100 MB forgalomig, efelett 30 Ft/MB, 12.000/hó*

#### *Telefondíjak munkanapokon (hétfőtől-péntekig)*

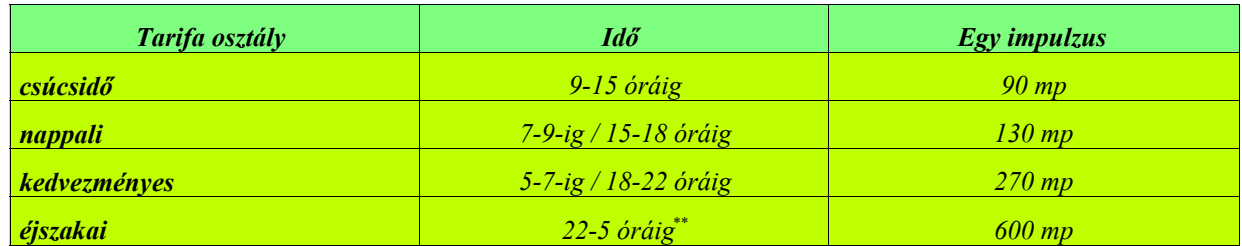

### *Telefondíjak hétvégén és ünnepnapokon (péntek 18 órá tól, hétfő regg el 7 óráig)*

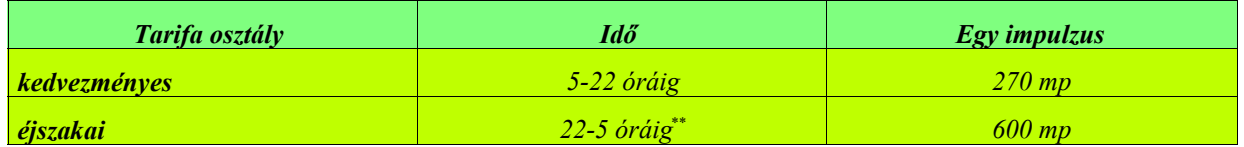

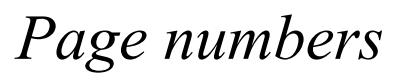

#### *\* 1 impulzus=9,40 Ft*

*\*\* Figyelembe véve azt a tényt, hogy a Matáv Rt. újabb kedvezményt tett az éjszakai szörfözőknek. Éjszakai kedvezményt vezetett be - így a Matáv szolgáltatási*  területén az éjszakai tarifasávban - 22 órától reggel 5 óráig egy helyi beszélgetés vagy Internetezés időtartamtól függetlenül nem kerül többe nettó 100 Ft*nál.* 

*Eddig ez az összeg 53 perces telefonkapcsolatnak felelt meg. Az 54. perctől kezdve a díjkedvezménynek megfelelően a további folyamatos vonalhasználatért a* 

*Matáv nem számláz.*

#### *Modem vásárlásakor alaposan vegyük szemügyre a vásárlandó terméket, ami mindenképpen teljesítse a következőket:*

- *- teljeskörű dokumentáció*
- *- Hayes kompatibilitás*
- *- ismerje a v.42bis adattömörítést/hibajavítást (az 56 Kbit/sec sebességű modemeknek ismernie kell a v.90 szabványt is)*
- *- tudja a magyar szabványt*
- *- lehetőleg minél gyorsabb legyen (a ma kapható leggyorsabb modem sebessége 56.600 Bps (7075 karakter/másodperc). Itt kell még szót ejteni a magyar telefonvonalak kísérteties minőségéről is. Hiába van a legkorszerűbb modem a tulajdonunkban, ha egy vonal (általában vidéki) csak a 14.400, ne adj isten a 9.600-as szabványt támogatja. Ilyenkor a letöltés/adatforgalom sebessége könnyedén a szokásos sokszorosává válhat.*

Attól függően, hogy csak levelezésre (e-mail) vagy egyéb szolgáltatatások (pl. grafikus oldalak, Gopher, stb.) használatára tartunk igényt, tehát két szint létezik, melyek elsősorban a szolgáltatótól függnek. Gondolnunk kell a jövőre is akkor, ha csak email előfizetésünk van de előfordulhat hogy a későbbiekben más szolgáltatásokratartunk majd igényt. Ebben az esetben alaposan *meg kell érdeklődnünk szolgáltatónktól, hogy melyik protokollt tudná biztosítani számunkra:*

- *- SLIP (Serial Line Protocol)*
- *- PPP (Point To Point).*

Ettől kezdve a számítógép helyi hálózatként fog működni (valamivel lassabb lesz a hozzáférés). A SLIP/PPP tehát gépünket egyenrangú hálózati klienssé "varázsolja". A kliensként történő csatlakozásra a hálózathoz azonban néhány formai követelményre *van szükség:*

- *1. Hivatalos IP cím kérése (ahhoz, hogy az TCP/IP protokollnak megfelelően be lehessen azonosítani a hálózaton belül gépünket, ahhoz egyedinek kell lennie).*
- *2. Regisztrált domain név szükséges (egyedi és pontos domain név kell a csomópontok és elágazások miatt, arra az esetre, ha egy távoli számítógéppel akarunk kapcsolatot teremteni).*

- *3. Konfigurálás, szoftver(ek) beszerzé se (jellemzően mindig a legtöbbet nyújtó program beszerzése javasolt, ezek legtöbbje ingyenesen letölthető a hálózatról).*
- *4. Megállapodás a szolgáltatóval (szerződést kell kötni a szolgáltató cégünkkel arról, hogy milyen szolgáltatásokat kívánunk igénybe venni).*
- *5. Fizikai csatlakozás (modem vásárlása és beépítése a gépbe, telefonvonal hozzákapcsolása, a sebesség jellemzően 9600- 56000 bit/s).*
- *6. Fordító prog ram telepítése (a TCP/IP protokoll megértéséhez és "beszéléséhez" feltétlenül szükséges egy fordítóprogram, mely két funkciót tartalmaz. A TIA (The Internet Adapter) funkciót és a SlipKnot (grafikus hozzáférés) elemet. Csak e kettő együttesen jelenthet teljes értékű használatot). Ilyen fordító például aTrumpet WinSock, mely ingyenesen letölthető az Internetről.*

*(A szerver-, illetve kliens kezdőcsomagok kaphatóak CD-n a számítástechnikai boltokban, a szükséges szoftverek 30 napos próbaverziója és a hozzájuk tartozó meghajtóprogramok ingyenesen letölthetőek az Internetről.)*

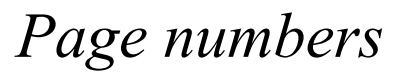

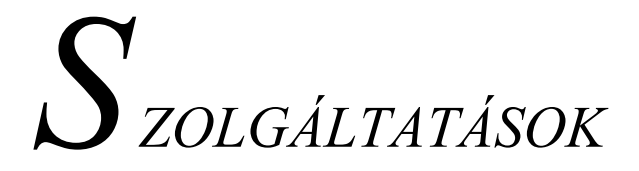

Az eddigiekben a hardverrőlbeszéltünk, most viszont az elengedhetetlen szoftver oldalról is be kell hogy mutassuk az Internet világát. Mindenekelőtt azt kell megemlíteni, hogy a kialakult szoftvervilág két részes, ami alapvetően attól függ, hogy szerver (kiszolgáló) vagy kliens (felhasználó) géppel rendelkezünk. Ezek alapján kiderül, hogy a szerver program mindig az információt *biztosító állomáson fut, még a kliens program az általunk használt gépen.*

*Mivel a LAN-szerverek az ISDN-szabványt támogatják (128 Mbit/s), ezért fontos beszélni arról, hogy az IP-szabvány* tartalmazza azt is, hogy egy szervernek operációs rendszertől függetlenül bármilyen rendszerű számítógépet ki kell szolgálnia. *Ennek tudatában mostantól a UNIX/MS-DOS rendszerekről lesz szó.* 

Érdemes elgondolkodni azon, hogy a hálózatok 32-bites címzést használnak, tehát a határok végesek, persze ezzel valószínüleg nem kell számolnunk az ezredfordulóig. A hálózat jelenlegi sebessége amúgy is túl lassú. Egy átlagos modem sebessége 33.600-*56.000 bit/s között van, ami azt jelenti, hogy egy honlap (grafikus, menükezelt oldal) letöltése akár fél percig is eltarthat. Jelenleg a Világhálózaton funkciója szerint kilenc szolgáltatási típusról beszélünk:*

- *1. E-mail elektronikus posta*
- *2. TelNet bejelentkezés távoli számítógépekre*
- *3. FTP fájlátviteli protokoll, segítségével nemcsak megkereshetünk egy adatot, hanem le is tölthetjük*
- *4. ListServ címlista, keresés a szerver- és bejelentkezett felhasználói címek után*
- *5. News (UseNet) hírolvasás*
- *6. Archie Ftp-állomások lekérdezése, keresés az archívumban*
- *7. WAIS adat keresése, megtekintése indexelt rendszerben*
- *8. Gopher menükezelt módon elérhetőek távoli szerverek a címek pontos ismerete nélkül*
- *9. WWW (World Wide Web) menükezelt, grafikus felületen bármilyen adat elérhető.*

*Szolgáltatások hívásakor az alábbiak közül ki kell választani annak típusát, majd utána kell írni a tényleges címet (URL):*

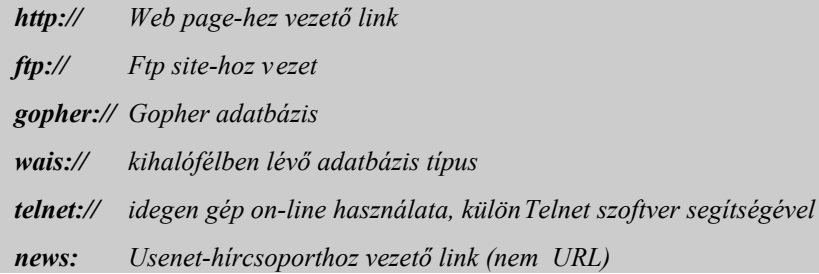

*mailto: levélküldés az adott címre*

A szolgáltatások mindig egyenként valamelyik nagy szerverre vonatkoznak, persze ez nem jelenti azt, hogy mondjuk a levelezési *szolgálatatást csupán csak egyetlen szerver segítségével vehetjük igénybe - ellenkezőleg...*

 $\overline{a}$ 

*E-MAIL HASZNÁLATA*

*Ez a legrégibb szolgáltatása a világhálózatnak, hasonló formában már több mint 20 éve létezik. Elektronikus levelezési rendszernek mondhatnánk a legegyszerűbben, bár nemcsak erre alkalmas.* 

*E-mail használathoz szükség van géphasználati joghoz (login). A Login áll egy azonositobol (userid) és egy jelszóból (password). Az azonosítot te választod vagy kiutalják számodra, viszont a jelszó nagyon fontos. Ha*

*ezt megszerzi valaki, úgy cselekedhet mintha te lennél és senki nem jön rá. Az i llető elolvassa és törli leveleidet a te nevedben, a te cimedről tölt le értékes dokumentumokat, és a poén hogy te fizetsz érte.* 

Vigyáznunk kell arra, hogy bár az Internet segítségével a színfalak mögött látszólag mindenki anoním marad, mégsem "garázdálkodhatunk" kedvünkre, mert a törvény keze lesújthat ránk! Ugyanis az e-mail a törvény szemében nem különbözik a *levéltől vagy a telefontól, így nem küldözgethet bárki kedvére fenyegető leveleket, illetve nem ösztönözhet másokat bűncselekményre, csalásra sem...*

*Funkciói: - fájl/üzenet küldése egy másik felhasználónak* 

- *- saját postaláda (méretlimit), benne a levelek addíg tartózkodnak ott, még el nem dobjuk*
- *- félrecímzéskor (nem létező címzett) hibaüzenet hatására a küldött anyag visszajön (a szerverünkre is érkezik belőle egy példány)*
- *- adatbázisokban is kereshetünk vele*
- *- programok, képek, digitalizált faxok továbbítása levélként*
- *- könyvek, kiadványok is letölthetőek.*

### *Szabályok: - ha egy mód van rá, a kompatibilitás miatt egyszerű (formázatlan) szövegfájlt küldjünk vele (mivel nem tudhatjuk pontosan, hogy levelezőpartnerünk milyen programot használ olvasáshoz, ezért magyar ékezetek nélkül írjuk leveleinket, pl. számítógép=szaamiitoogeep). Ez viszont csak akkor lehet lényeges*

*számunkra, ha* 

*például nem Windows alatti levelezőprogramot használunk; mivel létezik olyan e-mail-ezésre haszálatos alkalmazás, melynek segítségével egyetlen gombnyomással átalakíthatjuk a kapott levelet egy másik ország kódtáblájának megfelelően (lsd. Netscape Mail - encoding menüpont).*

- *- a másik felhasználó címét csak tőle tudhatjuk meg*
- *- be kell tartanunk az ún. Internet Etikett szabályait, vagyis ne küldjünk olyan információt, amiről nem győződtünk meg alaposan; tartózkodjunk a durva kifejezésektől, ne szóljunk le másokat*
- *- mindig törekedjünk a legegyszerűbb megfogalmazásra*

- *- használhatunk érzelmi állapotaink kifejezésére ASCII-karaktereket, a gyakran használt illemformákra (pl. köszönés, üdvözletek) angol rövidítéseket.*
- *Programok: - NUPOP (DOS)*
	- *- MINUET (DOS)*
	- *- PMAIL (DOS, UNIX, MAC)*
	- *- EUDORA LITE (WIN)*
	- *- PEGASUS MAIL (WIN, magyar).*
	- *- DPG (DrótPostaGalamb magyar)*

### *Címzési mód: username@hostname.domainname*

Az username a feladó e-mail postafiókszáma, bejelentkezési neve, azonosítója. A hostname a címzett e-mail postafiókszáma, *bejelentkezési neve, azonosítója. A domainname az országkód vagy szervezet kódja.*

*Rövidítések: FAQ - GYIK (Gyakran Ismétlődő Kérdések) IMHO - Szerény véleményem szerint TIA - Előre is köszönöm ASAP - Amint csak lehet RTFM - Olvasd el a kézikönyvet AKA - Másnéven*

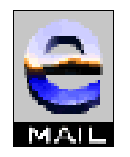

A fenti rövidítések - és a sok száz ehhez hasonlóak - gyakorta előforulnak egy-egy levélben. Főleg olyan szavakat *érdemes rövidíteni, melyek tízszer vagy akár százszor is előfordulnak egy levélben. A köszönési, üdvözlési formák* mindegyikének létezik formája. Végül, de nem utolsó sorbanmi is találhatunkki új rövidítéseket, csak ne felejtsük el *egyszer melléírni a megfelelőjét...*

*A levél tartalma mindig egy fejléccel kezdődik, ahol az alapvető információkat megtudhatjuk a levéllel kapcsolatban:*

*From: szerző/feladó címe To: címzett címe Subject: levél tárgya Date: szerzés dátuma Reply-to: ha válaszként érkezett egy levelünkre CC: az itt felsoroltak kaptak belőle másolatot BCC: nyilvánosságra nem hozott másolat (ilyenkor tranzakcióhiba miatt nem kerül példány a szerverünkhöz!!!) Message-Id: levél azonosítója Resent-From: postafiók, ahonnan a levél a végső címzetthez érkezett Priority: fontosság Sender: küldő fél (pl. titkárnő)*

*Refences: egyéb hívatkozott üzenetek Encrypted: index a titkosítói kulcs táblázatba*

### *5.1. Az e-mail általános használata*

*Az itt következőkben a DOS-alapú levelezőprogramok kezeléséről ejtünk szót. Ha lehetőségünk van rá, levelezzünk böngészőprogram segítségével, mivel ez a módszer sokkal kényelmesebb, ezáltal gyorsabban is használható.*

### *5.1.1. Bejelentkezés*

*Ha van üzenet számunkra, akkor az a bejelentkezés hatására megjelenik:* **mail**

Ha nincs, akkor a "no mail for username" üzenetet láthatjuk a képernyőn. Abban az esetben, ha üzenetünk érkezett, akkor kétféle olvasható a képernyőn. Az egyik a "you have mail", ami azt jelenti hogy üzenetünk érkezett. A másik üzenet viszont a "you have new mail", arra következtet hogy amióta bekapcsoltuk a gépet, azóta valaki üzent nekünk, tehát érdemes lenne megnézni hogy *milyen híreket kaptunk.*

### *5.1.2. Üzenet küldése*

*Egyszerűen küldhetünk üzenetet egy másik felhasználónak, ha tudjuk annak nevét és címét:*

#### **m username@hostname**

A következőkben meg kell adni a szöveg tárgyát (subject), majd egy Enter leütése után a törzsszöveg begépelése következik. Enterrel jelezzük ennek befejeztét. Egy pont és egy újabb Enter leütése jelzi a szöveg végét. Egy újabb Enterrel kilépünk a *tranzakcióból.*

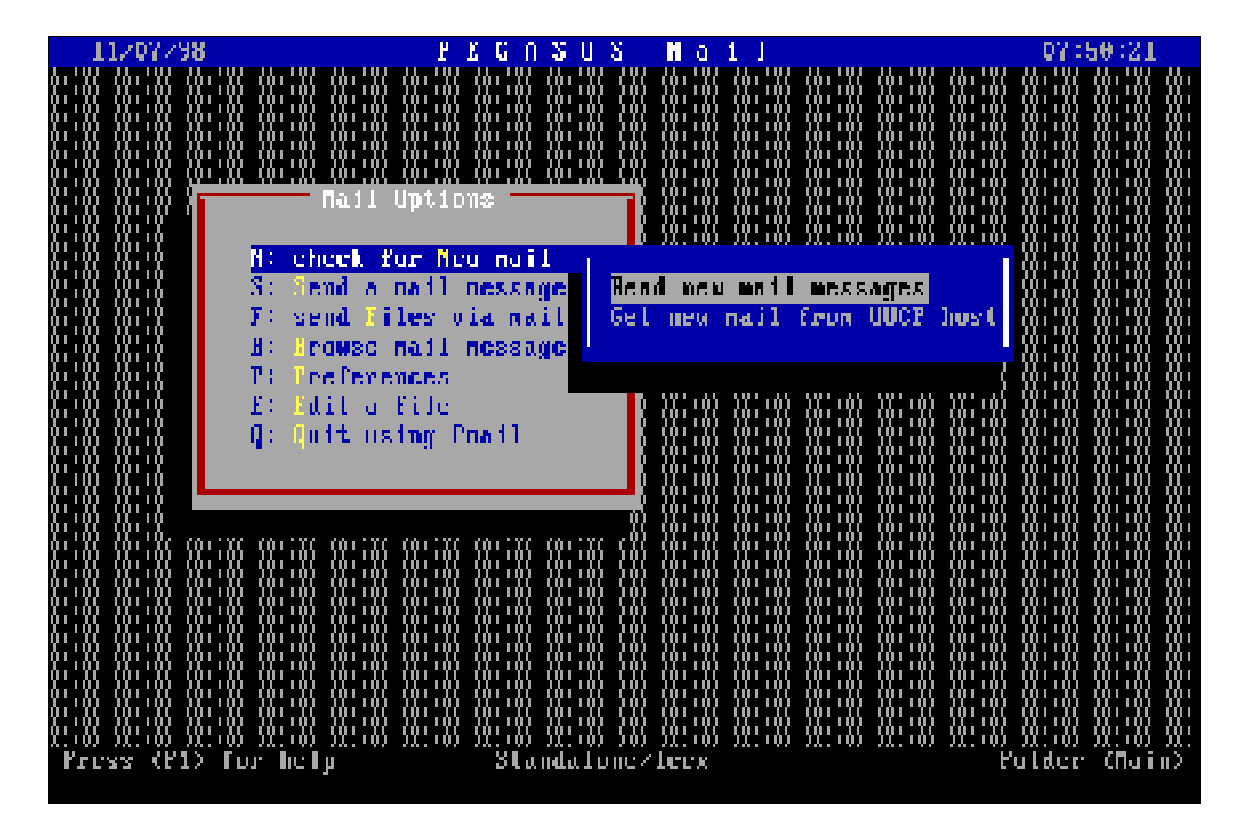

*A Pegazus Mail levelezőprogram kezelői felülete*

### *5.1.3. Levél elovasása*

*Belépéskor csak az elolvasni kívánt levél sorszámát gépeljük be. A következő parancs pedig újra mutatja az üzenetek listáját:* **h** 

### *5.1.4. Válaszadás egy érkezett levélre*

Egyszerűen, a pontos cím tudatában nemcsak üzenetet, hanem választ is adhatunk egy érkezett levélre, ha megadjuk a küldendő *levél sorszámát (number mezőben - azt a számot, amellyel érkezéskor be lett sorolva):* 

#### **r number**

*Ha pedig azoknak is szeretnénk küldeni, akik másolatot kaptak ugyanabból a levélből, akkor:*

#### **R number**

*5.1.5. Levél küldése*

Levélben küldhetünk a levél tartalmánkívül fájlt is. A követekezőkben az első amail rendszerű üzenetküldés, a második a BitNet*es, a harmadik pedig a BBS:* 

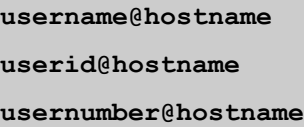

### *5.1.6. Levél továbbítása, átirányítása*

A hozzánk intézett leveleket kérésre, vagy önszántunkból is továbbíthatjuk (forward) az  $\mathbf F$  paranccsal. Az átirányítás (bounce) *viszont a* **B** *paranccsal lehetséges.*

*Fontos megjegyezni mindkét funkció esetében azt, hogy egy továbbított vagy átirányított levél tárgymezője (Subject) ilyenkor a '>' karakterrel kezdődik.*

### *5.1.7. Levelek megőrzése, letöltése*

A levélben küldött dolgokat le is tölthetjük saját merevlemezünkre, akkor a fájlnév mezőbe azt a nevet kell adni, amilyen nevet *szeretnénk adni neki:* 

#### **s number fájlnév**

### *5.1.8. Elolvasott levelek törlése*

*A már feleslegessé vált leveleket megsemmisíthetjük, hogy ne foglalják a számunkra kijelölt helyet postafiókunkban:* 

#### **d number**

*Lehetőségünk van egyszerre több levél megsemmisítésére is:* 

**d numberlist (***pl.: d 1-3)*

### *5.1.9. Törlés visszaállítás*

Ha megsemmisítettünk egy olyan levelet, amit nem akartunk, akkor ezt még gondtalanul helyreállíthatjuk a levelezőből való *kilépésig - utána már nem:* **u**

### *5.1.10. Kilépés*

*Ha befejeztük a mail program használatát, akkor gépeljük be:* **q** 

### *5.1.11. Egyéb parancssori parancsok*

*Részletesebb üzenetek:* 

**mail -v**

*Interaktív társalgás:* 

**mail -I**

*A bekapcsoláskor megjelenő levelek listájából kiveszi a fejlécet (áttekinthetőbb lista):* 

*mail -N*

*Tárgymező (subject) kitöltése parancssorból:* 

**mail -s**

### *5.2. Egyéb levelező programok*

A teljesség igénye nélkül következzék néhány korszerű - Windows környezetben futó - levelező program felsorolása. Az egyik az Eudora Lite, mely egyszerre több felhasználót is kiszolgál. Jellemző rá, hogy sorba állítja a leveleket, melyeket akár egyszerre el is küldhetjük, valamint professzionálisan kezeli a MIME-ot (Multipurpose Internet Mail Extensions = röviden a dokumentumok közötti konverziót jelenti). A másik a Pegazus Mail, nagy előnyére magyar nyelvű, szövegszerkesztőjében szövegellenőrző is *van, és ért a levelezőlistákhoz is.*

#### *5.2.1. DPG On-line*

Nemrég indítottak be egy hazai kezdeményezést, amelynek célja az ingyenes elektronikus levelezést biztosítani a felhasználók számára. Ez a DrótPostaGalamb, melynek használatához nincs szükség Internet kapcsolatra, ezt a gondot a DPG gazdája leveszi a felhasználó válláról. Mindössze egy működő modemre van szükségünk. A rendszert kezelő program magyar nyelvű, emellett felhasználóbarát. Úgy lett kialakítva, hogy az is könnyedén elboldoguljon vele, akinek nem sok köze van a számítástechnikához.

*Egy programot akár öten is használhatnak úgy, hogy egymás leveleihez nem férhetnek hozzá. (Ez ideális kis létszámú irodák, családok számára.)*

### *5.3. ListServ elérése e-mail segítségével*

*Címlista kérhető (fájlgyűjtemény) valamelyik kiszolgáló szervertől, ha a levelet küldünk egy listaszervernek és a levél soraiban egy parancsot írunk:* 

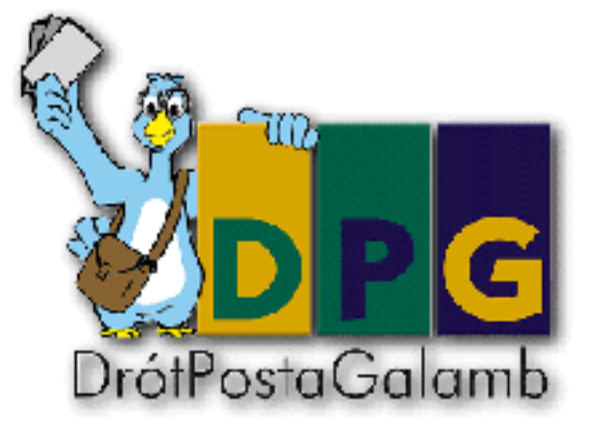

#### **list global**

*vagy* 

#### **lists full**

*Egy ilyen gyűjteményre elő is fizethetünk:* 

#### **afd add nettools memo**

*Vagy az előfizetést lemondhatjuk:* 

#### **add del nettools memo**

*Megkaphatjuk a tárolt dokumentumot - a fájllistát:* **index doc** *Formázatlan (memo) szövegfájlokat is tölthetünk le vele:* 

#### **get nettools memo**

### *5.3.1. A Whois program*

A hálózat számos gépén található whois-kiszolgáló, ahol a helyileg nyilvántartott felhasználók adatai érhetőek el. Lekérdezhetünk *egy felhasználói címet, akinek csak a nevét tudjuk:* 

**whois -h info.ripe.net username**

### *5.4. ListServ elérése TelNet segítségével*

*Megkereshetünk valakit Telnettel is. Legközelebb a szlovák Netfind szerver van hozzánk. Telnettel hívjuk a nic.uakom.sk címet. Bejelentkezés* **netfind***-ként.*

*Levelet küldhetünk és felhasználót kérdezhetünk le UseNet segítségével. Az UseNet-nek levelet küldünk a következő tartalommal:* 

**send usenet-addresses /username**

### *5.4.1. A Finger program*

*A program lehetőségei meghaladják a csupán a címkeresés támogatását. Segítségével információkat nyerhetünk a hálózat valamely gépének használatáról is. Segítséget nyújthat a kevésbé terhelt gépeken való keresés kiválasztásában. A finger további* szolgáltatása, hogy az egyes gépek felhasználói különböző információkat nyilvánossá tehetnek magukról. Ha az alkalmazást egy *felhasználói azonosítóval indítjuk el, eredményül a felhasználói számlaszám néhány sajátosságán kívül ezeket a nyilvánosnak szánt* információkat is megkapjuk. Ezeket az információkat a felhasználó kezdeti könyvtárának két fájljában helyezheti el (\*.project és *\*.plan).* 

A finger használója láthatja, hogy a lekérdezett felhasználó az adott gépen dolgozik-e, illetve leveleit mikor olvasta utoljára, és *van-e el nem olvasott levele. Ez lehetőséget biztosít arra, hogy elküldött leveleink célbajutását nyomon követhessük.* 

*Távoli gépek felhasználóiról így szerezhetünk információt:* 

#### **finger @gépnév**

*vagy információt a távoli gépről (egy felhasználóról, aki oda jelentkezett be):*

#### **finger username@hostname**

*Hibaüzenetek: no such local user - nincs ilyen nevű felhasználó no such host - nincs ilyen nevű számítógép no route to host - nincs mód elérni a cél számítógépet*

### *5.4.2. X.500*

Az X.500 szabvány egy egységes címtár struktúrát határoz meg. Ebben a struktúrában az egyes bejegyzések egy többszintű fában *helyezkednek el. Ennek legfelső szintje egy országok szerinti csoportosítást tartalmaz, majd alatta az egyes bejegyzések szervezeti* egységenként, cégenként (organisation), vagy a földrajzi megosztás szerint (locality) tagolódhatnak még több szinten keresztül. A hierarchia legalján juthatunk el az egyes személyekhez, amelyekről az egyes bejegyzések szólnak. Nemcsak az e-mail címek deríthetőek ki, hanem azok postai címe, telefonszáma, beosztása, lakcíme, tudományos fokozata vagy éppen az illető hobbija. *(Cégek, szervezetek is rendelkezhetnek ilyen leíró tulajdonságokkal.)*

*Nemcsak bolyongással, hanem a megfelelő kulcsszavakra való kereséssel is megtalálhatunk valakit ebben a fa-szerkezetben.*

### *5.5. FTP elérése e-mail segítségével*

Levélben a parancsokat az Ftp/Mail szerveren hajtja végre, az eredményt is levélként küldi el az olvasónak. A bináris fájl (futtatható programok, grafikus fájlok, hangminták és zenék) uuencode-olva (8 bitről 7-bitesre való konverzió, ami még tovább csökkenti a levél méretét) érkezik. Kicsomagoláskor saját gépünkön ezeket uudecode-olni kell (7-ről 8-bitesre kell visszaírni). A *konverzió lényege, hogy a bináris fájlt szöveggé alakítjuk, hogy azt biztonságosan szállíthassuk.*

*Ilyen kódolást végez az AAAUUE (WIN) program, ami egyszerűen használható és nincs méretlimit a letöltendő fájlok átalakítását illetően.*

*Ha segítséget szeretnénk kérni:* **help**

*Van egy virtuális könyvtár (Trickle), ahonnan a fájlokat mindig a legközelebbi helyről küldi - és mindig a legfrissebb változatot. Itt az egyes fájlokra előfizethetünk, ilyenkor az újat automatikusan megkapjuk.*

*Segítség kérése:* 

**trickle /help**

*Fájl letöltése (download):* 

**trickle /pdget <msdos.keyboard>00-index.txt**

### *5.6. Archie elérése e-mail segítségével*

*Minden Archie-szerver értelmezni tudja a levélben adott parancsokat is, hasonlóan az Ftp-szerverekhez. Ha egy téma lelőhelyeiről érdeklődünk, akkor levelet kell küldenünk egy szerver címére a következő utasítássorral:* 

**find téma**

### *5.7. Gopher elérése e-mail segítségével*

*A Gopher/Mail szerverek segítenek, hogy lev élben Gopher menüpontokat kapjunk. A menüpontok között választhatunk is, ha a* kapott menüt visszaküldjük úgy, hogy a menüpont elé 'x'-et teszünk. Keresőkérdésünket pedig a tárgymezőben (Subject) kell *megadni.*

### *5.8. A keresésről összefoglalóan*

A keresőgépek megjelenésével - segítségükkel személyre, cikkre vagy oldalrakereshetünk, néhány jellemző megadásával, és a lehetséges válaszokat néhány másodpercen belül meg is kapjuk - a klasszikus keresési módszerek elavultak. Azért egy szöveges *rendszerben (pl. DOS) mégis nagy segítséget jelenthetnek a következőkben leírtak...* 

- *a.) Ha tudjuk, hogy a hálózat melyik gépén van, de a pontos nevét nem ismerjük, akkor a Finger programmal, célszerű ennek az embernek a megkeresése.*
- *b.) Ha nem tudjuk, de valószínűleg a neve szerepel valamelyik hírcsoportban, akkor WAIS programmal az usenetaddr esses.src adatbázisban kell keresnünk, ami a következő gépen van: pit-manager.mit.edu*

- *c.) Ha a személy földrajzilag/szervezetileg jól behatárolható, akkor az adott szervezet X.500 szolgáltatását vagy a Gpher programból elérhető CSO- címtárat érdemes használni.*
- *d.) Ha a keresett ember információi megtalálhatóak valamelyik adatbázisban és a kereséshez megfelelő kulcsszavakat meg tudjuk adni, akkor a Netfind vagy whois kiszolgálóinak valamelyikét szükségszerű igénybe venni.*

### *5.9. E-mail cenzúra*

*Az Európai Közösségben meglehetősen zavaros az e-mail "lehallgatásának" szabályozása. Az egységes szabályozás várhatóan a telefonlehallgatáshoz hasonló engedélyezési eljárást fog előírni. Az Useneten és a Web-oldalakon megjelent szövegek azonban nyilvánosnak számítanak, és az olvassa őket, aki akarja. Ez ismét problémát jelent, mert mi történik akkor a Web-alapú e-maillel, és a többi jelszóvédett hellyel (pl. on-line csevegőcsatornák)?!*

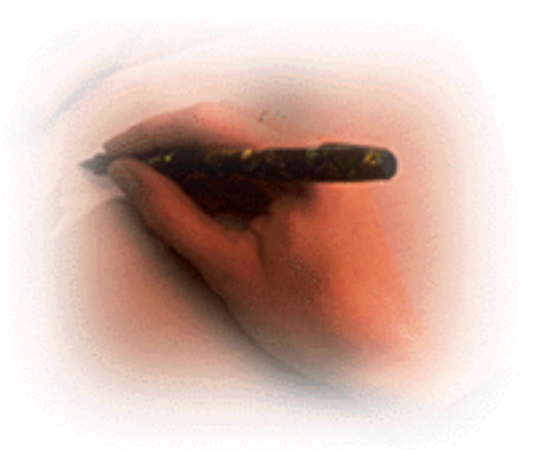

### *5.10. Spam*

*Világszerte sok vitát, és közfelháborodást kiváltó jelenség az Interneten a spam, amit a nemkívánatos reklámlevelekre* használnak - reklámként saját cégük hírdetéseit küldözgetik elektronikus levélként, felesleges megabyte-okat halmozva fel ezzel a felhasználók levelesládájában. Főleg az USA-ban van nagy hagyománya a levelek utján történő reklámozásnak. Sajnos a díjat *mindig a címzett fizeti...* 

*Azóta már több szövetségi államba is benyújtottak törvénytervezetet, melynek értelmében aki kéretlen kereskedelmi levelet kap, az* példányonként pénz felvételére jogosult annak küldőjétől, ha az esetet megelőzően még nem létesített kapcsolatot a reklámozó *céggel.* 

*Ugyanakkor meg kell említeni, hogy hiába hoznak törvényeket ennek betiltására, szinte lehetetlen gátat szabni a* tevékenységnek. Visz ont az e-mail kliensprogramok is egyre jobban fejlődnek, egyre fejlettebb szűréseket lehetővé téve ezáltal. Ám ezek a rendszerek sem nyújtanak kielégítő eredményt. Az igazi megoldás egy külön erre a célra alkalmas funkció lenne a *programokban, amely időről-időre letöltené a nemkívánatos címek listáját egy nagy központi kiszolgálóról.* 

Mivel ilyen még nincs, így a legkézenfekvőbb megoldás, ha a küldő cég tartományából törlünk minden levelet, mielőtt még *letöltenénk őket. Így nem kell fizetni feleslegesen a reklámokért.*

*A spam egyébként még a hírszolgálatot is sújtja (news).*
# *T ELNET HASZ NÁ LAT <sup>A</sup>*

*Bejelentkezés távoli számítógépekre - ez a legegyszerűbb megfogalmazása ennek a nagyon hasznos szolgáltatásnak. Kezdetben a Telnetet, ahogy azt neve is mutatja, elsősorban telefonbeszélgetések lebonyolítására, valamint terminálok egymással való kapcsolattartásáraszánták. Később azonban lehetőség nyílt arrais, hogy mindenki saját bejelentkezéssel*

bírjon, így az utasítások is hasonlóak a normál hálózatos rendszerekhez. Ha a kapcsolat létrejött a távoli számítógéppel, akkor úgy *dolgozhatunk, mintha egy terminál előtt ülnénk.* 

Érdemes megemlíteni, hogy a Telneten a rengeteg információ és a nem túl szerencsés azonosítási módnak köszönhetően (kötőjellel elválasztott számsorozatok, akár egy külföldi telefonszám) teljes káosz uralkodik. Eleinte - a '90-es évek elején még próbálkoztak olyan szoftvereket készíteni, melyekkel valahogyan csoportosítani lehetett volna ezt a töménytelen információt, de ezt igazán a mai napig sem sikerült megvalósítani. A törekvések még ma is hasonlóak. Ezen túlmenően mégis több érv szól a *Telnet mellett, mint gondolnánk.*

*Funkciói : - másik gépet tárcsázva azonnal kapcsolatot teremtünk*

- *- ha bejelentkezünk egy másik távoli számítógépre, akkor már az ő felügyelete alá tartozunk*
- *- paraméterezve érdemes használni, mert úgy gyorsabb (az elérni kívánt gép teljes Internet nevével/címével kell meghívni)*
- *- más szolgáltatások is elérhetőek vele (pl. Gopher, Mail)*
- *- lekérdezhetőek adatbázisok is*
- *- irodalmi kutatásokat végezhetünk, könyvtári katalógus-cédulákat találhatunk minden Telnetbe kapcsolt könyvtár adatbázisa segítségével (így könnyen és gyorsan megtalálhatunk bármilyen könyvet, kiadványt amely valaha megjelent a világon, és le is tölthetjük azt)*

*(Ez az állítás igaz ugyan, de szükséges megemlíteni azt a tényt hogy a világ valaha megjelent összes kiadványának csak 8%-a van elektronikus formában.)*

*- nagyon fontos, hiszen a Web és Gopher szolgáltatások is rajta keresztül kommunikálnak.*

*Címzési mód: pl. telnet gopher.iif.hu*

#### *Hibaüzenetek: unknown host - érvénytelen cím*

*host/network unreachable - hálózati probléma az adott helyen, áramszünet maximum numbers of users - a szerver túlságosan lefoglalt connection refused - a szerver túlságosan lefoglalt*

*no message or timed out - a gép ki van kapcsolva vagy elromlott*

## *6.1. A TelNet használata*

*A World Wide Web és a Gopher szolgáltatások is mind a Telneten keresztül érik el a távoli szervereket, mivel ennek ez a leggyorsabb módja. Hogy mégis miért lehet érdekes számunkra távoli szerverek elérése? Az Interneten vannak rejtélyes helyek, ahonnan játékok, értékes adatbázisok letölthetőek - elsősorban azért használják sokan a Telnet szolgáltatást, mert az ilyen műveleteket is lehetővé teszi.*

*Mint ismertes, az Internet host számítógépei a domain néven kívül egy IP-címmel is rendelkezik (négy darab ponttal elválasztott szám). Ez a kifejezésmód egyenrangú a domain névvel, hiszen ezzel is egyértelműen beazonosíthatunk egy szervert. Telnettel való működésünk során mindkét forma használatos. (Más kérdés hogy a felhasználók jobban szeretnek nevekkel dolgozni, mert azokat sokkal könnyebb megjegyezni mint egy számsorozatot.)*

### *6.1.1. Segítség kérése*

*A Telnet program használható parancsairól kaphatunk egy jegyzéket a következő parancs begépelésével:* 

#### **telnet ?**

#### *6.1.2. Kapcsolat megteremtése távoli számítógéppel*

Egy kapcsolat nyitását az open paranccsalkérhetjük és azt a close szóval zárhatjuk. A Telnet szolgáltatásból pedig a quit *parancs a kijárat.*

## *6.2. A HytelNet*

Szerencsére az Internet végtelennek tűnő világában van valaki, aki a Telnet címek hatalmas adatbázisát kezeli és karbantartja. Ez a szolgáltatás a Telnet szisztémáját felhasználva képes összegyűjteni a káoszban heverő Telnet címeket (nem mindet *tartalmazza). Az adatbázisokat természetesen rendszeresen frissítik.* 

*A szolgáltatáshoz legkönnyebben a* **hytelnet** *paranccsal és egy Hytelnet szerverre kapcsolódással férhetünk hozzá. A következő parancsok funkcióikat tekintve valószínüleg segítségünkre lesznek a program használatakor:*

*keresés az indexben:* **i**

*kulcsszó, téma keresése:* **w**

*nem csökkenti a keresés körét:* **d**

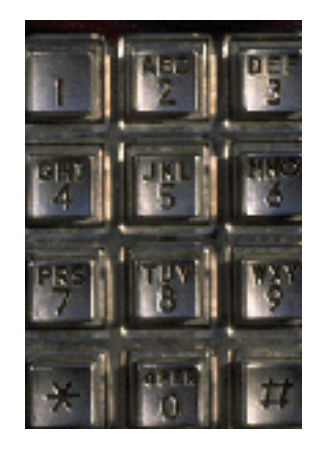

*FTP HASZNÁLATA*

Az Ftp (Fájlátviteli protokoll) egy nagyon fontos része az Internet szolgáltatásoknak. Enélkül gyakorlatilag lehetetlenné válna egy adat letöltése. A feladat elvégzéséhez mindössze a letöltendő fájl nevét és pontos helyét kell ismernünk. Kicsit nehézkes *használata ellenére gyakorlatilag nélküle megbénulna az információforgalom. Előnye, hogy platform- és lokáció-függetlenül használható bárhol.*

- *Funkciói : - fájlok hierarchikusan, a könyvtárszerkezethez hasonlóan helyezkednek el*
	- *- szövegek, képek, hangok, shareware szoftverek, adabázisok gyakorlatilag bármi letölthető segítségével*
	- *- programfájl letöltésekor az adatokat binárisan kell letölteni*
	- *- a tárolás tömörített formában van a célkönyvtárakban (ZIP, ARJ, ARC, ZOO, LZH)*
	- *- operációs rendszerektől függetlenül kezeli az átvitelt két eltérő rendszerű számítógép között (nem érdekes hogy UNIX vagy DOS az operációs rendszer)*
	- *- távoli számítógépekről úgy tölthetünk le adatot, mintha az a saját gépünk lenne*
	- *- az adattárolás módja sem jelent akadályt, hiszen több mint 40 féle tárolási módot ismer*
	- *- anonymus Ftp-n keresztül szinte minden adathoz hozzáférhetünk (nincs szükség bejelentkezésre, vagyis a bejelentkezési névhez ( login name) Anonymus jelszó). Ezáltal olyan adat is elérhetővé válik, amihez nem rendelkezünk jogokkal*
	- *- az osztott megosztás támogatott*
	- *- a letöltéshez fel kell térképezni az aktuális szoftver hierarchikus szerkezetét*
	- *- a könyvtárak a fájloktól csak az attribútumukkal különböztethetőek meg ("-" jellel kezdődik ezek attribútuma)*
	- *- Az Ftp-vel csak letölteni lehet, de megtekinteni azt, hogy mit is töltünk/töltöttünk le azt nem*
	- *- elérhetjük a szolgáltatást a legtöbb professzionálisnak mondott böngészővel is, viszont ilyenkor nem látjuk hierarchikusan az adott fájl(ok) elhelyezkedését; viszont a böngésző segítségével a letöltés után nem kell uuencode-olnunk a fájl(oka)t, miverl ez automatikusan megtörténik, és az FTP-parancsokat sem kell ismernünk, mert a dolog menüpontok kiválasztásával történik.*

*Mivel a letöltés sebessége még ma is nagyon lassú - elsősorban a távolság és a szoftverek rossz hatásfoka miatt - célszerű mindig a legközelebbi címet választani és a legújabb programot beszerezni. Kihasználhatjuk még az időzónák közötti eltérést is.* 

## *7.1. A letöltés sémája*

- *kapcsolatfelvétel a távoli géppel*
- *információszerzés*
- *könyvtárak kijelölése mindkét oldalon (honnan-hová)*
- *átviteli üzemmód beállítása*
- *tényleges átvitel*

*- kapcsolat lebontása*

open/user/passw help/dir/ls/pwd cd/lcd ascii/binary get/put/mget/mput close/quit

## *7.2. Az Anonymus szerver használata*

*Kétfajta probléma merülhet fel egy fájl letöltése során: - ha a távoli gépre is van hozzáférési jogunk (userid, password) - ha nincs jogunk, de a nyilvánosan elérhető fájlokat az anonymus szerverről le szeretnénk tölteni.*

*Ez utóbbi esetben kell használni az anonymus szervert. Ilyenkor a bejelentkezési név* **anonymus** *lesz. A jelszó (password) pedig* guest, vagy saját e-mail címünk. Fontos még tudnunk, hogy az anonymus-szerveren mivel archívumok vannak, így ott csak *olvasási jogunk van (read only).*

*Címzési mód: ftp servername.csoport.téma.országkód*

- *Programok: - WSFTP (WIN/DOS)*
	- *- TRUMPET (DOS)*
	- *- MINUET (DOS)*
	- *- NCSA TelNet (DOS)*

*Ezen programok csak az utóbbi években (1996-tól) kezdtek Windows platform alá fejlődni. Ma már szinte havonta tucatnyi új Ftpprogram jelenik meg pl. WIN'95 alá. De figyelem: nem mindig igaz az, hogy a tetszetős külső hatékony programot takar. Érdemes tehát mindent kipróbálni, de csak a legmegfelőbbet megtartani.*

## *7.3. Az FTP általános használata*

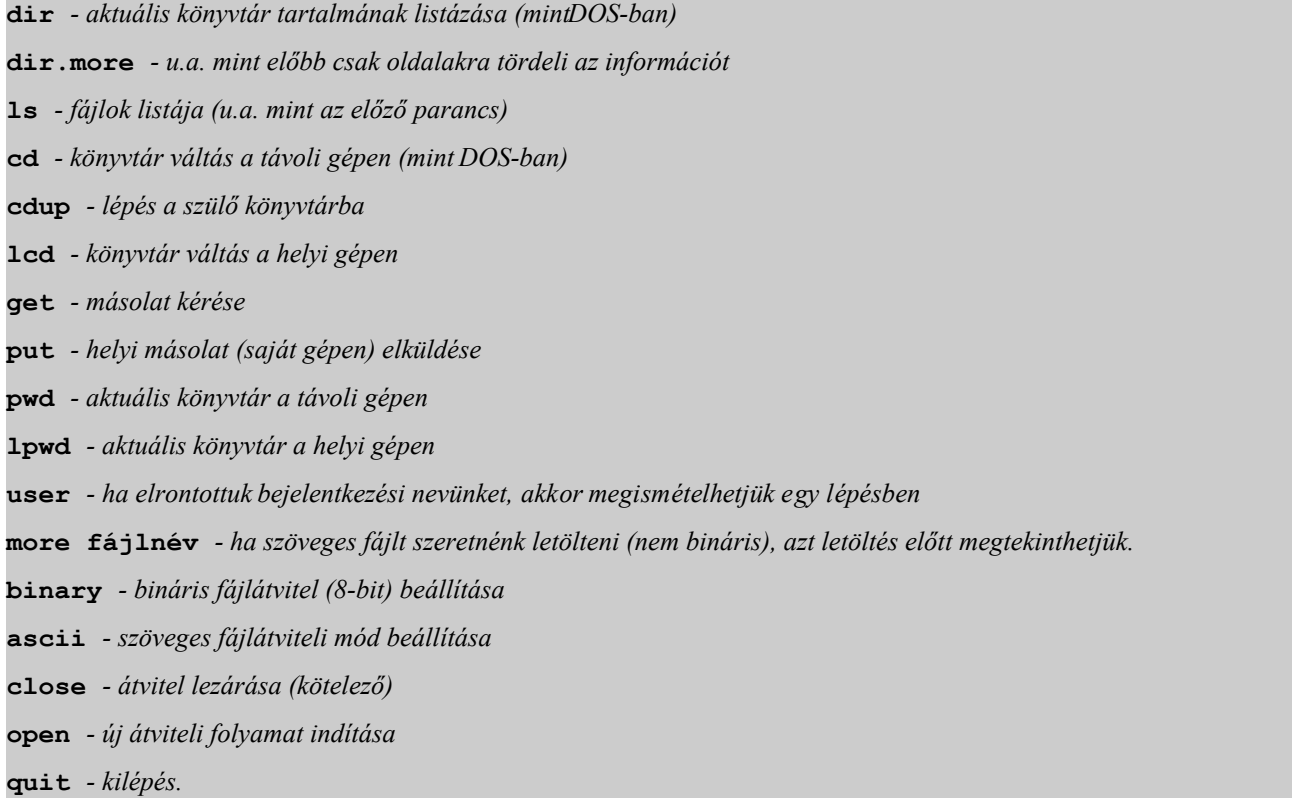

#### *7.3.1. Lapozgatás*

Megtekinthetünk egy szövegfájlt, ha az valóban nem bináris. Erre háromféle módszer van. A legutóbbinál a "-" jel a második *paraméter helyett kötelező.*

**get INDEX index.loc ! more index.loc get readme -**

#### *7.3.2. Röviden az archívumokról*

Az archívumokban a fájlokat sürítve tárolják, hogy még kevesebb helyet foglaljanak a szervereken. A leggyakrabban használt *tömörítőket használják erre a célra mint PkZip (ZIP), Arj Archiver (ARJ) vagy a UNIX gépeknél használatos Z típust.*

## *7.3.3. Csoportos fájlátvitel*

Sokszor nem egy hanem akár több megabyte-os fájl átvitelét szeretnénk véghezvinni. Hogy senkinek se menjen el a kedve az *egésztől - elmondhatjuk, léteznek parancsok, melyek lehetővé teszik hogy egy lépésben hajtsuk végre ezen műveleteket. Paraméternek egy lista nevét kell megadni, amelyben felsoroljuk az átviteli fájlok neveit:*

**mget forrásfájl-lista mput forrásfájl-lista**

# *LISTS ERV HASZ NÁ LAT <sup>A</sup>*

*A listaszerver gyűjti össze a szerverek címeit, valamint képes egy olyan adatbázis összeállításárais, ahol a hozzá kapcsolódó felhasználók domain nevét rendeli bejelentkezési nevükhöz. Ez utóbbit leginkább az e-mail szolgáltatásnál hasznosíthatjuk akkor, ha kapcsolatot akarunk teremteni valakivel, aki egy másik szerver hatáskörébe tartozik. Segítségével barátokra, levelezőtársakra is lelhetünk. Mindemellett újabb vitafórumot nyithatunk a meg nem válaszolt kérdéseink tárházából merítkezve.*

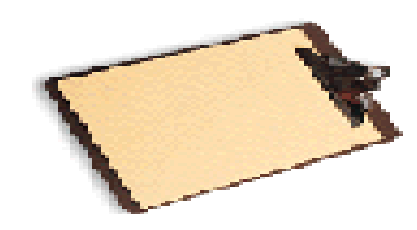

- *Funkciói : - ha feljelentkezünk, akkor oda üzenet küldhető*
	- *- témák tárgyalására alkalmas (levelezési lista)*
	- *- bármely kérdésre választ kaphatunk (E-Conference), csak küldjük el kérésünket a listaszerver címére és nézzük meg pár perc múlva*
	- *- vannak olyan listák, ahol hírleveleket, újságokat közvetítenek ez utóbbit a listaszerver-szolgálat "kézbesíti"*
	- *- az újság megrendelését a témacsoportba való bejelentkezéshez hasonlóan kell elvégezni (E-Journal)*
	- *- támogatja a fájlok letöltését (download).*

## *8.1. A ListServ használata*

A listaszerver használata és funkció is leginkább az Ftp-szolgáltatásához hasonlítanak, kivéve persze azt hogy itt csak *dokumentumokat, cikkeket és címeket tartalmazó adatbázisokat kezelhetünk . Viszont a fájlok letöltés előtt ugyanúgy megtekinthetőek.*

#### *8.1.1. Segítség kérése*

*A Telnet program használható parancsairól kaphatunk egy jegyzéket a következő parancs begépelésével:* 

#### **listserv ?**

#### *8.1.2. Bejelentkezés/kilépés*

*Címlisták, újságok megszerzéséhez és egyáltalán bármiféle listaszerver-kommunikációhoz a listaszerverre való feljelentkezés* feltétlenül szükséges. Ilyen híres és nagyon hasznos szerver például az ESGTI-L. Egy szerverhez való bejelentkezéshez az alábbi *parancsok valamelyike szükséges:* 

#### **listserv@listservname** vagy **listserv%hostname@listservname**

Ha a parancsxó a listserv, akkor a listafeldolgozókhoz szólunk, ha viszont ezt a listproc paranccsal helyettesítjük, a *szerverhez intézzük kívánságainkat.*

#### *8.1.3. Bejelentkezés egy listába*

*Feljelentkezési szándékunkat közölni kell a szerverrel:* 

**subscribe listname yourname**

*Például:*

**listproc@willamette.edu subscribe ESGTI-L John Callahan**

*Bejelentkezésünk lekérdezése:* 

**review listname**

*Kijelentkezés a listából:* 

**unsubscribe listname**

#### *8.1.4. Információ lekérdezése*

*Tárolt fájlok listájának lekérése:* 

**index listname**

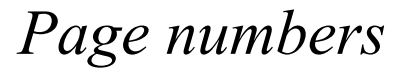

*Információk a szerver programról (használatos parancsok lekérdezése):* 

#### **info listname**

#### *8.1.5. Információ lekérdezése*

*Tárolt fájlok listájának lekérése:* 

**index listname**

### *8.1.6. Fájl letöltése*

*A megszokott módon történik:* 

### **get fájlnév**

## *8.1.7. Letiltások*

*Előfordulhat, hogy több naprael kell utaznunk és ilyenkor nem a legcélszerűbb dolog lenne, ha postafiókunkon több 10 Megabyte* információ gyűlekezne, amég be nem telik a rendelkezésünkre álló terület. Mivel úgysem maradunk le semmi fontosról, a *legcélszerűbb ideiglenesen letiltani a szolgáltatást.*

*Listaszolgálat ideiglenes letiltása:* 

**set listname nomail**

*Listaszolgálat engedélyezése:* 

**set listname mail**

*Másolat a feladóhoz:* 

**set listname repro**

*Küldés letiltása:* 

**set listname mail postpone-**

*Küldés engedélyezése:* 

**set listname mail ack**.

## *8.1.8. Keresés listák után, listakérés*

*Témakeresés:* 

**lists global /témanév**

*Listanév címének leírása:* 

**lists global /language**

*NEWS HASZ NÁ LAT <sup>A</sup>*

1990 óta létezik a világhálózaton egy hasznos szolgáltatás - a hírolvasás - ahol ma már több mint 18.000 rovat, lelhető fel a legkülönbözőbb témákban. Ez a szolgáltatás önkéntes alapon működik, nem szervezett formában. A hírolvasáson kívül valójában *több további funkciót is hordoz magában.* 

Fontos tudni, hogy amikor a listákban viták keletkeznek, néha elszabadulnak az indulatok is. Ha akadnak olyan csoporttagok, akik *a lángolást kedvelik, akkor gyakran olyan forró témákat dobnak be, amelyről tudják, hogy arra a csoporttagok jelentős része ugrani fog. Ilyenkor nem célszerű reagálni - vagy ha mégis ingerünk támad ilyesmire, akkor jobb ha ezt magánlevélben tesszük meg.* 

A listák lehetnek moderáltak és nem moderáltak. A moderált azt jelenti, hogy valaki(k) elolvassák a beérkező leveleket, és *eldöntik, megegyeznek-e az általános erkölcsi emberi normákkal, megfelelnek-e a listaszabályoknak, és eztán bocsátják* jóváhagyólag útiára. A nem moderált listákon valamennyi levél mindenféle "cenzúra" nélkül mindenkihez eljut. Létezik olvan lista is, amely önmoderáltnak mondja magát, azaz bízik abban, hogy tagjai eleve tudják, ismerik a "miheztartás" szabályait.

*A listatagok nemcsak* "*mindenki mindenkivel levelez* " *területén nyilvánulhatnak meg egy-egy témakört körbejárva, hanem bárki folytathat magán e-mail kapcsolatot a lista azon tagjaival, akik szintén készek e rre.*

A legtöbb levelezési lista nyitott, azaz bárki tagja lehet; de léteznek zárt listák is, ahová nem nyerhet bárki bebocsáttatást, a *felvételről külön értesítik. (http://www.liszt.com)*

A világon több tízezer levelezési lista létezik. Ingyen létrehozhatunk a http://www.onelist.com segítségével levelezőlistát. Ha valaki megcsinálta a listát, akkor maga lesz a moderátora is - ezt megnézheti is a Moderate menü alatt, ami azt jelzi, hogy mennyi *tagja van a maga kreálta listának.*

Ám saját levelezőlista létrehozását jól gondoljuk meg, nézzünk előtte alaposan körül, nincs-e már az általunk jónak gondolthoz hasonló lista. Fel kel készülni arrais, hogy eztán a meglévő 24 óránk szűkösségét még jobban érzékelni fogjuk. Levelezőlistát létrehozni ugyanis felelősség, sok munkával járó izgalmas "kötelezettség". Gondozása napi 3-5 órát is elvehet az időnkből, mégis *felemelő élmény látni, ahogy a technika révén egy igazi közösség kovácsolódik.* 

*Funkciói*: - *a hírek nem a postaládában gyűlnek, hanem ahírcsoportok beszélgetéseibe kapcsolódhatunk be (akkor, amikor van időnk)*

- *- az olvasók írják, és elsősorban ők továbbítják, szerkesztik és rendezik a cikkeket*
- *- a hírcsoport cikkek csak néhány napig vannak terítéken, majd utána eltűnnek (ezt a szolgáltató hírcsoport szerkesztője szabályozza)*
- *- bárki/bármilyen témában elindíthat egy hírcsoportot mint egy vitafórumon*
- *- a híreket letöltőkön (newsfeed) fogadják vannak olyan témájú cikkek, amelyeket cenzúráznak, tovább formáznak, szerkesztenek*
- *- az adminisztrátor szabályozhat (ő dönti el, hogy meddig tartja meg a cikkeket), általában a mindennapi hírek 4-5 napig, a fontosabbak (közérdekűbbek és gyakran olvasottak 7-8 napig)*

- *- egy letöltő akár 1500 hírcsoportba is feliratkozhat (ilyenkor a szerkesztők mindig elküldik az aktuális témából a legújabb híreket postafiókunkra)*
- *- találunk mindenféle témában választ kérdéseinkre, léteznek apróhírdetések (reklám TILOS !!!) és találkozhatunk hírdetőtáblákkal (BBS=Bulletin Board System, ahol különféle cégek és felhasználók címe, domain neve szerepel és röviden megtudhatjuk, mit találhatunk szervereiken)*
- *- a hírcsoportok csoportosítottak (több szóból álló saját domain nevük van, melyeket ugyanúgy pontokkal választanak el*
- *- ahogy a névben a felső domain felé tartunk, egyre szűkülnek a témák (pl.sci.bio.ecology = kutatás.biológia.ökológia)*
- *- habár a cikkek et egy idő után törlik, mégis a leggyakrabban olvasottakat archiválják, CD-lemezre rögzítik (lsd. Gopher, WAIS)*
- *- a régi hírközlőket is előfizetéses alapon, hálózati hírek formájában olvashatjuk*
- *- A Web szolgáltatáson keresztül nemcsak olvasgathatunk, hanem egyéb médiaeszközök is elérhetőek (élő TV adások, videóbejátszások, zenék és kábeltelevíziók is), hiszen ott sem kell ismernünk a parancsokat, csak a lehetséges funkciókat; a hírek eszköze az irc szolgáltatás is (csevegés valós időben).*

*Címzési mód: newsname@hostname.domainname.countrycode*

- *Szabályok: - mint a levelezésnél (mail), itt is ugyanúgy be kell tartanunk az ún. Internet Etiket szabályait, vagyis ne küldjünk olyan információt, amiről nem győződtünk meg alaposan (bár az előfordulhat, hogy ennek közzétételét szabályozzák). Tartózkodjunk a durva kifejezésektől, ne szóljunk le másokat mindig törekedjünk a legegyszerűbb megfogalmazásra*
- *Programok: Ezek a programok jellegüket tekintve szinte megegyeznek egymással, így tehát az alapvető funkciók mindegyikben megtalálhatóak:*
	- *- bemutatja a teljes listát a rovatokról, amelyet nyomkövetéses módon végez (visszaugorhatunk, illetve továbbléphetünk a már olvasott cikkekre)*
	- *- képes elmenteni a minket érdeklő cikkeket*
	- *- jelöli az elolvasott cikkeket*
	- *- cikkeket automatikusan formáz (beállítható) és rendszerez*
	- *- egy cikk elküldésekor automatikusan fejlécet készít.*

## *Érdemes kipróbálni a következő hírolvasó programokat:*

- *- RTIN (DOS)*
- *- TRUMPET (DOS/WIN)*
- *- NEWS EXPRESS (WIN), ami könnyen gyűjti csokorba a viták szálait.*

- *- WINVN (WIN), gyors és egyszerű olvasóprogram.*
- *- FREE AGENT (WIN)*
- *- PINE (Gopher)*
- *Rovatok: - comp (minden, ami számítástechnikával kapcsolatos)*
	- *- news (hírek, kérdések, válaszok)*
	- *- sci (tudományos, kutatási, mérnöki kérdések)*
	- *- scc (társadalmi, politikai, vallási és kultúrális kérdések)*
	- *- talk (viták folytatása megoldatlan kérdésekről)*
	- *- misc (egyéb, be nem sorolható témák fóruma)*
	- *- rec (pihenés, szórakozás, sport)*
	- *- info (közérdekű témák)*
	- *- gnu (freeware szoftverek legújabb verziói)*
	- *- alt (alternatív jellegű dolgok)*
	- *- bit (ListServ levelezési listák másolata)*
	- *- biz (üzleti élet pillanatnyi hírei)*
	- *- hun (magyarországi hírek)*
- *Fejléc: LN: konferencia neve, kibocsátási címe*
	- *TI: téma információ SU: bejelentkezési információ ED: szerkesztett-e a lista AR: archívált-e a lista (pl. private = csak a bejelentkezési névvel rendelkezők számára) MO: szerkesztő (moderator), tulajdonos, manager, koordinátor IA: hivatalos oktatási intézmény kapcsolatok KE: kulcsszavak*

## *9.1. Rtin Hírolvasó program (DOS) általános használata*

Habár a program DOS-változata mára már teljesen elavult, még mindig sokan részesítik előnyben a csilli-villi Windows*programokkal szemben. Valószínűleg mindezt könnyű kezelhetősége miatt teszik.*

## *9.1.1. Bejelentkezés, kilépés*

*A programot az* **rtin** *begépelésével indítjuk.*

*Ha segítségre van szükségünk, akkor a* **h** *billentyűvel érhetjük ezt el.*

*Page numbers*

*Kilépési szándékunknak a* **q** *leütésével adhatunk hangot.*

#### *9.1.2. Keresés*

*Ha egy hírcsoport nevét szeretnénk kilistázni:* **y**

A keresési funkciókat viszont a search beírásával aktíválhatjuk, vagy kulcsszavakat (subscribe) is kereshetünk cikkekben *(ez utóbbiaknák a cikkek első néhány sorát minden nap elküldik az aznapi cikkből).* **/sci** *(sci = kutatás szó keresése), ilyenkor megjelennek a szóval kapcsolatos hírcsoportok nevei*

#### *9.1.3. Feliratkozás egy hírcsoportba*

*Feliratkozhatunk egy pontos domain névre (pl. sci.med.aids = kutatás.gyógyászat.AIDS ):*

#### **s domainname**

*Megadható továbbá, hogy hova tegye a hírcsoportot is. FONTOS tudni, hogy ilyenkor a saját winchesterünk C:\NEWS könyvtárába kerülnek a cikkek:* **m**

Megeshet az is, hogy már feliratkoztunk egy hírcsoportba, majd azt egy utazás miatt le kellett mondanunk, viszont egy váratlan *esemény miatt mégsem utazunk el. Ebben az esetben van lehetőségünk a feliratkozás újbóli visszahívására a* **g** *paranccsal. Feliratkozásunk lemondását az* **u** *paranccsal kérhetjük.*

#### *9.1.4. Hírolvasás*

Mivel a cikkek folyton változnak (újak jelennek meg, a régieket törlik), ezért nehéz nyomon követni a változásokat. A javaslat *mindenképpen az, hogy iratkozzunk fel egy-két hírcsoportba (és nem többe, mivel sok csoportból több dokumentumot küldenek és* ilyenkor bejelentkezésnél előfordulhat, hogy 10-20 Mbyte szövegfájl vár olvasásra vagy törlésre, nem beszélve arról hogy a *postafiók méretlimitjét túllépve külön díjat is kell fizetnünk). Ha pedig több napig távol voltunk, akkor zárkózzunk fel az olvasásba* (ilyenkor a már a hírcsoportokban található cikkek mindegyike elolvasott állapotba kerül, és csak az újonnan érkezett cikkeket *olvashatjuk majd el.* 

Megjegyzendő, hogy ha valami miatt úgy döntünk, hogy a hírolvasást a hálózaton végezzük - több cikk elolvasása után *előfordulhat, hogy az előre kiszemelt cikk már nincs is ott. Ilyenkor az olvasás megkezdését megelőzően célszerű azokat letölteni. Felzárkózás tehát:* **c**

*Előfordulhat az is, hogy egy vitafórumba újonnan bejelentkezők "ostoba",alapvető kérdéseikkel megzavarják a törzsolvasókat,* azért arra a célra hogy ilyen esetben ne bosszantsunk másokat, létrehoznak minden témában egy archivált fájlt. Ezek az

*úgynevezett Gyakran Ismétlődő Kérdések (FAQ = Frequently Asked Questions) listái, melyekből a legfrissebbet mindig megtalálhatjuk a Ftp-vel elérhető helyeken.*

*A javaslat mindenképpen az, hogy csak ezen kérdések és válaszok elolvasása után kérdezzünk.*

*Visszatérve a hírek szolgáltatásra, fontos tudni hogy minden egyes hírolvasó program a dokumentumokban az információkat mindig a hícsoport/cikk/lapozás szintjén kezeli.* 

#### *a.) Hírcsoport-kiválasztás (1. szint)*

*Egyszerűen egy Enter leütésével a csoport nevén elolvashatjuk a hírcsoport híreit. Következő hírcsoport:* **j** *Előző hírcsoport:* **k** *Kilépés a hírolvasó programból:* **q**

#### *b.) Cikk-kiválasztás (2. szint)*

*Következő cikk:* **j** *Előző cikk:* **k** *Kilépés a cikk olvasásból, vissza a hírcsoport szintre:* **q** *Tetszőleges sorszámú cikk megjelenítése:* **number** *Az aktuális cikk el nem olvasott állapotba való állítása:* **r** *Letöltés a C:\NEWS\fájlnév.kit fájlba:* 

#### **s fájlnév**

#### *c.) Lapozás (3. szint)*

*Következő oldal: [***Space***] Kilépés a lapozásból, vissza a cikk-kiválasztás szintre:* **q**

## *9.2. A Free Agent (Win) hírolvasó program*

- *Tulajdonságai: - Windows környezetben fut*
	- *- nem kell a bináris fájlokat külön kezelni*
	- *- összegyűjti a szétdarabolt fájlrészeket és összerakja, kibontja*
	- *- cikkek gyors letöltése és off-line olvasása (off line = a letöltött cikk elolvasása idejére lekapcsolja magát a vonalról, így nem kell fizetni az ott eltöltött időért.)*

## *9.3. Világméretű tere-fere klub (Talk)*

*Ennek segítségével többszereplős beszélgetést folytathatunk a hálózat különböző pontjairól.* 

#### *9.3.1. Párbeszéd*

Egyrészt folytatható párbeszéd, amit akárki kezdeményezhet a hálózat bármely másik tagjával, aki éppen be van jelentkezve saját gépén. A beszélgetése indítása a talk parancs begépelésével kezdődik. Partnerünket, akit meg akarunk szólítani, a levelezé snél *megszokott módon a felhasználói nevével és gépének domain címével címezhetjük meg:* 

#### **talk username@gép.net.domain.országkód**

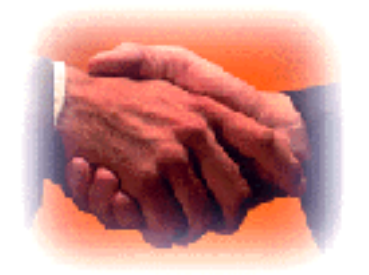

*A megszólított képernyőjén egy üzenet jelenik meg, ami tartalmazza a megszólítás tényét, valamint a kezdeményező címét is. Hasonlóan a* **talk** *paranccsal fogadhatja el a hívást, ahol a kezdeményező azonosítóját adhatja meg. Ennek hatására a kapcsolat létrejön és mindkét fél képernyője két részre osztódik (chat mód=csevegés). Az egyik felére mi írhatunk, a másikon üzeneteket kapunk. Megszólíthatóságunk a következő paranccsokkal befolyásolható:* 

**mesg y** *- engedélyezi a megszólítást* **mesg n** *- letiltja (foglaltjelzés), hogy ne zavarjanak bennünket.*

## *9.4. Konferencia beszélgetés (irc)*

Az irc az Öböl-háború idején szerzett magának világhírnevet, amikor a hírek hálózaton érkeztek és nagyon sok ember *gyűlt itt össze, hogy olvashassa a legfrisseb híreket. Az irc egy többszereplős, valósidejű (***real time***) Internet szolgáltatás, ahol* egyszerre több ember, több csoportban tud társalogni. A program képes a társalgástinteraktív módon kezelni az egymástól akár *földrészekre lévő felhasználók között. A világon sok irc-hálózat működik. (A legnagyobbak: EFNet és az UnderNet.)*

*A beszélgetés csatornákon folyik, ezért mindegyiknek külön neve van, és ezek neve mindig # jellel kezdődik.* 

Ha valaki csatlakozni szeretne egy csatornához, de nem talál számára érdekeset, akkor készíthet magának egyet. Mivel minden *csatornának van egy sajátos témaköre (***topic***), ezért ezzel lehet utalni arra, hogy mi a rajta folyó beszélgetés témája.* 

*A csevegés nyelve többnyire az angol, de gyakori a német, japán, francia és finn nyelv is.*

Az irc indulása után felveszi a kapcsolatot a szerverrel, majd fogadja az utasításokat, melyeket mindig a képernyő alsó sorában *adhatunk meg. A többi részen a szerver üzenetei és a beszélgetés szövege látszik.* 

Minden parancs/-jellel kezdődik (ha ezt elfelejtjük begépelni, akkor parancs helyett a program ezt üzenetnek fogja tekinteni és a *csatornára kapcsolódott összes felhasználó ezt fogja olvasni!)*

Az irc-ben mindenkinek saját beceneve van, melyet önmaga választhat meg. Ez mindig megjelenik az illető egy-egy hozzászólása előtt. Az üzentek a csatornán belül nyilvánosak, mindenki olvassa, aki az adott csatornához csatlakozott. Küldhetünk azonban *személyes üzeneteket is, ez kizárólag egy személynek szól.*

#### *Lássuk a parancsokat:*

**/HELP** *- súgó hívása*

**/JOIN #<csatorna>** *- csatlakozás a csatornához, ettől kezdve ennek a csatornának az üzeneteit látom, és ide jutnak az én üzeneteim is*

**/LEAVE** *- kilépés az aktuális csatornából*

**/LIST** *- felsorolja az összes csatornát a témakörükkel és a résztvevők számával együtt* 

**-TOPIC <téma>** *- csak egy bizonyos témakörrel rendelkező csatornák jelennek meg*

**-MIN <n>** *- csak a legalább n-résztvevős csatornákat jeleníti meg*

**/NAMES <MIN=n>** *- megadja az összes csatornán bejelentkezettek neveit (a* **MIN***-nel korlátozhatjuk, hogy mennyit írjon ki ebből*

**/MSG <név>** *- személyes üzenet*

**/DESCRIBE <nick/csatorna> <üzenet>** *- személyes üzenet küldése valakinek*

**/NICK** *- új becenév választása*

**/QUIT** *- kilépés a csevegésből*

**/BYE** *- kilépés a csevegésből*

**/AWAY <üzenet>** *- szünetelteti a kommunikációt a gépünkön (kávészünet, visszatéréskor újra ki kell adni)*

**/CLEAR** *- képernyő törlése*

**/WHO <csatorna>** *- megadja, kik vesznek részt a beszélgetésben egy bizonyos csatornán*

**/INVITE <név>** *- az adott becenevű irc-n az aktív felhasználó meghívása*

**/KICK #<csatorna> <nick>** *- kidobja a felhasználót a csatornáról (csak ha mi vagyunk a csatornaoperátorok (mi hoztuk létre a csatornát))*

**/IGNORE <nick>** *- gépünk nem veszi a minket zaklató üzeneteit*

**/SUMMON user@gép.net.domain** *- cím felhívása.*

**/WHOIS** *- információ lekérése valakiről*

**/WHOWAS** *- információ lekérése valakiről, aki már kilépett a csatornából, esetleg az irc-ből*

**/NOTIFY <nick> <nick>** *- nem kell minden nap megkeresni a whois-szel, hogy barátaink egyáltalán beléptek-e az irc-be, és ha igen, akkor hol vannak. Ez a parancs automatikusan figyelmeztet m inket, ha valamelyikük be- vagy kilépett az irc-be*

**/DCC** *- "titkos" dolgok továbbítása (nem olvashatja az adminisztrátor, elsősorban személyes üzenetek küldésére - használata nem ajánlott)*

**/DCC SEND <nick> <filename.kit>** *- beszélgetés közben fájl küldése*

```
/DCC GET <nick> <filename.kit> - beszélgetés közben fájl letöltése. A fenti két parancs egyike az adó, a másik a 
                                          vevő felhasználó gépén használandó.
/DCC CLOSE <típus> <nick> - lezár egy már feleslegessé vált kapcsolatot
/DCC CHAT <nick> - osztott, interaktív üzemmódú beszélgetés ( chat mód) - így biztonságos a beszélgetés
/SET NOVICE OFF - így egyszerre már több csatornán is tudunk beszélgetni
/SET BEEP OFF - hangszóró (speaker) kikapcsolása
/HELP SET - mivel sok környezeti változó beállítható, ezért érdemes róla segítséget kérni
/CTCP <nick> <parancs> <argumentum> - kliensspecifikus információk lekérdezése
/CTCP <nick> CLIENTINFO - segítség kérése
/HELP CTCP - segítség kérése.
```
*Általában a parancsoknálegyszerre nemcsak egy embernek, hanem az általunk megadottaknak is üzenhetünk, de ilyenkor a***nick***ek közé vesszőt kell tenni ( pl.* **/MSG joci,istvan Szevasztok srácok!***) Ha nincs irc-programunk, akkor Telneten keresztül a szolgáltatás elérhető, ha* **irc** *névvel jelentkezünk be.*

#### *9.4.1. Csatornaállapotok az irc-n*

*A* **MODE** *parancs segítségével különböző csatornaállapotokatállíthatunk be. Amikor valaki belép egy nemlétező csatornára(ő hozza létre azt), akkor ott ő lesz az operátor, aki jogosult az alapállapotokon változtatni (és akikre ezt a jogot még átruházza).* A csatorna alapállapotbannyilvános (public) típusú. Ha valaki ilyenen tartózkodik, akkor látható más felhasználók számára, és *bárki be tud lépni és csatlakozni tud a beszélgetéshez. Ha privát, akkor látható ugyan, de nem tudjuk meg hol is van. Ha titkos csatornán vagyunk, akkor aki nem ott van, az nem láthat minket, csak ha tudja a pontos becenevünket. A* **MODE** *paranccsal a személyes beállítások is megválotoztathatóak.* 

**/MODE <saját nick> <+/-paraméter>** *- létrehozott csatorna jogai* **/MODE <saját nick>** *- saját beállításunk lekérdezése*

#### *a.) Csatorna beállítások*

#### *pl.:* **/MODE #41csatorna +m**

*Paraméterek:* **b <nick>** *- felhasználó kitiltása a csatornáról*

- **I***- a csatornára csak meghívással lehet bejutni, láthattalanná tesz bennünket (csak a* **WHOIS** *paranccsal és a becenév pontos megadásával vagyunk láthatóak)*
- **L <szám>**  *a csatornára csak a megadott számú felhasználó léphet be*
- **M** *olyan állapotba kerül a csatorna, hogy csak operátorok tudnak nyilvános üzeneteket küldeni*

- **N** *nem lehet a csatornára kintről* **message***-t (***/msg***) küldeni*
- **O <nick>**  *operátori jogok átruházása*
- **P** *- csatona priváttá tétele*
- **S** *- csatorna titkossá tétele*
- **T** *- a* **TOPIC***-ot csak a csatornaoperátorok tudják változtatni.*

#### *b.) Felhasználói beállítások*

- *pl.:* **/MODE God +i**
- *Paraméterek:* **I**  *láthatatlanná teszi a felhasználót*
	- **O** *operátor státusz*
	- **S**  *szerver üzeneteinek vétele.*

#### *9.4.2. Viselkedés az IRC-n*

Az Internet rendszerének tárgyalásánál is mindenkinek a figyelmébe ajánlottama betartandó viselkedési formákat. Nos, az irc-n is *van egyfajta netikett, azaz viselkedési normák rendszere.*

- *- A leggyakrabban használt nyelv az angol. Ha viszont egy magyar barátunkkal szeretnénk beszélgetni, akkor azt ne egy angol nyelvű csatornán tegyük meg, hanem csatlakozzunk egy magyar nyelvűhöz, vagy hozzunk létre magunknak egy saját csatornát.*
- *- A csatornára lépve nem szükséges mindenkinek köszönnünk, különösen akkor nem, ha sokan vannak ott. Ismerőseinket természetesen külön-külön is üdvözölhetjük. Ugyanígy ne várjuk el, hogy nekünk is mindenki köszöngetni fog, hiszen ez néha több képernyőt is elfoglalna - feleslegesen.*
- *- Nem szabad elfelejteni, hogy az irc-n mindenkit csak az alapján lehet megítélni, amit azon a bizonyos csatornán ír, ne gondoljunk tehát arra hogy bármit leírhatunk neki, mert úgysem fogunk vele sohasem találkozni. Ha goromba szavakat használunk, azzal nemcsak a felhasználókat, hanem egész csatornákat haragíthatunk magunkra.*
- *- Ne küldjünk nagy mennyiségű adatot a csatornára, elárasztva ezzel sokak képernyőjét. Ha ilyen esetben kidobnak minket a csatornáról, vagy akár az egész irc-hálózatról, hát ne csodálkozzunk.*
- *- Nem megengedett magatartás mások zaklatása.*
- *- Ne zavarjuk a csatornát folyamatos csipogással (hangjelzés küldés).*
- *- Tiltott bármilyen olyan tevékenység, ami azirc-hálózat működésének stabilitását befolyásolná (pl. nagymennyiségű adat küldése).*
- *- Mivel bármelyik adminisztrátor beállíthatja magának a szervere hibakereső üzemmódját (debug), ezért ilyenkor minden általa olvasott beszélgetés lementődik a szerverre, ahonnan később azok tartalma és főként forrása (akár saját IP-címünk is) visszafejthető. Ezért soha nem végezzünk itt személyes beszélgetéseket, személyes jellegű adatok továbbítását sem.*

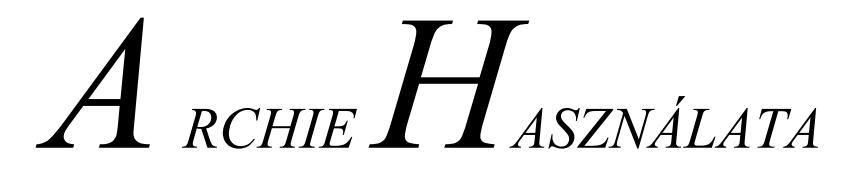

*Segítségével a fájlokat név szerint kereshetjük az Interneten, pontosabban az Ftp-archívumokban. Olyan szolgáltatás, ami havonta frissíti információit a fájlok elhelyezkedéséről a regisztrált anonymus szervereken (nyomkövetve kutatja a fájllistákat). Ilyenkor elkészít egy adatbázist (átszervezi), ami kapcsolatban áll minden ilyen szerverrel. A keresés a listában folyik nem pedig más szervereken. Ezáltal gyorsan eredményhez juthatunk.* 

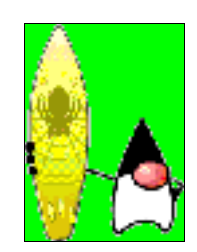

## *10.1. Az Archie általános használata*

*Mivel a parancsok használata nem igényel külön magyarázatot, így jöjjön ezek felsorolása: Pontos fájlkeresés:* 

#### **archie fájlnév**

*Fájlkeresés, ha nem ismerjük a pontos nevet (ez nagyon hasznos!):* 

**archie -s fájlnév**

*Ugyanazt mint előbb, csak egy sorban jeleníti meg az erdményt:* 

**archie -sl fájlnév**

*A keresés eredményét fájlban kérjük (ilyenkor a saját gépünkön lévő TEMP-könyvtárba helyezi az eredményt):*

**archie -otemp fájlnév**

*A keresés eredményét levélben kérjük:* 

**archie mail user@host**

*A keresés eredményét rendezve kérjük:* 

**archie -st fájlnév**

*Minden olyan fájl keresése, amelynek nevében valamilyen formában szerepel a* **fájlnév** *kulcs:* 

**prog fájlnév** 

*Fájltípusra (kiterjesztés) való keresés:* 

**archie prog kiterjesztés**

*A kliens által ismert Archie-szerverek listája:* 

**archie -L**

*Minden ismert szerver listája:* 

**archie servers**

*Konkrét fájl megtekintése:* 

**more fájlnév**

*Lehetséges, hogy egy UNIX-formátumba sürített fájlt szeretnénk kitömöríteni:* 

#### **uncompress fájlnév**

*Segítség kérése a programhasználattal kapcsolatban:* **help** *Kilépés az Archie programból:* **quit**

## *10.1.1. Szerver által indexelt Anonymus FTP-k keresése*

*Használat:* 

**archie list.hu\$** 

*utána:*

**archie list**

## *10.1.2. Archie elérése Telneten keresztül*

*Használat:* 

**telnet archie.host.országkód**

*Bejelentkezési név ( login name):* **archie**

## *10.1.3. On-line Archie*

*Az On-line Archie szolgálat felkeresésekor egy kibővített szolgáltatással találkozhatunk, mely olykor igen hasznos lehet számunkra. Érdemes felkeresni ezeket, de használatukhoz ismerni kell néhány egyszerű parancsot:* 

**prog** filename *- fájl keresése* **set** *- paraméterek beállítása* **show** *- paraméter értékek kiírása* **mail** *- utolsó keresési eredménmy postázása* **servers** *- ismert Archie-szerverek listája* **site** *- adott Ftp-szerveren található fájlok listája* **unset** *- egy logikai paraméter beállításának törlése* **search** minta *- minta keresése* **search exact** minta *- pontosan úgy keres, ahogy leírtuk* **search sub** minta *- minden olyat megkeres, ami tartalmazza a mintát* **search subcase** minta *- nincs kisbetű/nagybetű megkülönböztetés* **mailto** *- mail parancsnál használható cím beállítása* **maxhits** *- keresési eredmény fájllistájának méretkorlátozása (1-100 sor)* **term** *- terminál típusának beállítása*

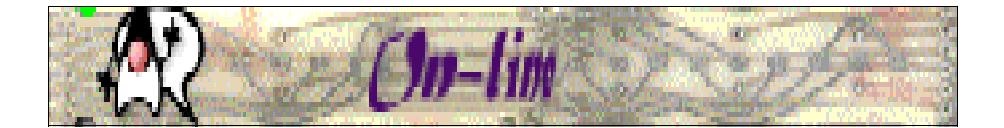

# *WAIS HASZNÁLATA*

Keresés indexelt rendszerekben - röviden így lehetne leírni ezt a szolgáltatást, mely funkcióját tekinve némileg hasonlít az Archiera, mégis technikailag nem mindegy hogy melyiket használjuk. Gyakorlatilag egy kibővített keresési rendszer ez, ahol a keresést folytathatjuk állománynév, cím, típus, stb. alapján. (Például ha egy dokumentumból csak egy cikk érdekel bennünket.) Ez a szolgáltatás 1990-ben vált szükségessé, amikor káosszerű állapotok kezdtek kialakulni az Internet egyes részein. Eredetileg *azonban nem az Internetre készült, hanem a folyamatos piaci információtömegben való gyors kulcsszavas keresést tette lehetővé. A WAIS tulajdonképpen egy ABC-sorrendbe szedett tárgymutató, ahol egy mező kiválasztásakor nemcsak a hozzá tartozó információ, hanem további, a cikkhez/újsághoz tartozó utalás vagy más újságok nevei is szerepelhetnek.*  Mivel a WAIS-hálózat 7 éves múltja ellenére Európában nem tudott igazán elterjedni (a WWW elterjedése miatt), így gyakorlatilag *mára már elavult, kihalófélben van. A keresőgépek sokkal gyorsabb és biztosabb keresést tesznek lehetővé.*

- *Funkciói: - módszert biztosít az indexeléshez és az adatspecifikáció hozzáféréséhez*
	- *- a szerver tárolja az előre elkészített indexállományokat*
	- *minden adatot képes indexelni és azt később visszakeresni*
	- *- a WAIS-szerverek nagy részének használata ingyenes*
	- *- nemcsak keresni lehet vele, hanem adatelérést is biztosít*
	- *- könnyedén lehet akár kulcsszóra is keresni*
	- *- újabban már logikai operátorok segítségével is tovább csökkenthetjük a keresést*
	- *- kép, hang, szöveg is indexelhető vele*
	- *ezen funkciókat nemcsak indexelhetjük, hanem meg is jeleníthetjük*
	- *a WAIS elérhető Gopher és WWW segítségével.*
- *Címzési mód: telnet hostname, ahol a bejelentkezés (login):* **wais**

*Programok: - WAISManager (WIN)*

# *GOPHER HASZNÁL AT <sup>A</sup>*

*A Gophert 1991-ben a Minnesottai Egyetemen fejlesztették ki. Azóta sajnos eljárt felette az idő. Forradalmi újítás volt, mert ez volt az első olyan felület, ahol végre megfeledkezhettünk az interaktív parancssoriparaméterek unalmas használatáról.Ráadásul kis hardverigénye miatt sokáig közdevelt volt.*

*Menüvezérelt megjelenése leginkább a Web-hez hasonló külalakra enged következtetni. Használata egységes megjelenése* következtében egyszerű - gyakorlatilag csak az egeret kell használnunk. Grafikus felülete miatt elsősorban Windows környezetű *programokat találunk e szolgáltatás elérésére. Ez a szolgáltatás valójában interaktív információkeresést jelent.*

Használata a 90-es évek elején még jellemző volt néhány nyugat-európai országban, azonban a WWW megjelenésével teljesen háttérben maradt. Tulajdonképpen hasonló rendszert valósít meg, mint a Web, csak nincsenek linkek az egyes kapcsolódó oldalakhoz, képekhez, és más objektumokhoz. Az oldalak közti közlekedés pedig kissé "fapados", mivel csak egyesével *lépkedhetünk oda-vissza a menüorientált rendszerben.*

*Funkciói: - menüvezérelt, egységes felület*

- *- lehetővé teszi az Internet sokféle, egymástól eltérő forrásainak egyszerre történő használatát.*
- *- nem parancsorientált*
- *- a pontos címek ismerése nélküli viszonylag gyors barangolást biztosítja*
- *- dokumentumok, grafikák, képek, hangok, mozifilmek, bináris állományok megjelenítésére/letöltésére szolgál*
- *- elérhető még vele továbbá az Ftp és a Telnet is*
- *- szerkezete: egy menüből újabb menük, azokból pedig újabb menük nyílnak*
- *- könyvjelzőket helyezhetünk el a számunkra fontos témák cikkeiben*
- *- lehetővé teszi a fájlok megjelenítéséhez szükséges képnézegető, dokumentumkonvertáló programok automatikus meghívását.*
- *- szinte egyetlen hátránya, hogy lassú mivel több szoftverrel is kapcsolatba kerül.*

*Mivel sajnos a fent elmondottak alapján a helyzet nem túl biztató, a teljesség kedvéért érdemes még megemlíteni hogy léteznek népszerű hálókapcsolatok (sokan használják egyszerre, ezért nagyon lassú), eredendően lassú átviteli sebességű csomópontok és* meghibásodott (elég gyakori) szerverek is. A megoldást továbbá drágítja, hogy léteznek nyilvános Gopher-kliensek is, amik *használata meglehetősen drága.*

Olcsóbb, gyorsabb és legfőképp biztosabb megoldás ha helyette például mail-úton próbáljuk elérni mindezt. A Gophert leginkább azoknak ajánlom, akiknek sok a pénzük és az idejük, vagy éppen csak kalandozni szeretnének az Internet-világban, valamint *azoknak akik a világért sem szeretnének kilépni jól megszokott kis Windows '95-ös otthonukból.*

Ez a sor a Gopher-mániákusoknak szól: fontos a helyismeret, mert az idő és a távolság együtt eredményezi az általunk kifizetett *pénz mennyiségét!!*

*Programok : - HGopher (WIN)*

- *- Veronica (WIN)*
- *- Jughead (WIN)*

*Egy Gopher-programot futtatva először mindig a gyökérmenübe érkezünk, majd onnan fokozatosan pontosítva jutunk el a menüszerkezetben a keresett információhoz. A Gopher-világban könnyú eltévedni, ezért a számunkra hasznos helyeket könyvjelzőkkel jelöljük. A könyvjelzőlistába (menüként jelenik meg) bármilyen típusú elem elhelyezhető (katalógus, keresés eredménye, saját megjegyzés).*

*Hibaüzenetek : command not found - nem értelmezhető parancs connect refused - visszautasított kapcsolat (okozhatja túlterheltség) hostname is unknown - ismeretlen hostnév connection timed out - a kapcsolat várakozási ideje lejárt*

## *12.1. A Gopher szerverekről*

*A két leghíresebb Gopher-szerver a CWIS (Corpus Wide Information System), mely egyetemi karok, diákok, iskolák, szervezetek tagjainak információs rendszere. A másik a nagyközösség számára készült Szolgáltató Információs Rendszer. Ez utóbbi segítségével ihazi érdekességekre bukkanhatunk, mint például dalszövegek, időjárás előrejelzés, archívumok, levelezési listák. Gophert bárki készíthet, ezért vigyázzunk arra hogy a talált információ nem biztos hogy igaz vagy naprakész.*

## *12.2. A Gopher általános használata*

*A Gopher programmal automatikusan beállítható, hogy az indításkor rögtön kapcsolódjon valamelyik általa megtalálható* Gopher-szerverhez. Ha indításkor valamilyen okból mégsem jönne létre kapcsolat vagy hibaüzenetet kapunk, akkor hozzá kell kapcsolódni az SZTAKI számítógépéhez (telnet mars.sztaki.hu), majd a bejelentkezéshez (login) a gopher szócskát, *a jelszóhoz (password) pedig az előzőhöz hasonlóan* **gopher***t írunk. Kilépés a* **q** *paranccsal lehetséges.*

## *12.3. A Veronica program*

1992-ben fejlesztették ki ezt a nagyszerű programot, ami felkutatja a Gopher-világot és indexeli az összes címet. Továbbá hetente átnézi a hálózatot és karbantartja a regisztrált Gopher-szerverekben tárolt dokumentumok címének indexelését. Kezeli a *beérkező kulcsszavas keresést és megadja azokat a dokumentumokat vagy menüket, amik az előírt kulcsszót tartalmazzák. Támogatja még a logikai operátorok használatát, ezáltal szűkíteni, bővíteni lehet a keresést. Hátránya viszont, hogy csak a címeket keresi és nem ad további utalást a fájl tartalmára vonatkozóan.* 

## *12.4. Gopher WWW-n keresztül*

*Természetesen a megszállottaknak lehetőségük van a Gopheren keresztüli Webezésre is a következő szintatktika alapján:* 

**gopher hostname** 

# $W$ <sub>ORLD</sub>  $W$ <sub>IDE</sub>  $W$ <sub>EB</sub>

A rendszer, ami mindent összehoz. Több mint a Gopher, ugyanis összeköti a dokumentumokat, a Telnet műveleteket, a hangokat, képeket és ezek átvitelét. Mindehhez menüvezérelt grafikus környezetet biztosít. Plusz még egy hypertextes rendszert is kapunk cserébe. (A hypertext olyan dokumentum, ami nem csak információt hanem hívatkozásokat és csatolásokat is tartalmaz. A hypertext ötlete 1989-ben valósulhatott meg először és alapvetően téma-, kulcsszó keresésére szolgál. Nemcsak szöveges, hanem ún. GUI (Graphical User Interface) rendszert használó, ami leginkább a Windows-féle súgórendszerhez hasonlítható. Vagyis a *színes szövegek alatt újabb dokumentumok vannak.*

Maga a hypertext működésének ötlete egyébként 1945-re nyúlik vissza, azonban ezt csak jóval később (1991.) sikerült *megvalósítai. A munkálatokat azonban 1988-ban a genfi CERN Információs Kutatóbázis kezdeményezte, akik 1992-ig dolgoztak a projekten, ezért valójában ők az igazi megalkotóik.* 

A Web az egész világot behálózó technológia, ami az eltérő felületű Internet alkalmazásokat hozza össze egy platformra. Ezáltal az Internet médiává nőtte ki magát, mivel a térben elosztott multimédia információkat integrálja. Már a hőskorban is világossá vált, hogy a WWW sokra fogja vinni. 1993-ig még csak szövegalapon létezett, de már akkor is hypertextes és Gopher*kompatibilis volt.*

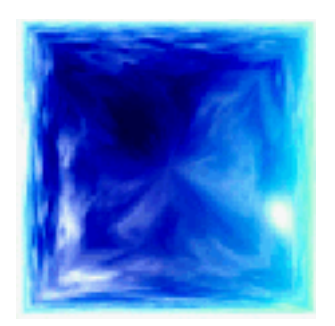

*A WWW színes és látványos. Gyakorlati hasznát tekintve azonban mégis azt kell megállapítsuk, hogy a WWW (röviden Web) majdnem ugyanaz mint a Gopher, csak kereséskor a dokumentumból közvetl enül át tudunk lépni anélkül hogy visszalépnénk a menübe. Mivel grafikus környezetről van szó, mely képpekkel, animációkkal megtűzdelt, ezért mindenképpen Windows-os (méginkább Win'95-ös) környezetről kell hogy értekezzünk. Az összhatást csak fokozza az URL (Uniform Resource Locator) beépítése, amely meghatározza hogy milyen protokollon keresztül kerülünk kapcsolatba az adott fájllal. Nos ezt a felismerést a rendszer automatikusan végzi el a háttérben.*

Igazából a WWW csak 1994-től kezdett rohamosan terjedni, amikor nagy társaságok - mint CNN, Wall Street Journal, Economics (médiák) - felfedezték a Web nyújtotta lehetőségeket. Ezt a fent említett MMM (MultiMedia Manager Interface) beépítése tette lehetővé. A szolgáltatás érdekessége, méginkább megjelenése, mintsem gyakorlati haszna az, amiért oly sokan használják és amiért ilyen gyorsan terjed. (A hypertextes rendszer ezen találkozását a multimédiával röviden hypermédiának is *nevezik. Mintegy azt a jelentést is hordozza magában hogy egyetlen egérgomb nyomással bármilyen információhoz hozzáférhetünk.)* 

A Web gyökeresen megváltoztatta a szövegszerkesztés alapjait, mára már teljesen médiaorientált lett. Szabadon használhatjuk a képernyő bármely elemét objektumként, és akár sajár Web-lapunkhoz is csatolhatjuk. Még az operációs rendszerek szerkezetét is *átalakította - a WIN'98 már teljesen Internet-böngésző felületű.*

Egy felmérés szerint naponta több tízezer Web-lap készül a világon. Ez döbbenetes fejlődést sejtet. Sajnos ez a hatalmas fejlődés azért nem túl szerencsés, mert gyermekeink a ma élő egyébként is őrült világban valószínűleg a jól megtervezett Weblapokon fognak felnőni. Ez önmagában nem lenne baj, csakhogy rengeteg olyan Web-oldal található meg a Világhálón, ami a pornó és a szex "műfaját" vette célkeresztbe. Ezáltal gyermekeink már nem az éjféli TV-műsorokból, hanem a számítógép *képernyője előtt ücsörögve fogják bámulni a képernyőt is betöltő dolgokat. Persze az erotika művészi mondanivalóját elítélni prűd* dolog lenne, csakhogy egyes szerver tulajdonosok ebből üzletet csinálnak (pl. jelképes összeget kell fizetni a letöltött az erotikus *képekért).* 

*Azért ne csüggedjünk, sok hasznos információ fellelhető (a hóbaglyok párzásátólClinton elnök magánéletéig gyakorlatilag bármi) a Weben keresztül, csak ügyesnek kell lennünk ahhoz, hogy megtaláljuk a minket érdeklő dolgokat.* 

Ezek után elmondható hogy a WWW a világon az egyik leggyorsabban fejlődő dolog, amit valaha ember kitalált. A következő években az eddigiek felsoroltakhoz hasonló radikális változások várhatóak. Manapság már annyira elterjedt dologgá és életünk mindennapi részévé vált, hogy szinte már analfabétának tekintünk valakit akkor, ha nem hallott még róla, pedig sok embernek fogalma sincs róla, hogy mi is ez pontosan. Sokaknak az Internetről egyenesen a WWW jut eszébe. Amiről még nem ejtettem szót, az a Weben keresztül lebonyolítható keres-kedelmi tevékenységek - valószínűleg ebben rejlik gyors fejlődésének titka (megéri). A szolgálat amerikai neve on-line shopping, ami gyakorlatilah azt jelenti hogy anélkül hogy felállnánk monitorunk elől, bármit *elintézhetünk otthonról. Lerendezhetjük ingatlanaink, kölcsöneink havi törlesztését, hozzáférhetünk a bankszámlánkhoz,* vásárolhatunk a lenti vagy egy másik városban lévő szupermarketből (ahonnan a kiválasztott termékeket néhány órán belül *kiszállítják), kapcsolódhatunk a postához, partnereket kereshetünk egy kis csevegéshez vagy egy romantikus vacsorához, sőt* újabban már gyónhatunk is virtuális lelkiatvánknak. Táncolni tanulhatunk, keresgélhetünk a megyei könyvtár CD, videó és könyv archívumában, barátainknak üzenetet hagyhatunk, valós idejű videofelvételt készíthetünk magunkról és a többi és a többi. Ez persze ilyen mértékben kizárólag a tengerentúlra igaz. Szerintem kiábrándító hogy fel sem kell állni egy székből, úgy leélhetünk egy életet - no persze csak ha anyagi fedezettel is rendelkezünk. Valakiknek viszont ez az agypusztító gondolat - hogy az emberek a gépeknak és automatizált rendszereknek hódoljanak - tetszik és nem is titkolják. Mindenesetre ezek kipróbálását mindenkinek *csak ajánlani tudom, mérlegelni pedig ráérünk csak utána...*

- *Programok: - MicroSoft Explorer (WIN) - Netscape Navigator (WIN)*
	- *- Mosaic (WIN)*

*Az igászság az, hogy nem lehet minden ide tartozó jelentős programot megnevezni, mivel rengeteg jó program foglalkozik aWeblapok nézegetésével, készítésével. Javaslom mindenkinek hogy minden keze ügyébe kerülő WWW-programok próbáljon ki, ha teheti. A legújabb böngésző programok támogatják az elektronikus levelek biztonságnövelő S/MIME kódolását, mellynek segítségével a felhasználónak nem kell többé az uuencode/uudecode kódolásokat elvégezni egy-egy e-mail postázásakor.*

*Címzési mód: protokoll://hostname/path/fájlnév*

A protokoll az URL típusát jelenti, vagyis hogy Gopher, WWW vagy mondjuk HTTP szolgáltatást kívánunk igénybe venni (lsd. következő bekezdés). A hostname a már jól megszokott módon szervergép nevét foglalja magában, még a path az aktuális *szerveren elhelyezkedő útvonal (mint DOS-ban) leírását.* 

## *13.1. Protokollok*

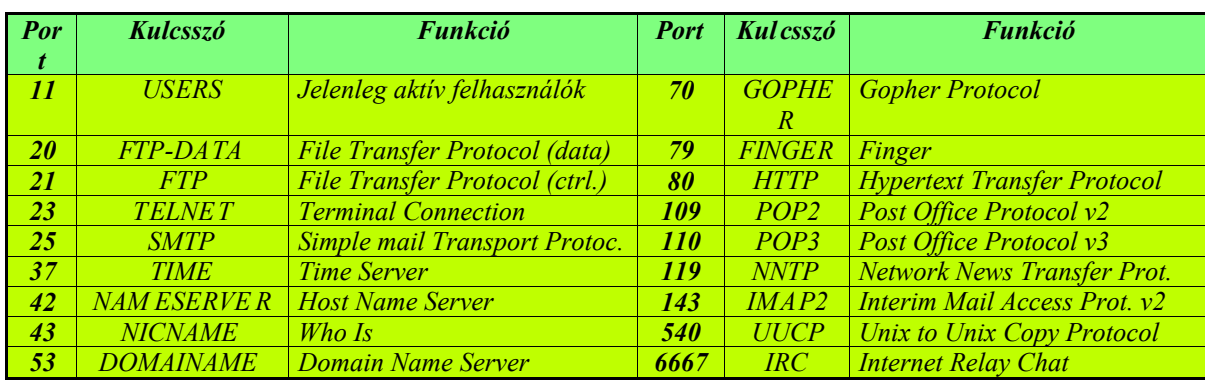

## *13.2. Egy kis statisztika*

A hivatalos mérések alapján mintegy 102 millió ember használja az Internetet, és számuk az eddig mért növekedő tendencia *időarányos folytatásával hamarosan eléri az 500 milliót. Az USA-ban több ember tölti szabadidejét számítógépezéssel (31%), mint TV nézéssel (29%), rádiózással, zenehallgatással (24%), vagy könyv. ill. újság olvasással (16%).*

1996. júniusban 45 millió homepage (honlap) létezett a világon. Ugyanazon év januárjábanmég csak mintegy 100.000 Webszerver volt működésben, melyek 50%-a com kiterjesztésű volt (a com a kereskedelmet jelenti), ez persze nem jelenti azt hogy minden második Web-site csak eladással és egyéb kereskedelmi tevékenységekkel foglalkozik, ahogy ezt a következő adatok is jól *szemléltetik.* 

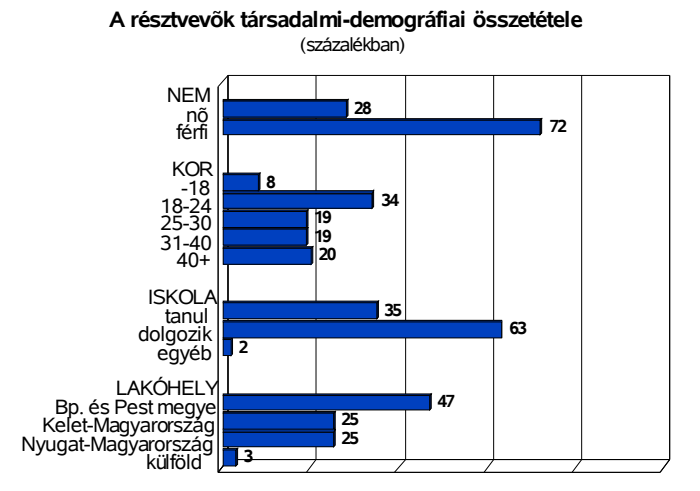

*Magyarországon a Webet használók átlagos életkora jelenleg 35 év, ami növekedést jelent az elmúlt néhány évet tekintve, vagyis egyre több idősebb ember használja - ez valószínűleg egyszerű használhatóságának köszönhető. Az információs szupersztrádán szörfözők 72%-a még mindig férfi - viszont a korábbi évekhez képest ez a növekedés azt jelenti, hogy egyre több női egyén érdeklődik a lebilincselő cyberspace iránt.* 

*A felhasználók mintegy egyharmada kapcsolódik valamilyen minőségben a számítástechnikához, egyharmada pedig a felsőoktatásban tevékenykedik (ebben bennfoglaltak a tanulók és*

*hallgatók is).*

*A magyar Internetezők 47%-a budapesti. A maradék 25-25%-os arány az ország két felében nagyjából egyenletesen oszlik el.*

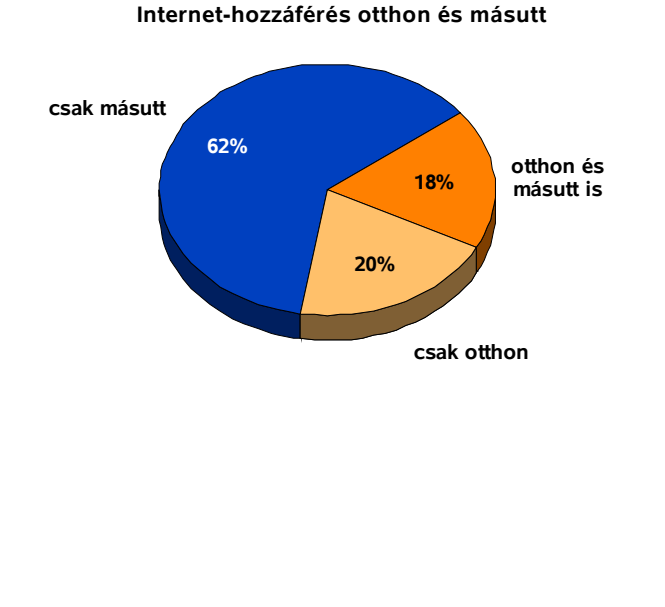

*Meglehetősen kevesen vannak azok, akiknek nincs még otthon előfizetése (54%) - elsősorban a magas telefondíj és az előfizetési díj miatt.* 

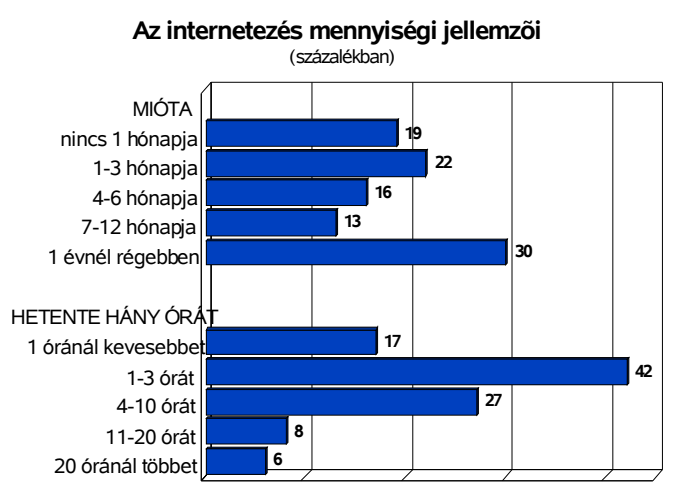

Saját bevallásuk szerint a szörfözők 40%-a heti 6-8 órát használja az Internetet. 42%-a mindössze 1-3 órát tölt a Weben, 6%-uk *pedig heti 20 óránál többet lóg a Hálón. 70%-a tehát naponta legalább egyszer benéz a Webre.* 

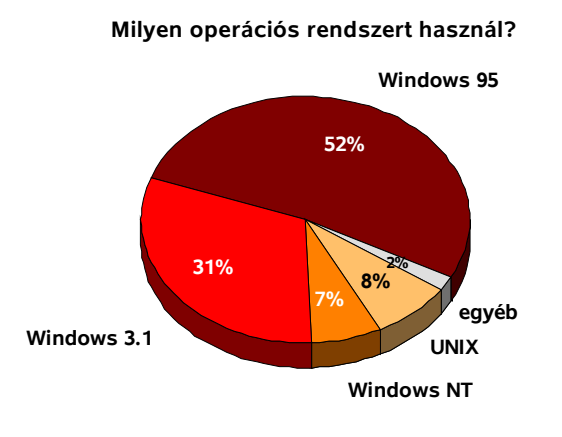

*Ezen megkérdezettek 52%-a egyhangúan azt a választ adta a kérdésre, hogy Windows'95 alatt használják kedvenc böngésző-jüket, míg 31%-uk a régebbi Windows 3.1x alól futtatja, 7%-uk pedig a Windows NT mellett voksolt. (A többi 10% a Unix és egyéb platformokon használja.)* 

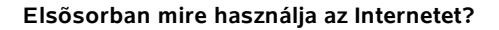

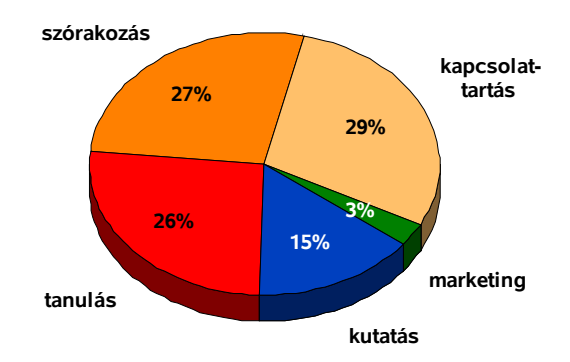

*12% vásárolt már az Interneten keresztül, 17%-a viszont csak e-mailre használja az Internetet.*

A legnépeszrűbb időtöltés a Weben továbbra is a szörfölés, vagyis 80% használja browserét céltalan (just for fun) célokra. Ezen *kérdezettek fele viszont dolgozik is vele, másik 50%-uk pedig kedvenc számítógépes szórakozá-suknak tekintik.* 

Tavaly ötször annyi levelet küldött a Föld lakossága elektronikus formában, mint ahányat papíron. A forgalom összesen 2,7 trillió *e-mail volt.* 

*A megkérdezettek további 77%-a kedvenc browsereként a Netscape -et és csak mintegy 12%-a az Internet Explorert, 2% pedig a Mosaic programot nevezte meg.*

**Vásárlás az Interneten**

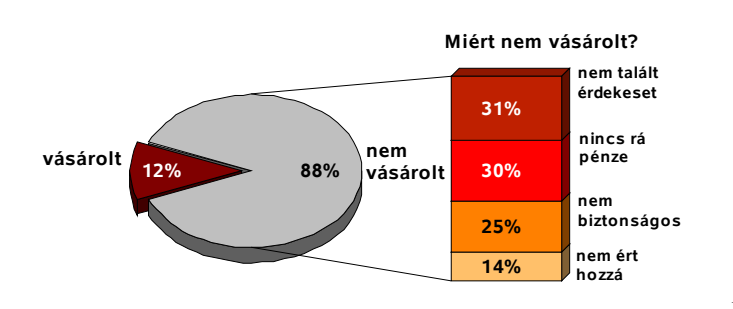

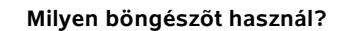

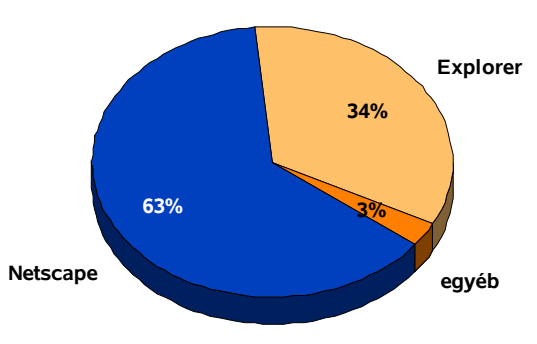

*Európa 1 milliárd dolláros forgalmat bonyolított le tavaly az Interneten keresztül, de 2001-re már ennek 30-szorosát jósolják a*

*tanulmányok. A világ Internetes eladásainak mennyisége az ezredfordulón túl lesz az évi 200 milliárd dolláron.* Ami az on-line vásárlásokat illeti, a megkérdezettek 76%-a hajlandó lenne kis pénzt fizetni az információkért. 45% fizetne *szakfolyóirat cikkekért, 40% szótárért vagy lexikonokért, esetleg jogtárért, 5% pedig ételreceptek, képek letöltéséért.*

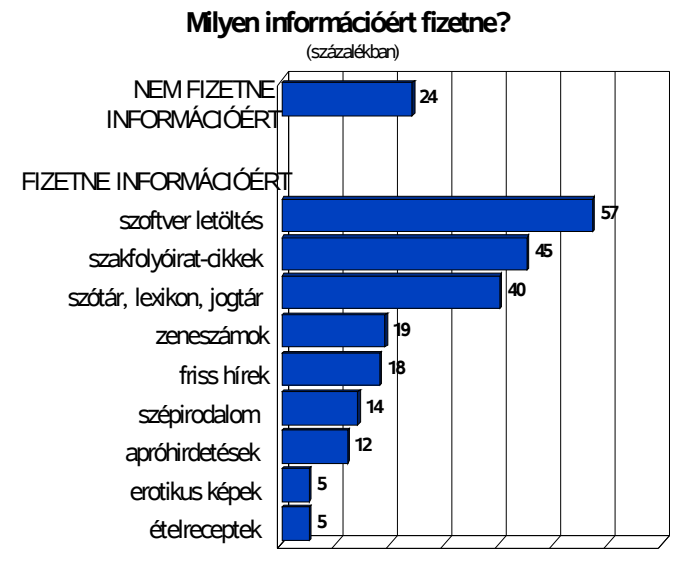

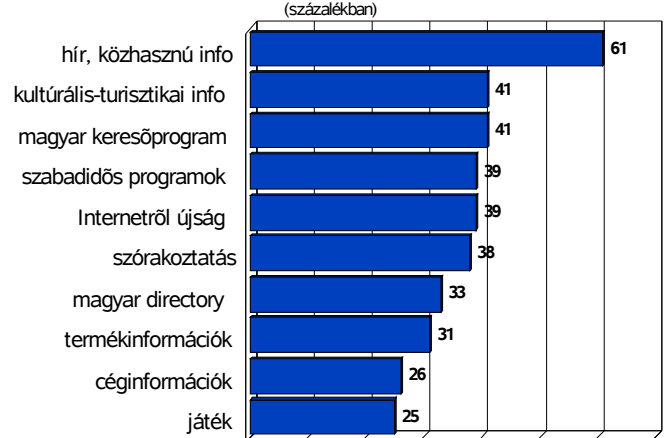

**Milyen szolgáltatásból szeretne többet a magyar WWW-n?**

*80%-nak van bankkártálya, de ennek 50%-a csak pénzfelvételre használja azt, vásárlásra nem (gondot okoz hazánkban az, hogy egy ilyen internetes célra használható*

*bankkártya ára,minimális kerettel k.b. 200 ezer Forintba kerül, ami elég nagy pénz ahhoz hogy magánszemélyek kizárólagon-line vásárlás céljából kiváltásanak egy ilyet).*

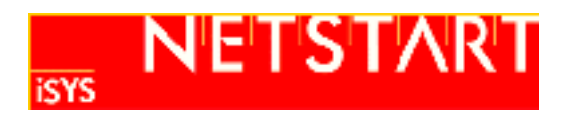

*A felméréseket az iSYS és a Median Közvélemény éa Piackutató Inézet végezte (http://www.median.hu)* 

## *13.3. A dokumentumok nyelve (HTML)*

*Mielőtt még megijednénk, nem valami bonyolult rendszerről van szó, a teljes nyelv megtanulása mindössze néhány napot vehet igénybe. E nyelv elsajátítása egyfajta CGI-programozást jelent (mégsem egészen programozásról van szó), ahol még digitális fotók térképének (imagemaps) készítését is megtanulhatjuk. A WWW-userek mintegy negyede "beszéli" a HTML-nyelvet, ami elég jelentősen alátámasztja ezt az állítást.*

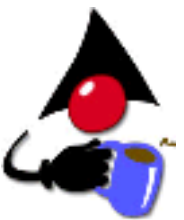

*A Web legfelső nyelvi rendszere az SGML (Standard Generalized Markup Language), melynek része a HTML (Hypertext Markup Language), ami a szövegfájloktól alapvetően eltérő rendszert felhasználva csatolásokkal megtűzdelt dokumentumot jelent.* A csatolások két relációs zárójel közé zárt hívatkozást rejt önmagában, amit egyéb színkódok, szöveg, majd újabb hívatkozások követhetnek. Elhelyezhető benne még továbbá hyperlink, ami egy olyan mutató elhelyezése a dokumentumban, ami egy másik *dokumentumra mutathat, de jelentheti bármilyen más objektum csatolását is.* 

*Jelenleg a HTML-nyelv 4.0 verziónál tartunk, ami persze a régebbi változatok jövőbeli használatát is magában foglalja (a népszerű 3.2-es változat Wilbur néven vált ismertté).*

## *Egy HTML-nyelvű dokumentum forráskódja*

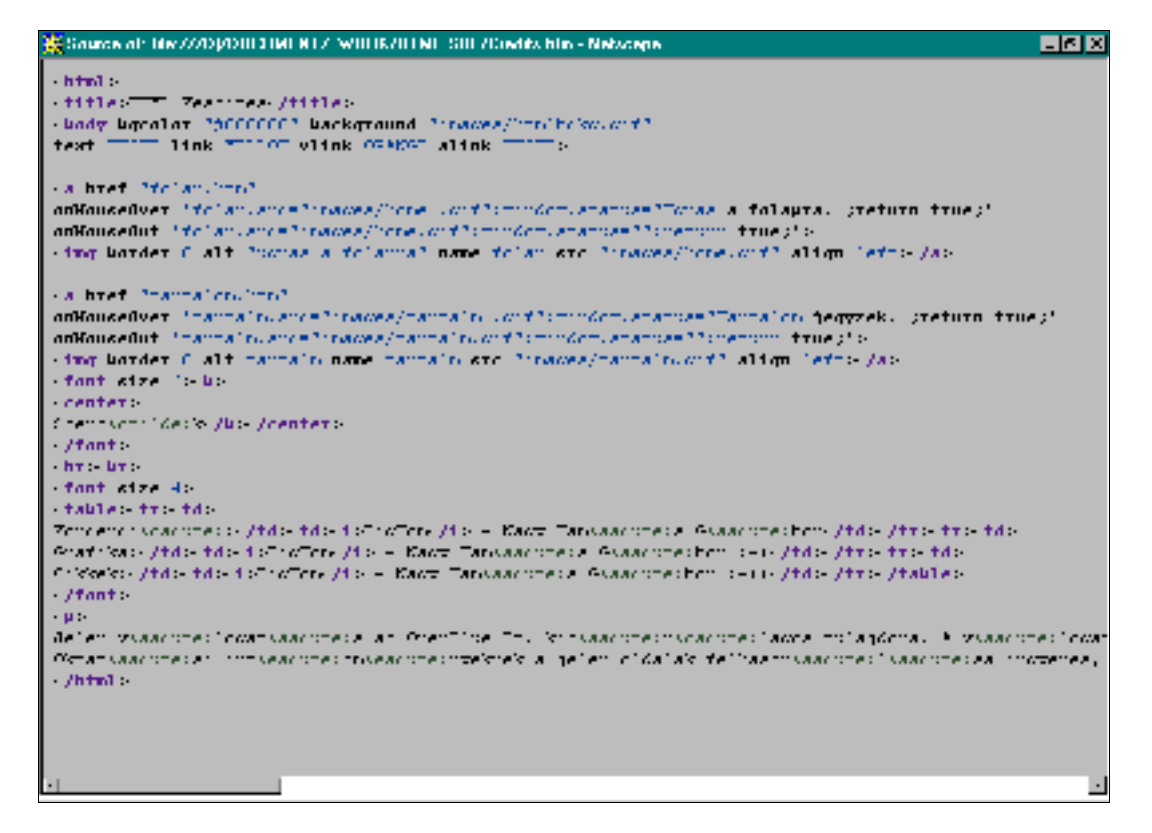

## *13.4. Az új nyelv (VRML)*

Nem szabad megfeledkezni arról, hogy bár jóllehet, a világ legnagyobb fejlődése ezen a területen mutatkozik, mégis csak egy *szövegalapú, hierarchikusan kialakított rendszerről van szó, ami mindennek tetejében csak 2 dimenziós. Az információk fragmentáltan lelhetőek fel, a tájékozódás és egy konkrét dolog megtalálása pedig igencsak nehézkes.*

Valószínűleg ezek a mondatok vezérelték 1994-ben a VRML fejlesztőit, akik megalkották a 3 dimenziós HTML-nyelvet. Itt az *érzékszerveinkre támaszkodva kell létrehoznunk saját lakosztályunkat egy egységes univerzumban - a cyberspaceben.*

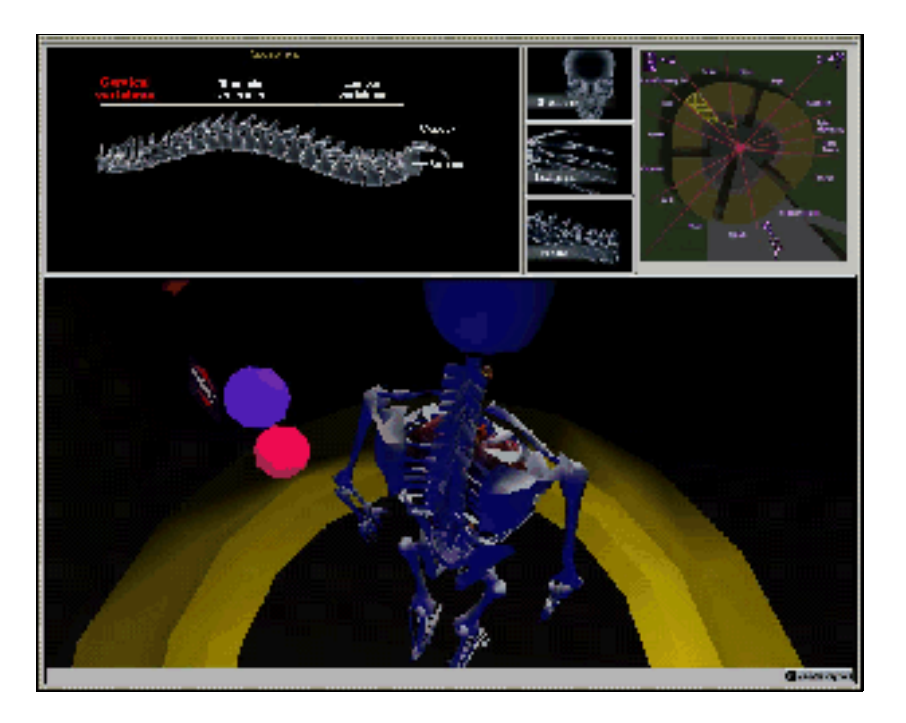

*A VRML (Virtual Reality Modelling Language) olyan nyelv, amelybe platformfüggetlenül 3-dimenzós állományokat tömören* továbbító és megjelenítő elemeket találunk. Ezt a programnyelv vektorgrafika alkalmazásával oldja meg, hiszen a bittérkép elven tárolt képek túlságosan nagy sávszélességet igényelnek - ami sajnos ma még nem biztosított - a vektorokkal leírt ábrák viszont *minden felbontásban ugyanúgy néznek ki, méretük pedig elenyésző.*

A Cybertér fogalma (valójában nem létező, virtuális tér a felhasználó és a számítógép között) a VRML-nyelv bevezetése óta létező fogalom, amely lehetővé teszi hogy ne csak lássuk hanem át is éljük a számítógép által generált dolgokat. Valójában a nyelv *rendszere még ma is fejlesztés alatt ál és ki tudja mit rejtenek még számunkra a jövőben a kifejlesztésén dolgozó cégek.*

## *13.5. A PGML-nyelvről*

*Egy másik vadonatúj nyelva PGML (Precision Graphics Markup Language), amely elsősorban a böngészőkön belüli grafikai* támogatást nyújtja. Segítségével vektorgrafikát helyezhetünk el egy oldalon, de támogatja a \*.PDF (Adobe PhotoShop), a \*.PS (nyomtatható fájl), és a képformátumokat is. A rendszer természetesen kompatíbilis az XML-nyelvvel, és remélhetőleg hamarosan *megjelenik egy újabb HTML-kiadás, mely tartalmazza a vektorgrafikás utasításokat...*

## *13.6. Böngészők*

*Rengeteg szörfözésre alkalmas alkalmazással találkozhatunk számítástechnikai újságok CD-mellékletein, vagy próbaverzióikat* ingyenesen le is tölthetjük a Hálózatról, ezért olykor nehéz lehet a választás. Mégis létezik két kiemelkedő program e hatalmas kínálatból, amely az utóbbi években szakadatlanul reflektorfényben folytat versenyt egymással. A különbség nem túl sok, viszont mindegyik ismer néhány olyan szolgáltatást, amit a másik nem. Az egyik a MicroSoft által készített Explorer, a másik a Netscape Communicator nevű csomagja. Mindkét programnak létezik ingyenesen letölthető változata. Mint ahogy azt a statisztikai adatok *is mutatják, a világon a Webet használók 90%-a ezen programok valamelyikét használja. Érdemes tehát megismerkedni mindkettővel...*

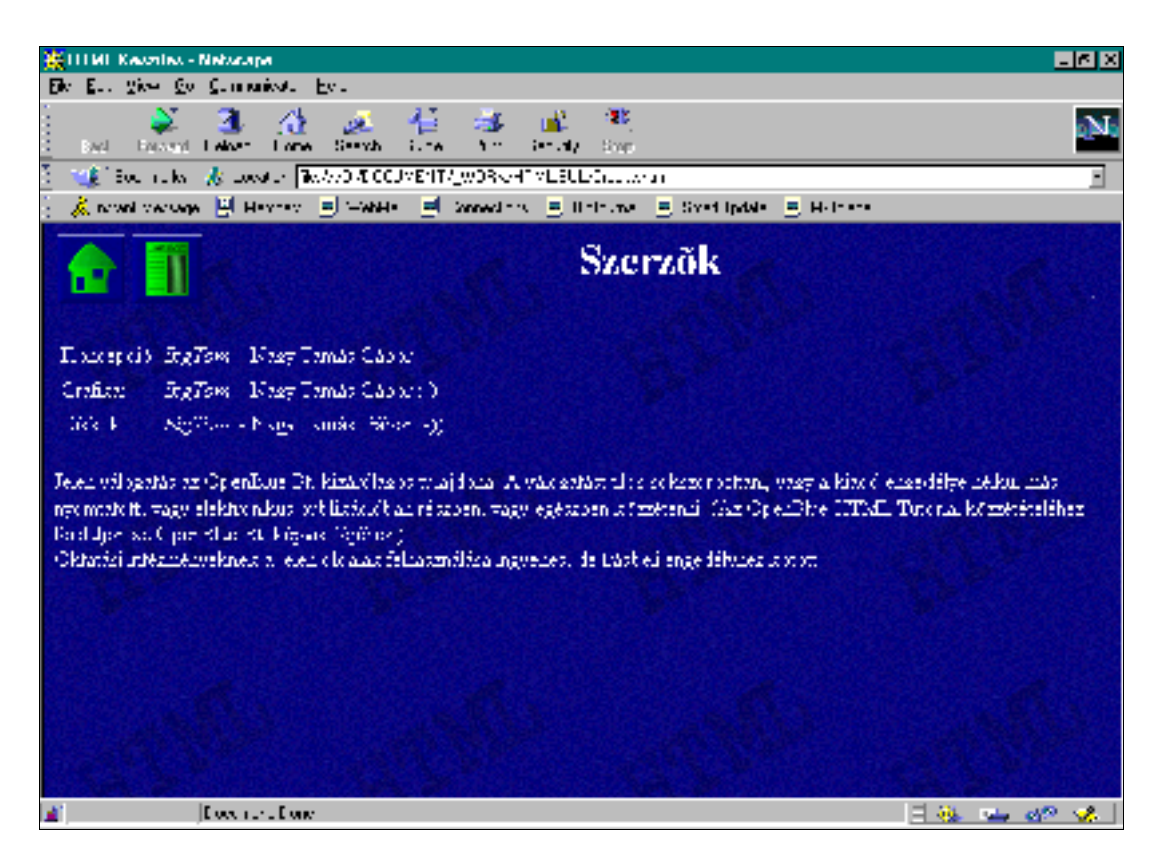

Vannak ismertlen, de annál hasznosabb böngészők is (pl. **HeadLiner**), amely nem tölt le mindent egyszerre, hanem csak a fő címszavakat. Így ezzel eldönthetjük, hogy miről szeretnénk részletesebben olvasni. Csak ráklikkelünk a kívánt címszóra, és letöltjük a teljes dokumentumot. Az ezen a logikai elven működő browserek az ún. push-technológiát alkalmazzák, vagyis képes bármilyen kikötővel együttműködni egy ún. agent (tartalomügynök) segítségével, amely megnézi a hálószem külsejét és feljegyzi. Ezáltal off-line képes információt adni azt illetően, hogy mikor változik meg egy Web-lap tartalma, amit már korábban olvastunk. *A technológia valószínűleg a jövőben igen fontos szerpet tölt majd be. Csak példaként említem meg, hogy a McAfee-nél már most működik olyan csatorna, ahol rendszeresen sugározzák az újabb vírusok eltávolításához szükséges mintákat (rendszeresen upgrade-lik őket).*
### *13.6.1. Az Internet Explorer*

Az Explorer programmal a Windows '95 részeként már találkozhattunk. A Win '98-ba a negyedik változat került be, ami kezdetben sok vitának adott hadszínteret. A fejlesztők úgy érezték, hogy az Internet napjainkban tapasztalható terjedése megköveteli, hogy az egész operációs rendszer - Win'98 - szerkezete Internetes alapokon nyugodjon. Így ha telepítjük a munkaasztal- és böngésző integrációt, akkor attól kezdve könyvtáraink is hyperlinkkekként jelennek meg, és úgy tudunk navigálni közöttük, mint egy Ftp-szerveren. A merevelemezen lévő könyvtárakat felvehetjük az Internet Explorer ben lévő kedvencek közé *(***favourite places***).* 

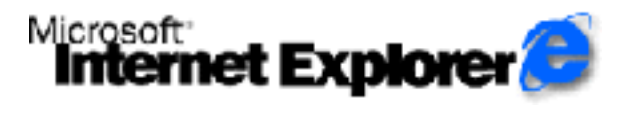

A programcsomag összesen öt alkalmazást tartalmaz. A browsert, egy levelezőprogram (Internet Mail), egy hírolvasó (Internet *News), egy multimédia nézegető (ActiveMovie ), és egy Web-lap szerkesztő (FrontPage).*

*A HTML-dokumentumok integrációja követk eztében internetes dokumentumként értelmezhetjük akár a munkaasztal hátterét is. Az* asztalon megjelenik a channel bar, ahol azoknak a csatornáknak az ikonja látható, amelyikre előfizettünk (Isd. Netcaster). A *csatornák segítségével lehetőség nyílik arra is, hogy a felhasználó által beállítottsite-ok tartalmát a böngésző off-line üzemmódban* töltse le (lsd. push technológia), majd az később a telefonszámla növelése nélkül olvasgatható. Az Explorer képes értesíteni a *felhasználót akkor is, ha a beállított oldalak változtak a szerveren.* 

*A böngésző támogatja ugyan a Javát, bár előtérbe helyezi az ActiveX alkalmazásokat - mint saját fejlesztést...*

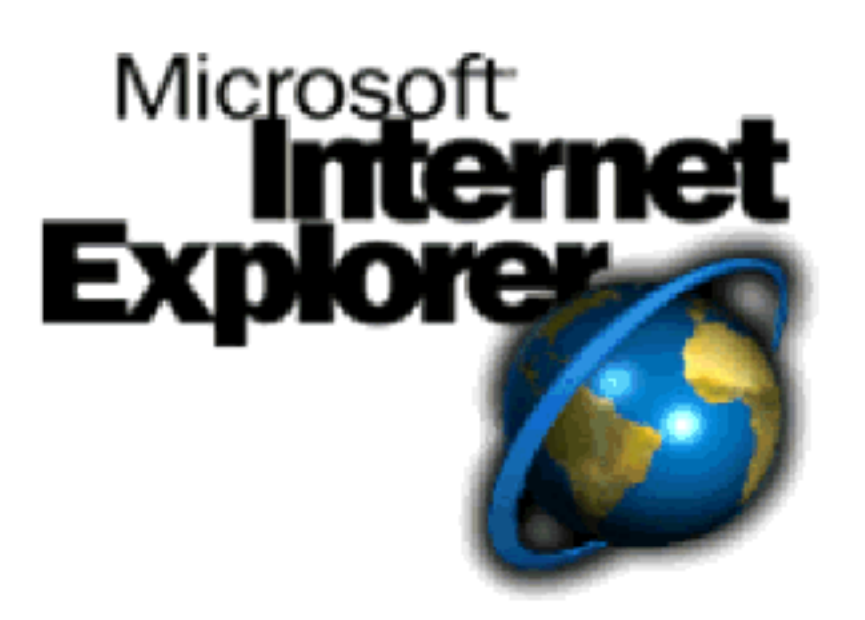

*Nemsokára elkészül egy újabb Explorer változat is. A 5.0x verzió legfontosabb újdonsága, hogy vektorgrafikát is fog támogatni. A grafikák gyorsabb letöltését szolgálja az Intel-féle QuickWeb tömörítés támogatása. A 3D-s grafikonok terén az új technológiák beépülnek az új Explorerbe, ráadásul a böngésző támogatni fogja az Ftp-s fel/letöltést is - ez utóbbit a Netscape Navigator már régóta tudja.*

Mivel ez a könyv nem kívánja tovább segíteni a MicroSoft munkás-ságát, ezért nem közöljük a böngésző részletesebb leírását. *Akit érdekel, az a http://www.microsoft.com/ie vagy http://www.microsoft/sitebuilder címről letöltheti az ingyenes on-line súgót.*

### *13.6.2. A Netscape Navigator*

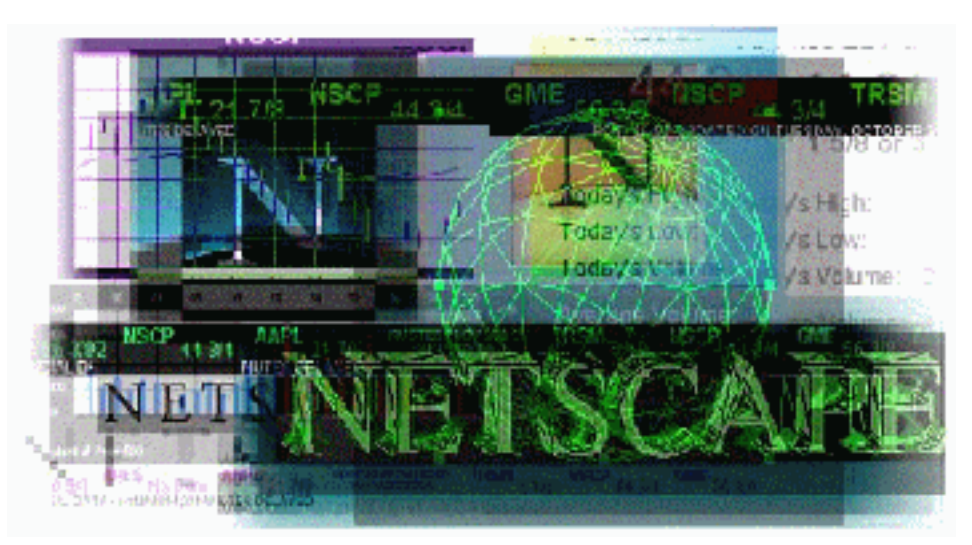

*A grafikus browserekről (böngésző) már szót ejtettünk, ezért külön nem értekeznék ennek használatáról. Változatait több platformra is elkészítik (Java, Win3.1, Win95, Win98, Unix). Havonta jelennek meg hozzá bővítések (plug-ins), amikkel újabb menüpontok és a gyári változatból hiányzó elemeket igyekeznek pótolni. A böngésző már a 4.5x verziót tapossa, melynek már magyar nyelvű változata is ingyenesen letölthető a*

ftp://ftp.netscape.com cimről - ahol két változattal is találkozhatunk: a Standard Editionnal (alapvető alkalmazások), és a *Professional Editionnal (teljes szoftvercsomag) - legalább is a shareware verziókkal...*

A NS Professional szoftvercsomaggal kapunk egy böngészőt (Navigator), egy Web-lap szerkesztőt (Composer), egy levelezőt (Messenger), egy hírcsoport-kezelőt (Collabra), egy Internet-konferencia elérést biztosító alkalmazást (Conference), egy ügyes határidőnaplót (Calendar), egy terminált (IBM Host On-Demand), egy irc-csevegőprogramot (Netcaster), és egy üzenetkezelő *rend-szert (AOL Instant Messenger Service ).* 

A Navigatornál vezettek be egy új nyelvet a VRML-t, valamint támogatja az XML nyelvet is, amellyel akár saját browsert is *készíthetünk.* 

### *Szolgáltatásai: - Web-böngészés és teljes értékű használat*

- *- Ftp-hozzáférés*
- *- Gopher-hozzáférés*
- *- e-mail-hozzáférés*
- *- IRC (Internet Relay Chat) valós idejű csevegés a hálózaton*
- *- telefon használata (ehhez szükséges még a CoolTalk program is).*

*A Netscape kezeli még a vCard (névjegyek), vCalendar (naptári adatok) szabványokat (\*.vcf ), melyeket felismeri és beilleszti saját kedvencek listájába (***favourite places***), és meg is jeleníti őket. Egy oldal letöltése során számszerű információt kapunk azt illetően, hogy milyen sebességgel történik a művelet. Ebből eldönthető, hogy az oldal sok adatot tartalmaz, vagy csak egyszerűen lassú a kapcsolat.* 

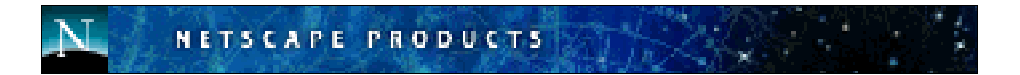

Jelenleg a Netscape Navigator a világ legnépszerűbb alkalmazása (mintegy 50 millió felhasználót tudhat magáénak, ami több mint ahányan a MicroSoft Word, vagy Excel, esetleg Office programokat használják). Eddig több mint 48 díjat nyert és még sokáig *sorolhatnánk előnyiet, de minderről részletesebben olvashatnak még a Netscape Navigator jellemzői c. rovatunkban.*

### *13.6.3. A Mosaic program*

A Cello és a Mosaic volt az egyik legnépszerűbb kliensprogram néhány évvel ezelőtt, amely bevitte a multimédiát a WWW-be. Csak azért említem meg, mert még mindig vannak (bár elég kevesen) akik ezt használják. A browser lehetővé teszi az egér használatát, a lapok görgetését, a kiterjesztett keresést, a csatolások elhelyezését. Segítségével akár mi is készíthetünk saját Weblapot (homepage). A hasznos programhoz barátságos, ikonvezérelt külső tartozik, azonban rengeteg olyan funkciót nem ismer, *amit nagyobb testvéreik (Netscape vagy Explorer), ezért használata kezd feledésbe merülni.*

### *13.7. Böngészést segítő programok*

*A böngészőprogramok sokszor önmagukban nem jelentenek teljes használhatóságot - bár ez az igényektől függ - ezért érdemes beszerezni néhány hasznos programot a teljes használhatóság érdekében. A most következő programok mindegyikének legújabb változata folyamatosan letölthető az Internetről...* 

### *13.7.1. Multimédia kiegészítések*

*Ahhoz, hogy élvezhessük az Internet nyújtotta minden erőforrást, feltétlenül rendelkeznünk kell valamilyen multimédia kiterjesztéssel is.*

### *Real Audio (ÉLŐ RÁDIÓ- és VIDEÓ ADÁSOK)*

- *változó hoszzúságú fájlok letöltehetőek (olyan híres rádióállomások műsorai, hírei mint CNN, BBC News, Radio News, stb.) és meghallgathatóak*
- *LIVE STREAM mód (egy rádióállomás ingyenes adása, ami egy RA- szerveren (Real Audio Server, ő adja az adást ) keresztül jut el az RA- klienshez (aki az adást veszi) gépedbe, valós időben. A vétel minősége ma még nem a legjobb (leginkább egy rövidhullámú adás monó minőségéhez hasonlítható).*
- *minden operációs rendszerre létezik változata*
- *ma már rengeteg dolgot lehet hallgatni, méghozzá rengeteg helyen*
- *http://www.timecast.com (ezt kell megkeresni a használathoz) rengeteg nyalánkságot találhatunk itt, pontosabban szolgáltatásokat.*

*Daily Briefing - kiválaszthatóak azok az audióklippek (rádióállomások műsorai, amiket naponta szeretnénk meghallgatni és amikor beugrunk ide pár percre, a program le fogja játszani a műsort. Akár egy felévtelre állított videó. A műsort azonban sokszor óránként frissítik, ezért mi mindig a legfrissebet hallhatjuk.*

*Live Now - tízpercenként frissítik ezt az élőben élvezhető közvetítések (főként zenei- és sportesemények) listáját. Live Stations - elvileg aReal Audioval jelen lévő állomások találhatóak itt, de sajnos nem teljes a lista.*

### *CoolTalk (ingyen Webtelefon)*

- *- a Netscape-hez adott segédprogram, ami gondot fog okozni a telefontársaságoknak*
- *- a hangokat ugyanúgy digitalizálni lehet, mintha egy dokumentum l enne (ettől kezdve nem kell fizetni a nemzetközi távhívásért, ha van Internet hozzáférésünk*
- *- a használathoz kell egy hangkártya és egy mikrofon*
- *- üzenetrögzítővel is fel va n szerelve és rögtön megtudhatjuk hogy ki van becsatlakozva a beszélgetésre (általában néhány ezren)*
- *- Full Duplex Audio Conferencing (egyszerre lehet beszélni és hallgatni)*
- *- Whiteboard (másokkal közösen szerkesztgethetünk, mozgathatunk adatokat*
- *- Chat Tool (beszkennelt fénykép adható a telefonbeszélgetéshez (\*.JPG, \*.GIF, \*.TIF, \*.BMP, \*.TGA, stb.).*

#### *E-now (Hangposta)*

*E-mail-jeinket telefonon át meghallgathatjuk, válaszunkat \*.wav formátumban elküldik. Hamarosan lesz beszédfelismerés is, mely beszédünket normál e-mailként továbbítja.*

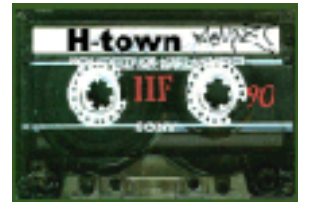

#### *Netscape Chat (IRC)*

- *- IRC-üzemmód (Internet Relay Chat = interaktív, csoportos beszélgetés billentyűzetnyomkodáson keresztül)*
- *- a kész szöveg nemcsak gépelés közben olvasható, hanem elküldhető mindekinek vagy csak egy embernek (whispering ).*

### *LIVE 3D (3D-s Internet-térkép)*

- *- A VRML nyelven keresztül 3D-s, interaktív térképként jelenik meg az Internet világa (amit eddig megszerkesztettek)*
- *- ma még csak kezdetleges megjelenéssel működik (inkább reklámcélra készült)*
- *- használat Windows-os környezetben*
- *- választható kameraállás*
- *- interaktív kapcsolatteremtés szövegekkel, képekkel, animációval, hangokkal, zenékkel és videókkal,VR-játékokkal (Virtual Reality = Virtuális Valóság)*
- *- virtuális bevásárlást tehetünk a hálózatba kapcsolt üzletekben*
- *- csak "milliomosoknak" a kis sávszélesség miatt.*

### *Cosmo Player (3D animáció)*

- *3D-s vektorgrafikás felület*
- *a tárgyak virtuálisan körüljárhatóak*
- *egyszerű transzformálási lehetőség*
- *- kémiai vegyületek, asztráltestek algoritmikus tárolása (kicsi a fájlméret, így gyorsan letölthető).*

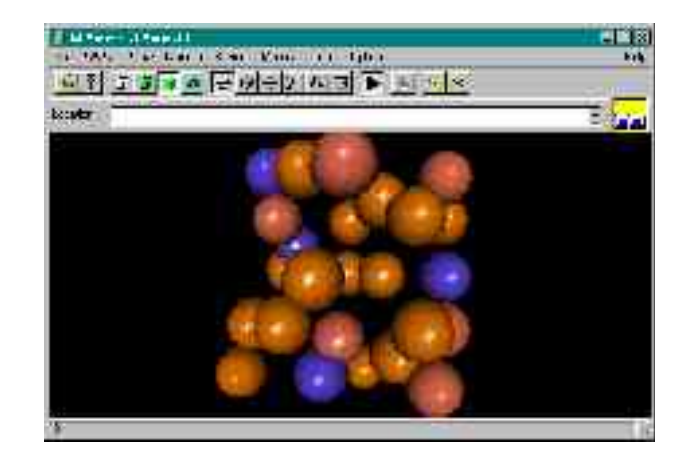

### *Quicktime 3.0 (HYPERMÉDIA)*

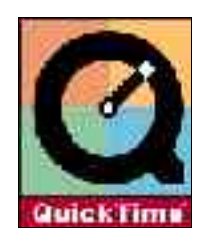

*Mozgó- és állóképek, hang, zene, 2D- és 3D animáció, mozik és Internetes anyagok rögzítésére és visszajátszására alkalmas program. Az új verzió képes panorámaképek és objektum-mozik előállítására(a tárgyat képes megmutatni különböző perspektívákból, így az teljesen "körüljárható"). Szinte nélkülözhetetlen az interaktív Web használata során.*

### *MPEG-4 (HYPERMÉDIA)*

*Mivel az MPEG-1, MPEG-2 szabványok meglehetősen magas bitrátátigényeltek, az MPEG-4 képes bármilyen vonalon dolgozni.* Nemcsak video- és hanganyaggal, hanem valódi multimédia objektumokkal fog dolgozni. A VRML is ennek része lesz. A *felhasználó ki/be kapcsolhat egyes objektumokat, amivel jókora sávszélességet lehet megtakarítani.*

### *DirectX 6.0 Drivers (3D TÁMOGATÁS)*

A multimédiás hátteret a legkorszerűbb alkalmazásoknál ez a programcsomag biztosítja. Részei a DirectX (grafikus gyorsítás), a *DirectSound (3D hang), DirectMedi a (böngészők meghajtóprogramjai), és hamarosan már a DirectMusic is (zenei formátumok széles köre).* 

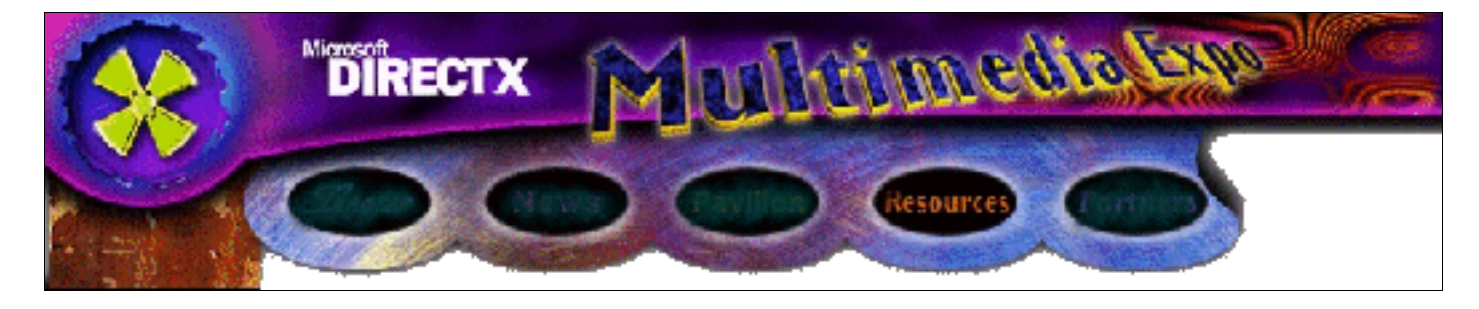

*Page numbers*

### *XingCODEC (VIDEÓ)*

- *- videók lejátszása (\*.MPG)*
- *- képek lejátszása (\*.JPG, \*.GIF)*
- *- animációk lejátszása (\*.FLC)*
- *- sokszínű hangkártyatámogatottság.*

### *Jet-Audio (VIDEÓ, ZENE)*

- *- CD-k lejátszása*
- *- videók lejátszása (\*.MOV, \*.MPG, \*.AVI)*
- *- zenék lejátszása (\*.WA V, \*.AU, \*.SND, \*.RA W)*
- *- tömörített MPEG-III zene lejátszása (\*.MP3)*
- *- minden funkciónál felvételi lehetőség is*
- *- lejátszási listák, és automatizált lejátszási lehetőség*
- *- többsávos equalizer*
- *- 3D-effektek (valós idejű)*
- *- jó minőség kis képkockák esetén is (állítható méretek)*
- *- távirányító a gyakran használt funkcióknak*
- *- egyszerű kezelhetőség.*

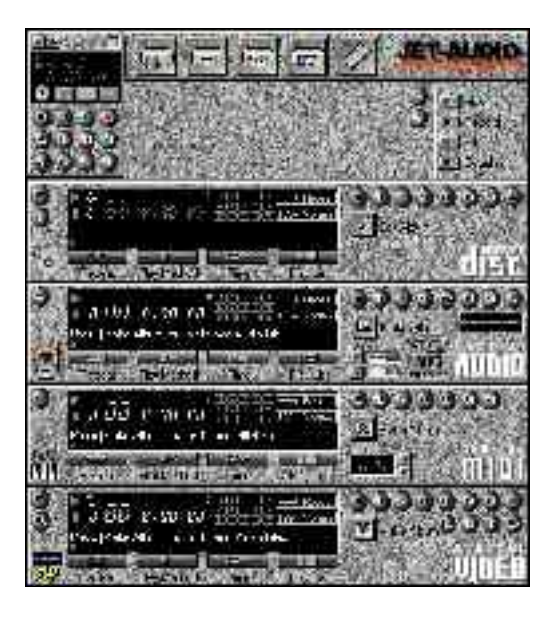

### *Graphic Workshop (KÉP)*

- *- sokféle képformátumot ismer (\*.JPG, \*.PCX, \*.GIF, \*.BMP, \*.TGA , \*.TIF, \*.WMF, \*.PNG, \*.RLE, stb.)*
- *- a legtöbb formátum között átalakítani is tud*
- *- archívum hozaható létre.*

### *MOD4WIN (ZENE)*

- *- univerzális hang- és zenelejátszó (\*.MID, \*.MOD, \*.S3M, \*.XM , \*.IT, \*.WAV, \*.VOC)*
- *- digitális kijelző*
- *- állítható minőség*
- *- szerkeszthető fájllista.*

### *WinAmp (ZENE)*

- *- MPEG Layer-3 (\*.MP3) tömörített fájlok lejátszása*
- *- lejátszási lista (INI-fájlból szerkeszthető)*
- *- lejátszás URL-cím megadásával is (!)*
- *- állítható minőség, alacsony processzorigénnyel, játszási effektek*
- *- a számoknak komment adható, ami a fájlba mentődik.*

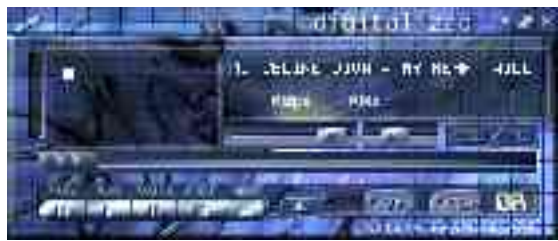

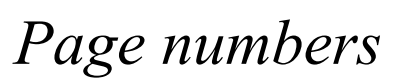

### *13.7.2. Tömörítők*

Az eredményes és gyors munka, letöltés, adatküldés feltétele a minél kisebb fájlméret. Ezt tömörítőprogramok használatával *oldhatjuk meg.*

### *STUFFIT for Windows*

- *legismertebb formátumok kezelése (\*.ZIP, \*.ARJ, \*.ARC, \*UUE ( uuencode), \*.BIN)*
- *tud Macintosh-szövegfájlt Windows-szövegfájllá alakítani.*

### *WINZIP, WINRAR, WINARJ*

- *- A legelterjeteb (\*.ZIP, \*.ARJ, \*.RAR)*
- *formátumo(ka)t tudja tömöríteni*
- *jelszóval védhetjük a "csomagokat"*
- *menüs-rendszer*
- *sorozatkötetek támogatása*
- *bepillantás a tömörített fájlokba*
- *univerzális használhatóság*
- *gyors (32-bites).*

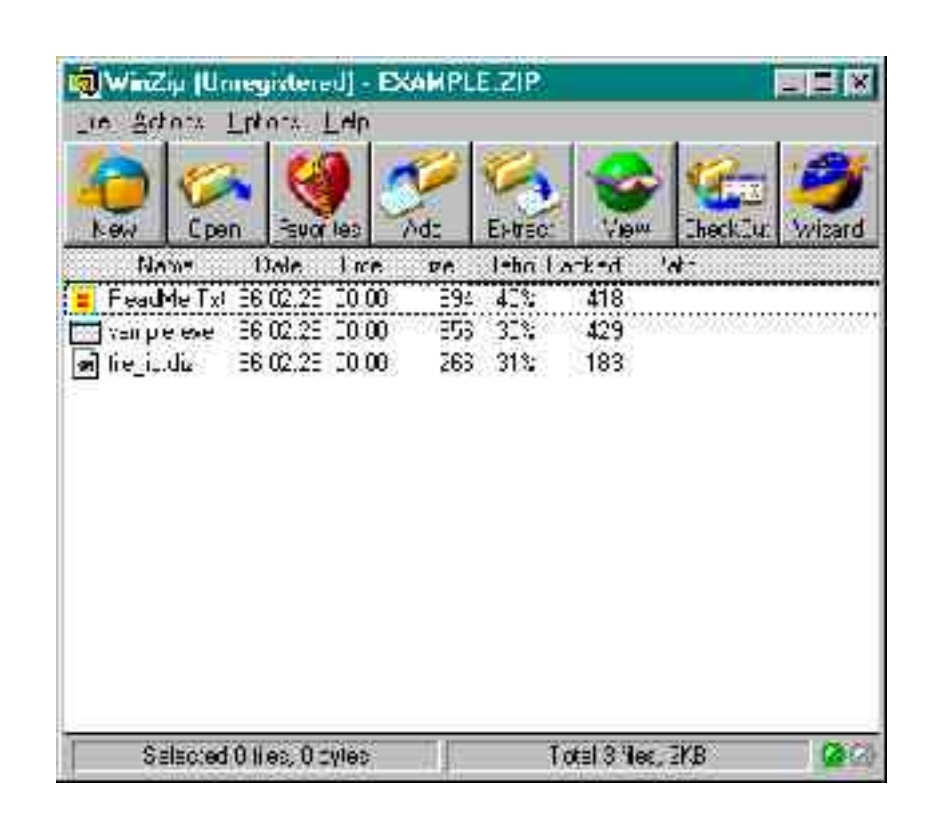

### *13.7.3. Víruskezelők*

Ma már nagyon fontos az adatvédelem. Sajnos a vírusok rohamszerű terjedése miatt az Internet sem kivétel terjeszkedési helyei közül. A legjobb ha erre a feladatra egy rezidens (bekapcsolástól kikapcsolásig figyeli a vírusok "lelkét", a mágneslemezeket, a boot-szektort is figyeli, figyelmeztet a legkisebb gyanús jelre (heurisztikus üzemmód)). Éppen ezért sokféle program található a *palettán, így most csak a legfontosabbakról essék szó.*

*F-Prot Professional 4.0x (Gatekeeper)*

- *- magyar nyelvű változata is beszerezhető*
- *- a legtöbb vírusformát ez képes megtalálni (boot-vírus, MBR-vírus, fájlvírus, makróvírus)*
- *- rezidens figyelés*
- *- algoritmusfigyelés kereséskor (minden vírusra utaló kódrészletet jelez).*

### *Virus Buster*

- *- magyar víruskereső program*
- *- hasonló mint az F-Prot, csak kevesebb vírust tud detektálni, valamint rezidensen figyeli és megakadályozza a makróvírusok bejutását.*

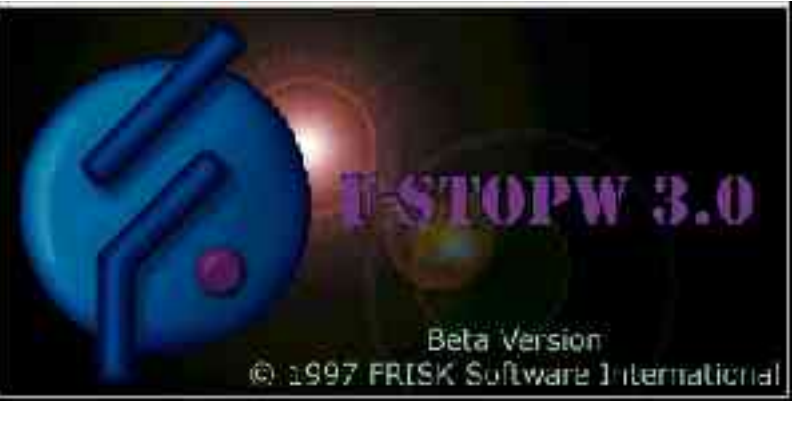

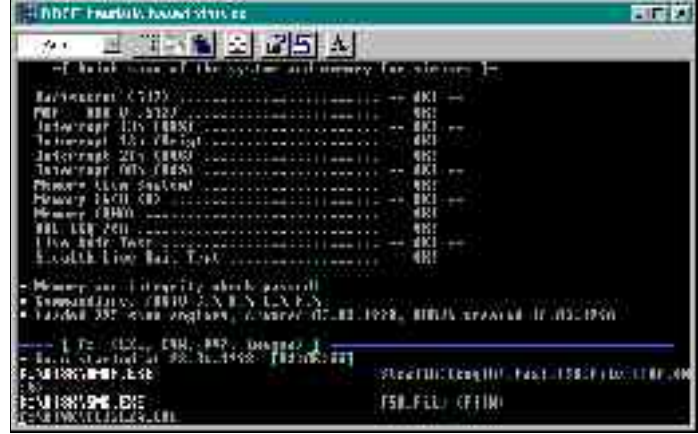

### *13.7.4. HTML-szerkesztők*

Nagyon sokan foglalkoznak saját honlap készítésével az internetesek körében. A nyelv megtanulása nem túl nehéz, néhány nap

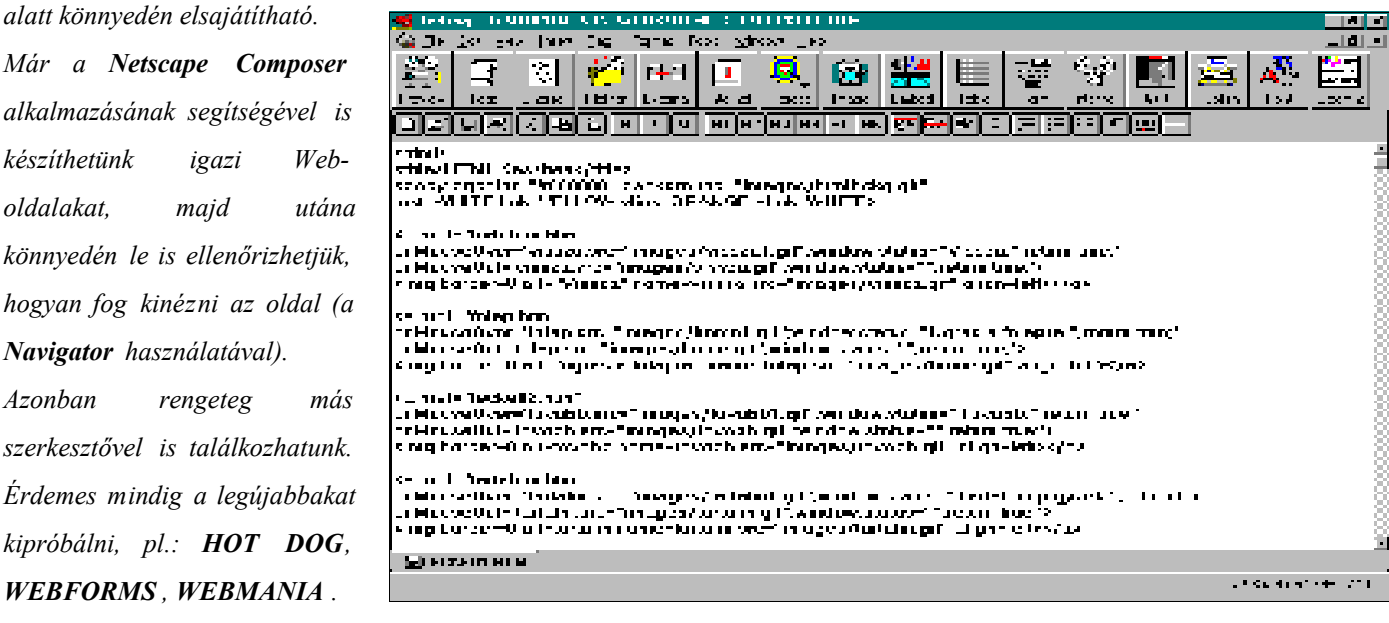

*Az úgynevezett keresőprogramok felkeresése a Web használata során szinte nélkülözhetetlen. Ahhoz azonban hogy megkeressük,* mire is vagyunk kiváncsiak pontosan, több út is vezet. Ezek közül érdemes mindenképpen olyan keresőt (spider) alkalmazni, amelyik a lehető legrövidebb idő alatt a legtöbb használható információt képes kigyűjteni. (Javaslom egy agent és egy searching *engine egyidejű használatát, ha nincs birtokunkban egy komolyabb keresőgép program.)* 

*A keresők szükségének fontosságát támasztja alá az is, hogy a szörfözők 75%-a rendszeresen használ keresőprogramot. Következzék tehát a kereső programok típusainak ismertetése:*

Robot - idegen szóval "metakereső" automatikusan áttekinti a hypertext struktúrát kikeres egy dokumentumot és belőle az összes hívatkozott forrást, adatot kigyűjti. Ezt úgy valósítja meg, hogy több nagy keresőrendszer találatait próbálja tovább szűkíteni. *Hátránya hogy csak automatizáltan képes dolgozni.* 

*pl.: Web Wanderer , Web Crawler , Spider*

Agent - magunk döntik el, hogy a szerverek között utazva mikor merre menjenek. Céluk ugyanaz, mint a robotoké, csak *intelligensebbek.*

Searching Engines - a robot program által összegyűjtött html-dokumentumban végez keresést. Ezek használata a legkényel*mesebb, és viszonylag rövid időn belül (legfeljebb néhány másodperc) használható eredményt produkálnak. pl: AltaVista, Yahoo (USA) - AltaVizsla (magyar)*

### *13.7.5.1. Keresőgépek (Searching Engines)*

*Ha nem lennének keresőgépek, akkor az adatszolgáltatók és az adatok felhasználói csak a szerencse folytán találkoznának.*  Keresés során többféle módszert is alkalmazhatunk a kívánt adatok megszerzéséhez. Használhatunk relációs jeleket és logikai műveleteket is. A keresőgépek több keresési szintet különbözetenek meg. Az alábbi néhány forma minden keresőben egyaránt *használatos.*

#### *a.) Általános keresés*

- **+szó** *- az így megjelölt szónak mindenképpen szerepelnie kell a találatban*
- **-szó** *- az adott szó kizárása*
- **s?ó** *- helyettesítő karakter (joker), ami egy betűt pótolhat*
- **s\*** *- szintén joker karakter, ami viszont teljes neveket vagy annak részletét pótolhatja*
- **szó** *- kisbetűs találatok*
- **SZÓ** *- nagybetűs találatok*
- **"szó"** *- egzakt kifejezéseknél*
- **(szó)** *- elsőbbséget élvez kereséskor a zárójelen belüli szó*

### *b.) Egyszerű keresés*

*Adott dátumok által behatárolt időszakra kereshetünk vele. A kezdő és a záró dátum beírásával egy adott időszakban módosított vagy újonnan megjelent dokumentum(ok)ra korlátozhatjuk a találatokat.*

### *c.) Pontos keresés*

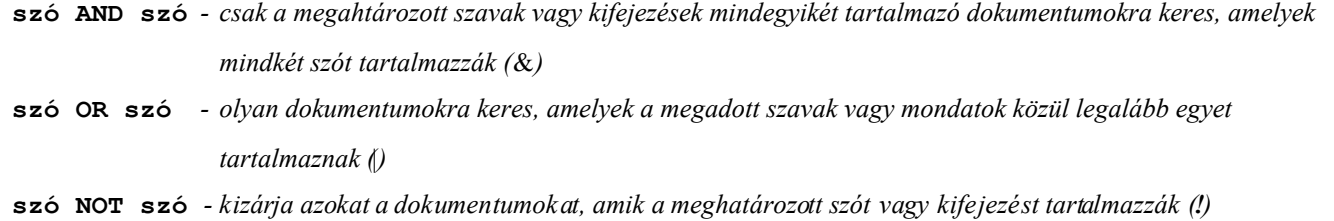

**szó NEAR szó** *- a megadott szavakat vagy kifejezéseket úgy tartalmazzák, hogy azok legfeljebb 10 szó távolságra vannak egymástól (*›*)*

### *d.) Kulcsszavas keresés*

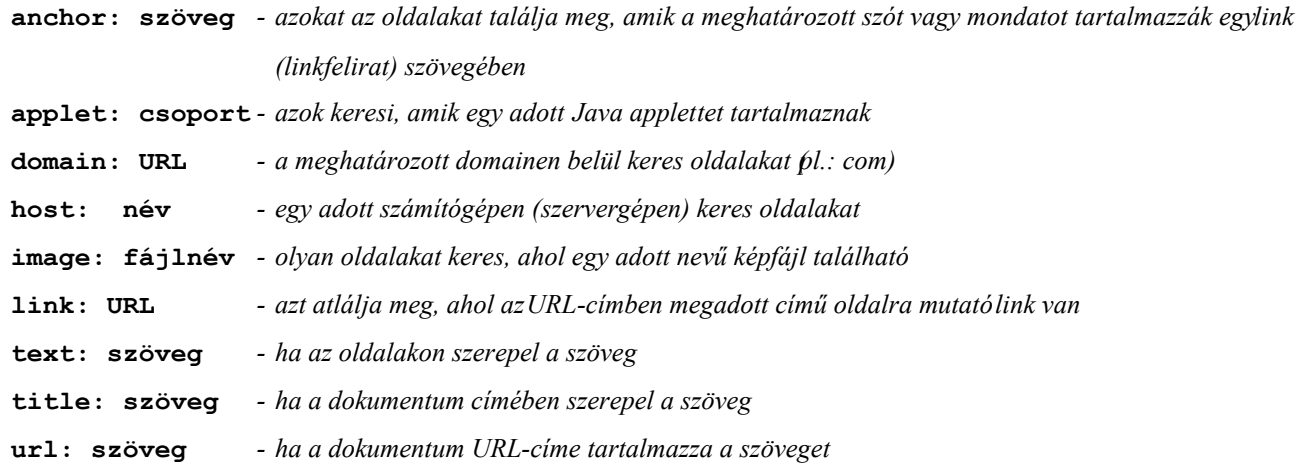

*Következzék néhány fontosabb jelentőségű kereső általános ismertetése, melyek egyenkénti kipróbálását mindenkinek ajánlom. Hiszen nem szabad megfeledkeznünk arról, hogy mindegyikük más elven keres és ez alapján egészen más eredményt - találatot - is ad.*

### *AltaVista*

- *- az egyik legnépszerűbb keresőprogram a Weben. Egy átlagos hétköznapon 21 millióan az Internetesek egyharmada fordulnak hozzá (http://altavista.digital.hu)*
- *- legfőbb előnye, hogy a keresés egyszerű begépelése után az eredmény hyperlink formában érkezik és csak rá kell klikkelni egy hívatkozásra és már ott is találjuk magunkat*
- *- vilámgyors, indexállományában mintegy 300 ezer szerver 30 millió hálószeme szerepel, 14 ezer hírfórum 4 millió cikke található meg vele*
- *- adatbázisában 15 milliárd szót indexel (ennyit tesz kereshetővé), melyet 10 óránként frissít*

- *- az AltaVista létrehoz egy adatbázist, amiben kereshetünk és amikor ráklikkelünk az eredeti forráshoz rendelt tárgyszóra, már a keresett helyen is találjuk magunkat*
- *- fő előnyei nem a hatalmas adatbázis, hanem keresési lehetőségeinek kifinomultsága (többszintű keresés)*

*A kétszintű keresés során, elsőként választhatunk a Weben tárolt anyagok és az Usenet adataira történő keresés között. Második lépésben pontosítani kell, mit is akarunk - azonban ennek szabályai vannak (lsd. fentebb):*

- *- a tárgyszava(ka)t mindig írjunk kisbetűvel*
- *- lehetőleg ékezet nélkül*
- *- ragasszuk össze a szavakat kifejezésekké (idézőjel közé tegyük a különálló szavakat, vagy a szavak közé tegyünk vesszőt)*
- *- logikai engedélyezés/kizárás(+/-)*
- *- helyettesítő karakter (joker = \*) használata*
- *- logikai operátororkhasználata (OR, NOT, AND, NEAR ; a Near azt mondja meg hogy a megadott szavak legfeljebb hány szóra lehetnek egymástól).*

### *Deja News*

*16 ezer hírcsoportot nyilvántartó keresőhely, ami az indexelést szerző/téma/dátum/hírcsoport alapján végzi. Némileg hasonlóan működik, mint az AltaVista, csak kisebb adatterületet képes indexelni, viszont azt pontosabban.*

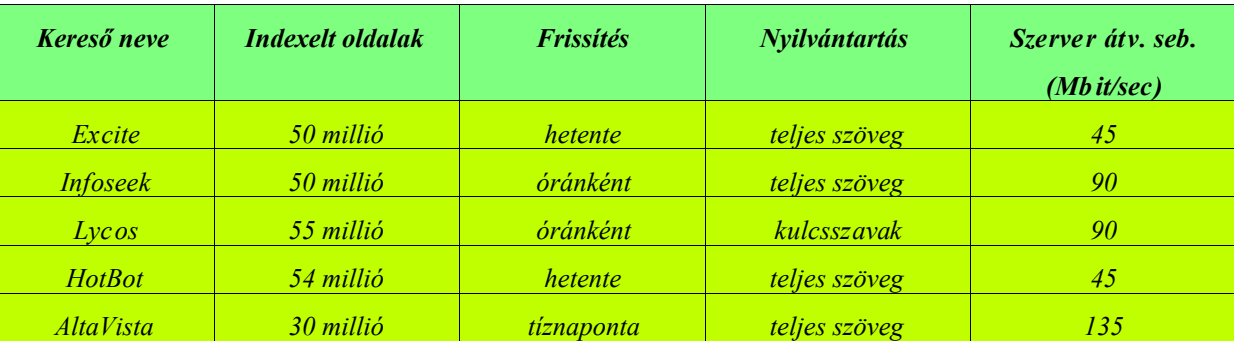

### *Keresőgépek jellemzői*

#### *Infoseek*

Szinte a legnagyobb az adatbázisa (sok témakört ismer). Lehetőség van még a hírcsoportok elérésére, sőt még a valós világ friss *híreiről is tudomást szerezhetünk. További szolgáltatások: céginformációk, e-mail címtár, FAQ-gyűjtemény különféle témákban.*  Ami a keresést illleti, az ún. logikai operátor ugyanúgy használható, mint a többi keresőnél. De beírhatjuk a keresett kulcsszavakat *egymás után + jelel kezdve azokat, melyeket mindenképpen tartalmaznia kell a találatoknak. Több szót idézőjelekkel kapcsolhatunk össze kifejezéssé. A tulajdonnevek keresésekor a nevet nagy kezdőbetűvel kell beírni... (http://www.infoseek.com)*

#### *Point, Lycos*

Mindkét kereső felkínálja a témakör szerinti keresést. Lehetőség van a kulcsszó által definiált képek vagy személyes honlapok *keresésére, de ki lehet vele választani könyveket vagy Yellow Pages oldalakat is. (http://www.pontcom.com http://www.lycos.com)*

#### *HotBot*

75 millió Web-lapot tart nyilván (http://www.hotbot.com), amit naponta frissít. Alapvetően azért hasznos, mert két "arca" van, a **Search The Net** *(keresés) és a* **Browse The Net** *(lehetővé teszi, hogy hierarchikusan lássuk az Internet egy adott részét ahogy az valójában is van - és könnyedén dolgozhassunk).*

### *Heuréka*

Az első magyar keresőgép a Hungary Network szerverén. Hetente indexel újra, a leggyakrabban változó hálószemek címeit akár *naponta is. Nem olyan jó hatásfokú, mint az AltaVista , de hasznos. (http://heureka.net.hu)*

### *AltaVizsla*

*A Matáv Rt. és a Digital Equipment Magyarország közös Web-kereső szolgálata hazánkban. A Kaliforniában üzemelő* AltaVistá hoz hasonló, de magyar oldalakra összpontosító kereséseket tesz lehetővé. Viszont sokkal gyorsabban tudja indexelni a *hazai szervereket, mivel nem kell az információnak áthaladni a tengerentúlra.Eddig 280 ezer magyar oldalt ismer, és ennek száma még folyamatosan nől.*

### *13.7.5.2. Katalógusok*

### *Yahoo!*

*Kategóriába rendezett óriási link-gyűjtemény, ami hasonló hatásfokú, mint az Alta Vista (http://www.yahoo.com)*

- *- megpróbál az adott témára vonatkozó minden Web-forrást feltűntetni*
- *- egyszerű külleme ellenére roppant hasznos.*

### *CNet*

*Hasonló mint a Yahoo!, csak még többet tud.*

- *- rendelkezik CNet Online szolgáltatással (ingyenes, ezt a Web-lapokban felbukkanó reklámok teszik lehetővé a szolgáltatók ebből élnek)*
- *- ez alapján a pánik ellensúlyozására van lehetőség az AutoLoad üzemmód kikapcsolása (reklámmentesítés)*
- *- On-line tag is lehet bárki csak egy regisztrációslapot kell kérni és visszaküldeni. Ezáltal részt vehetünk vitákban és megkapjuk az időszakosan megjelenő CNet kiadványt.*

### *A CNet Online szolgáltatásai:*

### *Departments (közérdekű)*

- *- News (hírek)*
- *- CNet Radio (Real Audio követítések, műsorok)*
- *- CNet TV (a NET TV programjáról kaphatunk információt)*
- *- Reviwes (vélemények, értékes dokumentumok)*
- *- CNet's Best Of The Web (a legjobbnak ítélt 350 Weblap)*
- *- Features (érdekességek)*

### *Resources (kiegészítők)*

*- Software Central (shareware szoftver letöltési lehetőség).*

### *13.7.5.3. Filterek*

A filterek olyan automatizált programok, amelyek automatikusan megszűrik a Webet, és csak az újat, csillógót, szórakoztatót engedik át. Mivel az elv még csak gyerekcipőben jár, ezért ezek a programok nem tökéletesek. Gyakorlatilag csak egy szolgáltatásról van szó (ingyenes), melyek napi 400-500 Web-lapot böngésznek át, mielőtt eldöntenék, hogy mi lesz a *"könyhafőnök ajánlata". Kereséskor az alábbi három szempontot veszik figyelembe:*

- *- legyen hasznos, ne csak esztétikus*
- *- legyen szórakoztató, nem feltétlenül hasznos*
- *- legyen takarékos, és ne legyenek hozzácsatolva több száz kilobájtos képek.*

*Szerintem ezen szolgálatokat ugyan igénybe vehetjük, takarékos mivoltjuk ellenére mégsem fognak másra szolgálni, mint pénzünk, időnk elfecsérlésére, de nem utolsósorban szórakoztatásunkra.* 

### *pl.: HOT WIRED NETSURF, NETSURFER DIGEST*

### *13.7.5.4. Intelligens ügynökök (a jövő)*

Belegondoltunk-e már, mennyire praktikus lenne, ha mi határozhatnánk meg egy keresés paramétereit? Erre módunk van, bár *egyelőre még csak viszonylag sok pénz ellenében. Sajnos a következő programnak egyenlőre nincs shareware változata.*

#### *CyberAgent v2.00*

- *a keresés kiadása után munkába kezd és a hálózatot bejárva adatokat gyűjt*
- *- megjegyzi, hogy melyik gépnek milyen a konfigurációja*

- *- ha egy kijelölt szerver éppen nem működik, akkor azt megjegyzi és ide később még visszatér*
- *- rendezhet vírusvadászatot is, sőt ha szükség van rá, meg is sokszorozhatja önmagát saját kópiáinak bevetésével*
- *- sajnos nagyon magas a hardveres követelmény (24-36 Mbyte RA M, Win'95 op. rendszer), ezért túlzott elterjedése jelenleg még nem fenyeget.*

# *HONLAP KÉSZÍTÉSE*

### *14.1. A HTML-nyelv*

*A nyelv a '80-as évek elején keletkezett, és az IBM dolgozta ki. Fejlesztői rájöttek, hogy a legtöbb szövegnek rengeteg közös része van (cím, alcím, főcím, stb.), így ha az egyes részekre vonatkozó formázó utasításokat magába a szövegbe lehetne belefoglalni, akkor viszonylag könnyen lehetne hardver- és szoftverfüggetlen formázott szövegeket létrehozni. Az első ilyen pszeudo nyelv a GML volt, ebből alakította ki az ISO (Nemzetközi Szabványügyi Hivatal) a saját nyelvét az SGML-t. Ennek egyik részhalmaza a HTML-nyelv, ami jelenleg negyedik generációs korszakában van.*

*Ahhoz, hogy elkészíthessük első saját honlapunkat (homepage), ezt megelőzően szükséges néhány alapvető dolog:*

*- egy szerver, ahová a lapot majd feltöltjük (azt hogy hová tehetjük oldalainkat, azt a szolgáltató Web-adminisztrátorától* 

*lehet megtudni; a \*.html fájlokat pedig a legcélszerűbb Ftp-n keresztül feltölteni)*

*- nem utolsó sorban szükségünk lesz egy általunk elkészített Web-dokumentumra is.*

A Web-dokumentum szöveget és ugráspontokat (tag, ami mindig '<' és '>' jelek között van) tartalmaz (pl. ugrás egy másik lapra). Ennél a pontnál fontos megjegyezni azt, hogy az Interneten kialakult egy rossz szokás. Minden dokumentumnak htmlkiterjesztést adunk, még akkor is, ha az nem tartalmaz sem ugró, sem HTML-nyelv béli utasítást. Ez nem túl szerencsés dolog, hiszen ezzel nem csak az igencsak elszaporodott fájlok hossza nől tovább, hanem browser programunkat is tévesen informáljuk *egy-egy homepage betöltésekor.*

A Web-lap többféle képpen is készülhet. Felsorolom mindegyik lehetőséget, de a szerkesztés módszerének eldöntését kizárólagaz *olvasóra bízzuk.*

### *a.) szövegszerkesztővel*

- *- hátránya, hogy sok parancsot kell ismerni,*
- *- viszont egyszerű,*

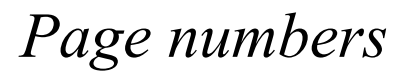

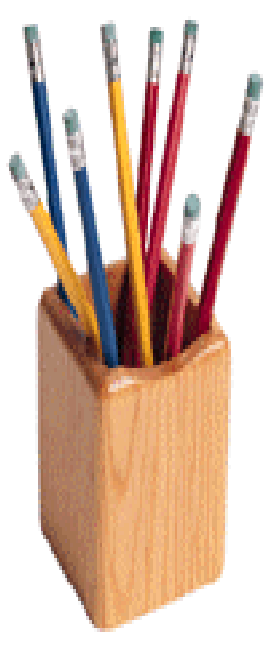

*- de mégis sok a hibázási lehetőség.*

#### *b.) HTML-sze rkesztőv el*

- *- elegendő néhány utasítás ismerete is*
- *- a szoftver ingyenesen beszerezhető (a shareware változatok letölthetőek az Internetről)*
- *- az elkészült oldalak rögtön ki is próbálhatóak.*

### *c.) HTML-fordí tóval*

*- a dokumentumot szövegszerkesztővel készítjük el és lefordítjuk HTML-nyelvre.*

Szerkesztéskor érdemes sok kis oldalt gyártani (minegyiket más TITLE mezővel), s ezeket egyenként érdemes regisztráltatni az *AltaVista keresőjében. Ugyanis az AltaVista csak a* **TITLE***-k szövegét és annak URL-címét jeleníti meg a keresőben.*  Ha Web-lap szerkesztéskor a főoldal nem *index.html* néven található, akkor azt automatikusan nem tölti be a böngésző, így *könyvtárunk védtelen, tehát minden ide látogató belelát és szabadon elvihet minden itt található dolgot az egész könyvtárszerkezetből.* 

*Van még néhány tanács, melyet nem árt, ha megszívlelünk:*

- *használjunk hatásos grafikát*
- *nyújtsunk navigációs eszközö ket (minden oldalról vissza lehesdsen jutni az első oldalra)*
- *kapcsolat a szerkesztőhöz (Web-mester)*
- *szerzői jog védelemre ("All rights reserved"-hez hasonló feliratok)*
- *szabványos stílusok használata*

Az oldalak elkészültekor a javaslat a következő: mielőbb próbáljuk ki, hogy a csatolások jól működnek-e, valamint hogy *honlapunk valóban úgy néz-e ki, mint ahogyan azt elképzeltük.*

Magyar Web-lapok készítésekor gondolnunk kell arrais, hogy mi van akkor ha lapunkat egy angolszász ember olvassa, akinek történetesen nem a latin kódlap van betöltve, hanem a hagyományos amerikai. Nos, ilyenkor már nincs mit tenni, ezért jobb *megelőzni a bajt. Mindig gondolnunk kell az ilyen eshetőségekre is, ezért célszerű olyan speciális karaktereket használni a magyar ékezetek helyett (entity kódok), amelyek országfüggetlenül ugyanúgy töltődnek be minden számítógép böngészőjébe. Nézzük meg, mivel helyettesíthetjük a magyar ékezetes karaktereket:*

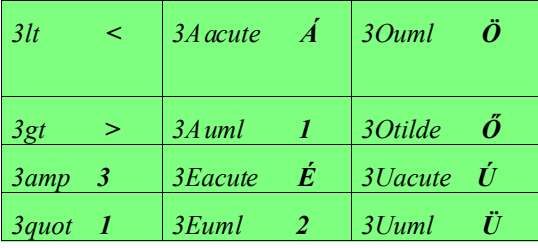

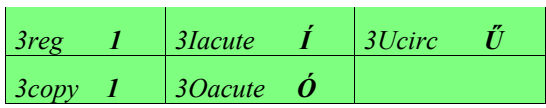

*(ha a nagybetűk helyett kisbetűt szeretnénk, akkor csak az első betűt kell átírnunk kicsire, pl. 3aacute = á...)*

### *14.2. Saját web-lapunk publikálása*

*A Web-szerver helyet biztosít nekünk és csinál rajta a nevünknek megfelelő könyvtárat (pl. Kiss József név esetén valószínűleg ~***kjozsef** *lesz). Első lépésként el kell készítenünk az index.html fájlt (ez* lesz a felső lap), innen indulnak ki a következő kapcsok (linkek). Ez a lépés azért szükséges, mert a *browserek egy könyvtárba érve mindig megkeresik az index.html fájlt és elénk tárják. Aztán ha akarunk, kedvünkre a* **kjozsef** *könyvtáron belül több alkönyvtárat is csinálhatunk...*

*- lépjünk be a szolgáltató számítógépéreTelneten keresztül*

- *- hozzuk létre a Web-lapokat és képeket tároló könyvtárat - ennek neve szabványosan:public\_html*
- *- indítsunk el egy Ftp-programot, és lépjünk be a központi gépre (saját loginnal és jelszóval),*
- *- töltsük fel a public\_html könyvtárba a lapokat és a képeket is*
- *- a fő dokumentum neve legyen index.html (lsd. fentebb)*

*- állítsuk be az elérési jogokat; erre szolgál a chmod parancs:*

*a.) teljes home könyvtárunkra* **cd cdmod 751** *(vagy* **chmod 755***)*

*b.) a public\_html könyvtárra* **chmod 755 public\_html**

*c.) a WWW-fájlokra* **cd public\_html**

**chmod 644 \***

*Ha mindezt megtettük, akkor lapunk már elérhető a felhasználói könyvtárban, amelyre a ~ (tilde) jellel hívatkozhatunk (pl.: http://www.szolg.hu/~usernev).*

### *14.3. A második generációs Web Pagek elemei*

- *1. CGI Scripts rövid programok, amik speciális utasításokat adnak a Web-lapoknak*
- *2. VRML virtuális Web (erről a 13.4. fejezetben értekezünk részletesen)*
- *3. XML kiterjesztett fejlesztői környezet*
- *4. Java Applets eredetileg a Webre kifejlesztett programnyelv elemei*

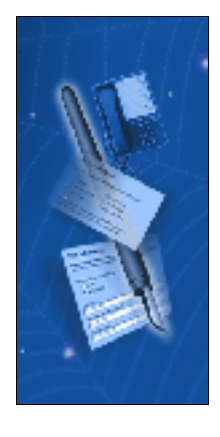

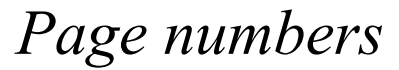

### *14.3.1. CGI scirptek (Common Gateway Interface)*

A világ és az adatbázisod egy csatornán (gateway) keresztül tud érintkezni. A CGI azt az utat jelenti, amit az *információnak be kell járni, amég a kommunikáció egyik feléről (szolgáltató) a másikra (befogadó) eljut. Általában kereséskor a következő pontokon halad át:*

*HTML-dokumentum (saját gépemen)* 2 *keresés (search)* 2 *CGI Script program* 2 *szerver/adatbázis*

### *14.3.2. XML - kiterjesztett fejlesztői környezet*

Az XML-nyelv (Extensible Markup Language) egy lehetőség a HTML programozási nyelv kiterjesztésére, akár saját maga által *létrehozott, egyéni elemekkel is. Valójában az SGML egyszerűbb vállfaja. Az SGML-t leíró nyelvek elkészítésére használjuk, hogy* azokkal utána információt tudjunk megjeleníteni (így hozták vele létre a HTML-t is). Az XML tehát az SGML elemeinek *legfontosabbjait tartalmazza, amivel nem dokumentumokat (mint a HTML-el), hanem HTML-szerű leíró nyelvet hozhatunk létre. Ez tehát a nagy különbség.*

### *14.3.3. Java Applets (programocskák)*

*A Java applettek egy modellt alkalmazva lehetővé teszik, hogy a programok egy jól behatárolt környezetben fussanak, így semmiképpen nem képesek elérni a merevlemez állományait vagy a memória azon részeit, melyeket nem szabad használniuk. Ez először gondot okozott, hiszen csökkentette a Java képességeit, mára azonban már a javításoknak (patch) köszönhetően képes pl. adatot írni a merevlemezre.*

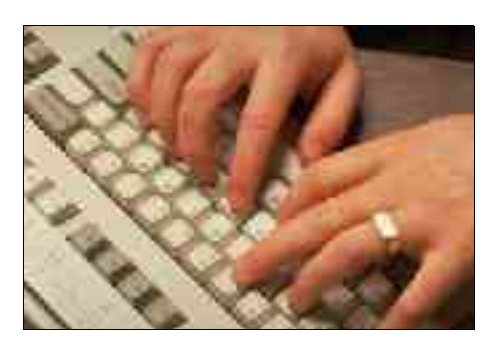

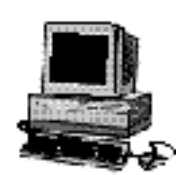

 $\int$ *AVA* 

A Java projektet 1990-től kezdték fejleszteni, amikor egy kicsi, megbízható, hordozható, elosztott és valós idejű környezet kialakításán dolgoztak a programozók. Sajnos a HTML-nyelv nem dinamikus, ezért mindig az egész oldalt újra kell tölteni egy kis részlet megváltozásának kedvéért - ezt oldja meg a Java, mely először 1995-ben látta meg a napvilágot (tehát még nagyon fiatal). A Java egy olyan programnyelv, ami tulajdonképpen a C++ továbbfejlesztése, és - mint ahogy azt már említettük - eredetileg nem *a Web-programozására (nem csak erre alkalmas), hanem a szórakoztatópiac számára, illetve pénzügyi programok fejlesztésére hozták létre. Ime az eredmény: egy biztonságos, nagy teljesítményű alkalmazások futtatására is alkalmas - akár hálózaton keresztül, osztott üzemmódban - programnyelv.* 

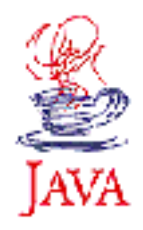

*A tortán a habot már csak az jelenti, hogy keresztplatformos rendszerről van szó, vagyis teljesen mindegy hogy PC-n, Macintoshon vagy Unixon dolgozunk. A platformfüggetlenséget úgy oldották meg, hogy az alkalmazásokhoz szükséges kódot interpolálják (objektum-orientált környezetben az Interneten elküldött információ futtatásához szükséges módszert kódolják, majd a célszámítógépen ezt dekódolva felhasználható lesz az információ, a célgép erőforrásaihoz igazítva). Egy pillanat, hogy micsoda ?! Nézzük csak, kicsit lassabban és érthetőbben: a Java programot egy köztes formában (bájtkód) terjesztik,*

így előre nem fordítják le a kódot, hanem ennek elvégzését a Java Virtuális Gépre bízzák, ami abban a pillanatban fordítja le a programot, amikor a felhasználó kéri. Ezáltal a programok bárhol képesek lesznek futni. A program lassabb lesz, de ez az ára *annak hogy bárhol képes futni.* 

A Java fejlesztői felismerték azt is, hogy a programokat meg lehet bélyegezni digitális bizonyítvánnyal, mely képes azonosítani az *alkotót - így a fejlesztő utolérhető.*

A programozók munkáját dicséri az is, hogy a C++ nyelvből kiindulva - megszűntették a mutatókat, a felsorolást, a preprocesszálást, a típusdefiníciót, a linkert és a struktúrákat, viszont bevezették a karakterek unicode-olásának ábrázolását (16 biten), valamint a boolean, string és tömb objektumokat és végül a szemétgyűjtést, mint háttérfolyamatot - létrehoztak egy *nagyszerű nyelvet, mely képes a Web-erőforrások kordában tartására.*

Ezt a nyelvet minden valamirevaló browser támogatja, a kicsiktől a legnagyobbakig. Például a Netscape már a 2.0 verziótól *kezdve (1994.) tud "jávául".* 

*Hogy mire jó a Java-nyelv? Videók, animációk beépítése a Weblaporkra - mindezt persze hanggal, és külső program nélkül. Az általa támogatott programozásmód leveszi a terhet a szerverekről, így rögtön megszűnik a túlterhelés. De sajnos még mindig hiányzik belőle rengeteg olyan újdonság, melyre szükség van ahhoz, hogy a fejlesztők valóban a legérdekesebb programokat készíthessék vele. Eddig a jelen, de mint hoz a jövő?!* 

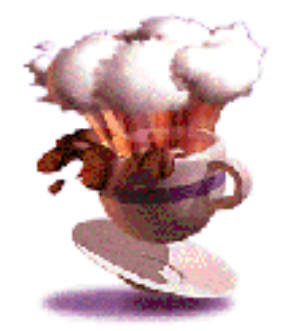

# $\sum$  *ECOND*  $\sum$  *EB*

*Az egész rendszer atyja a Cosmo Software - a Silicon Graphics legfiatalabb leányvállalata. A szabvány valószínűleg gyorsan el* fog terjedni, méghozzá széles körben. A 3 dimenziós Web tartalmának nézegetéséhez/készítéséhez csak egy 3D-s Web-készítő eszközt kell beszerezni (pl. Quickview 3.0), s ezáltal máris 3D-s sikeralkalmazássá válik a virtuális utazás, a virtuális közösség 3D-s térben zajló csevegése, a 3D-s tanulás, bevásárlás és hírdetés, és nem utolsósorban a 3D-s játék. Ez persze még csak egy *közeli jövőkép, de a fejlesztések már folynak.* 

"A következő néhány éven belül valószínűleg ez a szabvány az Interneten fő irányzattá növi ki magát, és a szórakoztató-, a kommunikációs-, az oktató-, valamint a kereskedelmi alkalmazások élni kezdenek majd a 3D lehetőségeivel. A realisztikus 3D-s Webnek nagyon nagy sávszélesség kell majd - ez nagy kihívást jelent ma is a fejlesztőknek. Továbbá szükség lesz a 2D és a 3D közötti korlátlan és zökkenőmentes átjárhatósága is. Hangra, videóra, extrákra nemkülönben. Az egész rendszer a Java 3D-vel lesz megvalósítva (a dolog jelenleg még mindig csak előkészületben van). Ezáltal remélhetőleg a világ legnagyobb példányszámú *böngészője a Cosmo Player lesz."*

Ez volt az SGI nevű cég nyilatkozata az 1998-as év februárjában, majd fél év multán technikai okok miatt megszüntette a *Cosmo Software-t. A jövő technológiájának tekintett VRML a legnagyobb támogatóját vesztette el ezzel...*

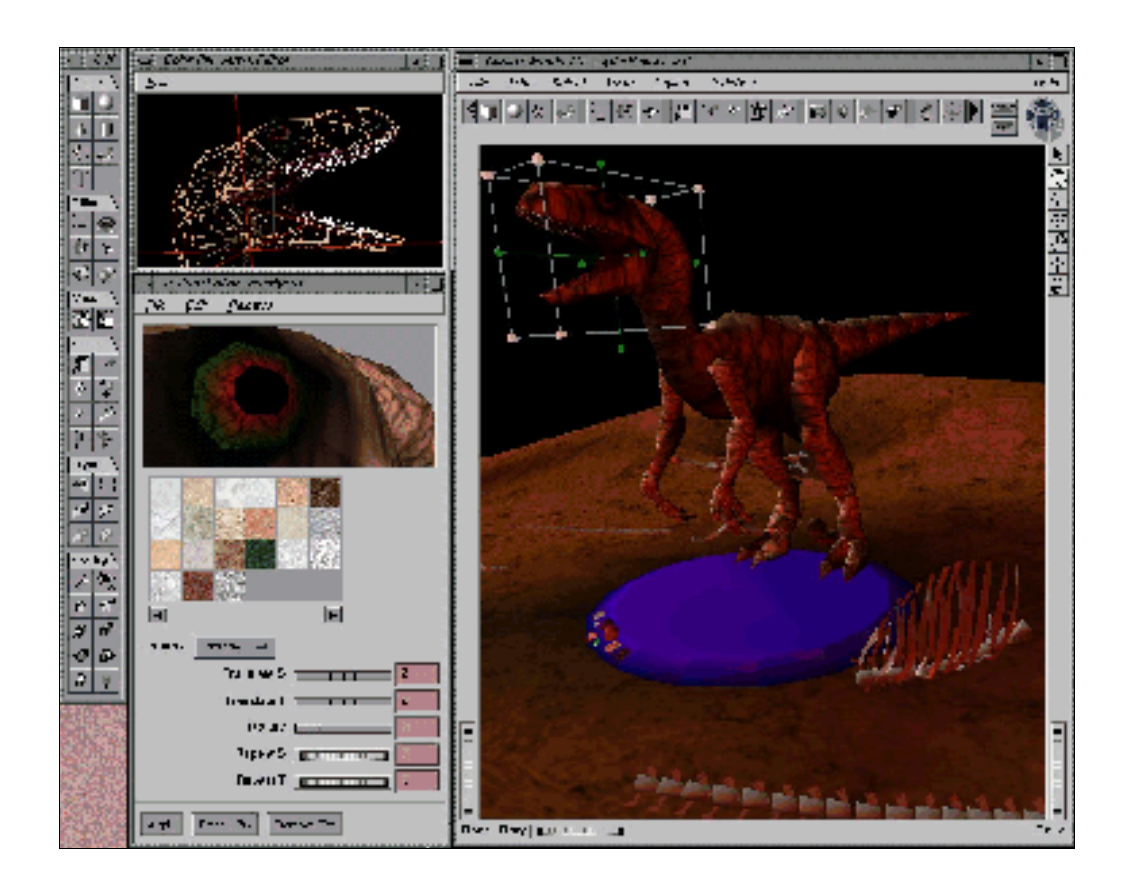

# *BIZTONSÁG A HÁLÓ ZA TON*

*Az Internet felhasználásának egyik valós problémája a biztonság kérdése. Mivel ez az egyik leggazdaságosabbadattovábbítási* lehetőség, mind több és több cég kapcsolüdik fel rá, és állítja fel sajátszerverét. A szolgáltatók növekvő számú terjedése azonban *könnyű célpontot kínál a kalózoknak.* 

Az ilyen támadások többésge egyszerűen tudásfitogtatás. A rombolási szándék ritkább, de előfordulnak kifejezetten üzleti adatok, *információk elleni támadások is.* 

*Gondoljunk csak bele, mennyire egyszerű dolog - elméletileg - bejutni egy információs cég hálózatába: a rendszerbe való betörést végző személynek (hacker) mindössze annyi a dolga, hogy feltárcsázza a cég telefonszámát, végigzongorázva az összes melléken. Ebből könnyedén kiderítheti, melyik az, amelyikhez számítógép van kapcsolva (természetesen modemen keresztül). Tehát megvan a szám is, vagyis egy Telnet program segítségével könnyűszerrel hozzáférési jogot szerezhet magának. Ettől kezdve a rendszer védtelen vele*

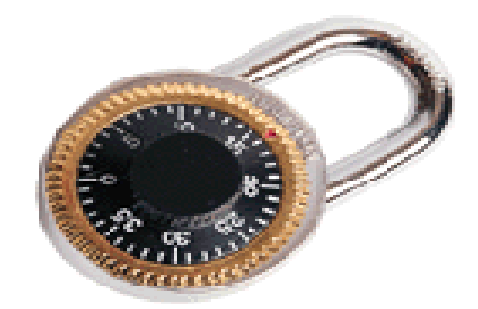

szemben. Még ennél is egyszerűbb a hálózaton folyó adatforgalom megfigyelése, rögzítése, mert erre maga a Hálózat alapját adó *TCP/IP protokoll is lehetőséget nyújt.*

Persze azért ezt nem hagyják a nagyobb cégek rendszerszervezői, így létezik több olyan megoldás is, ami megoldja a biztonság *kérdését:* 

### *a.) 56 bites kulcsmérettel dolgozó DES (Data Encryption Standard) eljárás*

*Az amerikai Nemzetbiztonsági Hivatal által ajánlott kódolás. Mivel elvileg bárkinek a rendelkezésére állhat, ezért a komoly információbiztonságot igénylő információkat jelenleg nem ilyen módszerrel továbbítják az Interneten - magánlevelek kódolására viszont elegendőnek bizonyul (támogatja a Netscape Navigator is).*

### *b.) SSH titkosítási protokoll használata*

*Ez a jelenlegi legkorszerűbb protokoll, mely legbiztonságosabb algoritmusokat alkalmazza az adatok védelmére. A használt kulcsok mérete 128 bittől egészen 448 bitesig állítható (2<sup>448</sup> kulcsot jelent).*

### *c.) VPN (Virtual Private Network) modullal összekapcsolt LAN-hálózatok*

*Ez a gép különleges VPN-routerként üzemel, tehát minden másik VPN-router felé küldött adatcsomagot titkosít, a kapott csomagokat pedig dekódolja. Használható magában, vagy már meglévő tűzfal (firewall) rendszerekkel együtt is.* 

### *d.) Tűzfal (firewall) beiktatása a csomópontok elé*

*Ilyenkor védett hálózat és a külvilág közö tt nincsen közvetlen kapcsolat - a kettő között van egy tűzfal gép, amely az adott szabályoknak megfelelően továbbítja vagy éppen megakadályozza az adatforgalmat.*

### *a.) Transzparens tűzfal*

*A hálózatot belülről használók számára rejtve marad, látszólag úgy kommunikálnak kifelé, mintha közv etlen kapcsolatban lennének a külvilággal. Ilyenkor a tűzfal csak olyan szolgáltatást enged át, amit ismer.*

### *b.) IP-maszkolásos tűzfal*

*A kifelé továbbított csomagokat a saját nevében küldi tovább, amit egy adatbázisban vezet. Ekkor a külvilág számára csak a tűzfal látszik, a mögötte lévő gépek címéről semmi információ nem juthat ki.*

### *c.) VPN (Virtual Provate Network) tűzfal*

*Teljesen kódolt csatornákon valósítja meg a kommunikációt (kétirányú kódolással).*

# *HAZAI INTERNET*

*Az ország gerinchálózati sávszélességének bővítése folyamatban van. A jelenlegi, átlagosan 34 MBps sebességet 1999-re várhatóan 155 MBps-ra növelik. Elkészültek az elektronikai okirat, aláírás és pecsét használatát szabályozó törvények tervezetei.*  Nagy könnyebbséget jelenthet mindenki számára az elektronikus közjegyző, a bíróság, és az adattitkosító ipar területén végzett újítások is. Adó- és társadalombiztosítás elektronikus formában történő bevallása már mindenki számára elkönyvelt dolog, hiszen az utóbbi években már mindenkinek lehetősége volt az elektronikus formában történő bevallások elkészítésére. Néhány éven belül *kialakul Európában is az elektronikus cégbejegyzés, valamint elektronikus pénz fogalma is. A NATO- és népszavazást mindenki o n-line kísérhette figyelemmel.* 

Már ma is léteznek valós idejű árverések is az Interneten - egyelőre hazánkban még csak kísérleti jelleggel. Hamarosan lehetőség lesz a villany- és gázóra leolvasásra modemen keresztül (a leolvasást a szolgáltató cég szervere végzi automatikusan, éjjeli *hívással).* 

*On-line áruházak hálózatai alakultak, melyek segítségével otthonról a monitor előtt ülve vásárolhatunk, aztán majd a bankkártyánk számának begépelése után megtörténik a kifizetés, és néhány órán belül a futárszolgálat ingyenesen házhoz szállítja az általunk vásárolt árucikkeket.* 

*A TNT Express Worlwide Magyarország gyorsposta vállalata Inteneten keresztül is elfog megrendeléseket. Elegendő a küldeményről néhány alapvető információt begépelni - feladó címe, eléréhetősége, feladás időpontja, küldemény alapadatai - és a futár nemsokára házhoz is érkezik.*

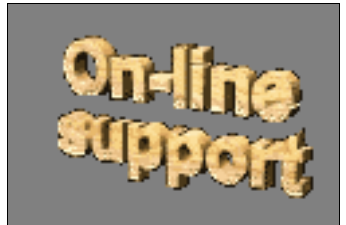

### *17.1. Web vagy Internet?*

Hazánkat évekkel később érte el a számítástechnika második lökéshulláma - az Internet elterjedése - mint a nyugat-európai *országokban. Gyakorlatilag egyidőben történt ez a Web nyugati terjedésével, így sokakban él ma is az a tévhit, hogy a Web egyenlő az Internettel...* 

"Nem! A Web mindössze egy szolgáltatás, egy eszköz - minden kétséget kizáróan a leglátványosabb az összes közül - amely megelőzve minden más dolgot a világon, rohamosan halad és terjeszkedik. Azt, amit hazánkban szörfözésnek szoktak nevezni, *leginkább információs kukázásnak lehetne hívni, mert ami a Weben van, az gyakorlatilag fölmérhetetlen mennyiségű, ámde teljesen struktúrálatlan és csaknem teljes egészében használhatatlan információhalmaz. Az összmennyisége miatt azonban az a kicsi, ami csaknem után következik, még az is hatalmas. Ha arra az ember rá tud keresni, akkor kincs van a kezében.*

Az emberek túlnyomó többsége cégtáblákon és árcímkéken kívül egyáltalán semmit nem akar olvasni. Az egész Internetes kommunikációnak pedig majdnem a teljes egésze szövegből áll. Az emberek látványt akarnak, hangot akarnak, de a jelenlegi sávszélesség miatt az Internet ezt nem tudja teljesíteni, habár hogy mikor következik be egy technikai áttörés, azt jobb, ha nem jósoljuk meg. Előbb vagy utóbb lesz, ehhez kétség nem fér. És akkor majd a csatornák 99%-át egy bizonyos fajta kommersz *kultúra beáralmása jellemzi majd..."*

### *17.2. A SuliNet program*

*Tavaly (1997. márciusban) kezdődött el a program, melynek keretében hazánkban mintegy 1200 közoktatási intézménybe* (javarészt középiskolákba) kell korlátlan Internet-hozzáférést biztosítani. Az iskolák az Internet ISDN-hálózatába lépnek be. A projekt célja a diákok ismereteinek bővítése, a fiatalok közti nemzetközi és belföldi kapcsolatok kiterjesztése, valamint az Internet *használatának biztosítása minél több fiatal számára.*

Maga a program világjelentőségű, hiszen még az USA-ban is viszonylag ritkán kerül sor hasonló fajsúlyú projektre, mégis azt kell mondanunk, hogy a diákok hazai informatikai ismeretei még mindig meglehetősen hiányosak. (Az USA-ban már 10 millió *gyermek - vagyis a 18 éven aluliak 14%-a - használja az Internetet - négymillióan.*

Az ISDN-elérésen kívül a diákok több hasznos szolgáltatással találják szembe magukat a SuliNet honlapján, melyet rendszeresen *frissítenek. A program távolabbi célja még a sávszélesség növelése a hazai hálózaton belül, ám ez várhatóan csak néhány év múlva fog megkezdődni...*

# *HTML NYELV ELEMEI*

*A következő néhány oldalon a HTML-nyelv 3.2-es verzióját adjuk közre, mely a 4.00-tól csak némileg különbözik. A negyedik változatot az okosabb űrlapok, táblázatok, beágyazott keretek, objektumok, scriptek és stíluslapok*

*kiterjedtebb támogatása az, ami elsősorban különbséget jelenthet a Web-programozóknak. Hasznos szolgáltatásnak számít még a* nem angol anyanyelven fejlesztő Web-mestereknek, hogy nem kell többé külön vesződni az ékezetek helyességével (eddig külön *programozni kellett, hogy az "ő" betű ne "ô"-ként jelenjen meg).*

Mind a táblázatokban, és űrlapokban lévő szöveget lehetőségünk nyílik Braille-írásravagy beszédre alakítani, így segítség a *fogyatékosok számára, mert számukra is elérhetőek lesznek a Webkikötők.*

*Ebben a fejezetben fokozatosan haladva ismerheti meg az olvasó a lapszerkesztés rejtelmeit, az alapoktól kezdve egészen a komoly* (és nemegyszer rengeteg gyakorlást igénylő) feladatok elsajátításáig. A könyv ezen részlete csak rávilágítani próbál a nyelvben *rejlő lehetőségekre, tippekkel, illusztrációkkal segítve azok megértését...*

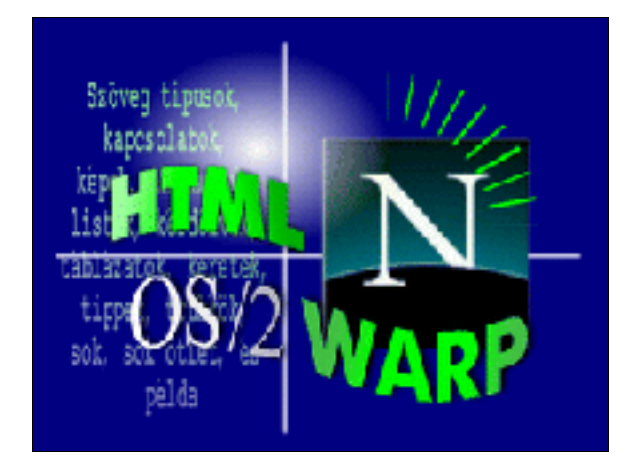

*Nem szabad elfelejtenünk, hogy a dokumentumok alapvető célja az információ közlése, nem pedig csillogó-villogó feliratok és átláthatatlan csatolások halmaza. Ha igazán jól használható honlapot szeretnénk készíteni, akkor nem szabad sok ugró utasítást elhelyezni a dokumentumban és nem szabad túl terjedelmes szövegeket sem írnunk. Inkább törekedjünk a minél egyszerűbb fogalmazásmódra.* 

*Honlapunk leendő olvasói mindig szeretnék a legfrissebb információt megkaparintani, ezért mindig dátumozzuk munkáinkat (vagy verziószám). Ne feledjük kipróbálni, hogy a csatolások megfelelően működnek-e, mielőtt még feltöltjük a hálózatra.* 

Végül fontos dolog lehetőséget adnunk a szerzővel való kapcsolatfelvétel lehetőségére is, amit többnyire a dokumentum végén *szokás megtenni. Jellemző még a további Interneten elérhető információk megadása címként vagy külön fájlba csatolva.*

### *18.1.1. Általános utasítások*

A html-dokumentumok mindig egy keretben foglalnak helyet, vagyis a dokumentum a <html> és a </html> utasítások között *foglal helyet. Mint látjuk, a html-utasítások mindig a '<' és '>' jelek között szerepelnek. Ez a szintaktika - mármint hogy egy utasítás addig van érvényben, amég azt egy '/'-jellel és az utasítás nevével le nem zárjuk - a legtöbb parancsra érvényes.*

A dokumentum tartalmát mindenképpen két részre kell hogy osszuk. Az egyik a fejléc (head), a másik pedig a szöveg és az ezt *képező többi elem (* **body***).* 

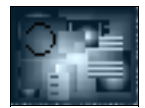

*(Nem árt még tudni hogy minden URL-t idézőjelek közé kell írni, ahogy minden számot és adatot is.) 18.1.1.1. Fejléc utasítások*

**<html>** *- html-dokumentum azonosító*

**<head>** *- fejléc kezdete jel (enélkül nem működnek a dolgok)*

**<title>** cím **</title>** *- az utasítások közé írt szöveget címként kezeli (ez fontos, mert a browserek azt használják fel indexeléskor*

**</head>** *- fejléc vége*

<**/html***> - dokumentum vége*

*Mint látjuk, nem nagy ördöngősség az egész. Azonban eddig csak címkékről ejtettünk szót. Most viszont k övetkezzenek a formázó utasítások, hiszen egy dokumentum külalakjáért ezek felenek.*

### *18.1.1.2. Formázó utasítások*

Ezek az utasítások dokumentum body részében helyezkednek el tetszőlegesen ott, ahol éppen szükség van rájuk. Egymással *kombinálva is használhatóak, viszont mindig ügyeljünk, hogy a forrás ettől még áttekinthető legyen.* 

```
<I> szöveg </I> - dőlt szöveg
<B> szöveg </B> - félkövér szöveg
<TT> szöveg </TT> - írógép betűtípus (Courier)
<STRIKE> szöveg </STRIKE> - áthuzott szöveg
<SUB> szöveg </SUB> - alsó index
<SUP> szöveg </SUP> - 
felső index
<BIG> szöveg </BIG> - nagyobb méretű szöveg
<SMALL> szöveg </SMALL> - kisebb méretű szöveg
```
**<H1>** *legnagyobb mértékű kiemelés (36 pt)* **<H6>** *legkisebb mértékű kiemelés (8 pt)*

A következő sorokban látni fogjuk, hogy a betűméret többféle képpen is megadható. A könnyebb olvashatóság kedvéért törekedni *kell a legcélszerűbb kifejezés használatára.* 

```
<FONT SIZE=7> szöveg </FONT SIZE> - legnagyobb betűméret (u.a. mint a <H1>)
<FONT SIZE=1> szöveg </FONT SIZE> - legkisebb betűméret (u.a. mint a <H6>)
<FONT SIZE="+4"> szöveg </FONT SIZE> - néggyel megnöveli az eddigi beállítást
```
*Page numbers*

**<FONT SIZE="-2">** szöveg **</FONT SIZE>** *- kettővel csökkenti az eddigi beállítást*

```
<BASEFONT SIZE=méret> szöveg </FONT SIZE> - alapértelmezés szerinti betűméret megváltoztatása (ennek értéke
alapbeállításként 3).
```
*Nézzünk egy példát a szöveg egyszerű, de látványos formázására:*

```
HYML
STUDIES STREAM Report of VIDIOS
BODY
\timesFONT SIZE-4 COLDR-"#000DF7">
has a harmonic peids ses sainh excueggel.
/ PDHT
\timesFOHT SIZE-4 COLDR-"#000DF7">
Exercitor is telefolia significant me-r#0.0.00 ressures / PORTs vagy is
(FONT SIZE-6. moret(/FONT) valtoetatachval.
EDHT
/BDDT)
MML
```
*A böngésző a fenti kódot így fordítja le, és jeleníti meg a monitoron:*

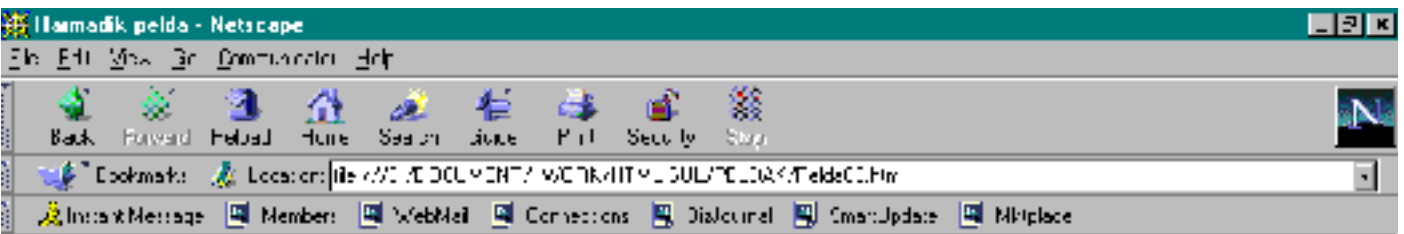

Ime a harmadik pelda kek szinu szoveggel. Kiemelni is lehet a szinek vagy a IIICTC $1$  valtoztatasaval.

Egyes szövegrészek bírhatnak más ún. egyezményes jelöléssel, mint például mindenki tudja azt, hogy az idézetet időzőjellel kell *kezdeni és nyomtaott formában dőlt betűvel szokás írni, stb. Így lehetőség van az ehhez hasonló szövegek formázására is:*

**<! -** szöveg **->** *-* kommentár **<EM>** szöveg **</EM>** *- fontos szöveg* **<DFN>** szöveg **</DFN>** *- fogalom definíciója* **<CODE>** számsorozat **</CODE>** *- számítógépes kód (*Courier*)* **<SAMP>** szöveg **</SAMP>** *-* példaszöveg **<STRONG>** szöveg **</STRONG>** *- szövegrész kiemelése* **<KBD>** szöveg **</KBD>** *-* adatbevitel billentyűzetről **<VAR>** szöveg **</VAR>** *-* változók listája

**<CITE>** alcím **</CITE>** *- könyvek/filmek címei* **<BLOCKQUOTE>** szöveg **</BLOCKQUOTE>** *- hosszú idézet (új bekezdés, balra eltolt tabulátorral, középre helyezve). 18.1.1.3. Listakészítő utasítások*

Ezekkel a felsorolások megjelenítését szabályozhatjuk. Felhívom a figyelmet arra, hogy a típusok után példa is szemlélteti a *megjelenést a könnyebb áttekinthetőség kedvéért.*

### *a.) Számozatlan lista*

**<UL TYPE=CIRCLE/COMPACT/SQUARE/DISC> <LI>** első **<LI>** második **</UL>**

*Példa: - első*

· *második*

*A* **TYPE** *taggel megadható a jelölés is (kör/pont/négyzet/ellipszis).*

### *b.) Számozott lista*

```
<OL TYPE=1/a/A/i/I START=n>
   <LI> első
   <LI> második
</OL>
```
*Példa: 1. első* 

*2. második*

*A* **TYPE** *taggel szintén megadható a jelölés:*

- *1 1,2,3,4...*
- *a a,b,c,d...*

*A - A,B,C,D...*

- *i - i,ii,iii,iv...*
- *I - I,II,III,IV. ..*

*A* **START***-tal pedig a lista kezdőértéke adható meg.*

### *c.) Definiált lista*

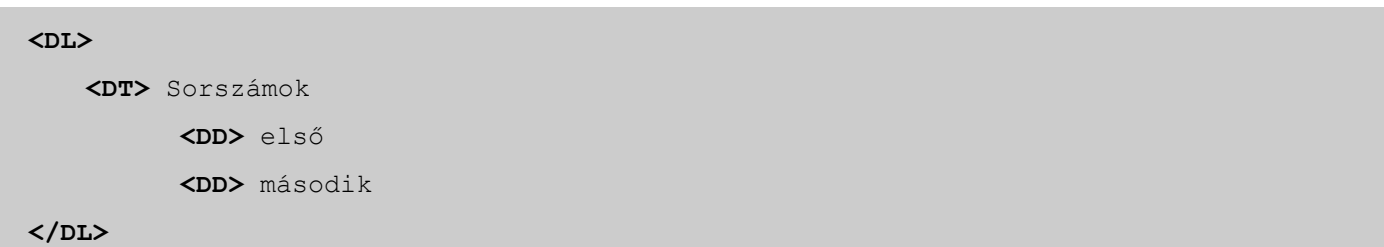

*Példa: Sorszámok:*

- *- első*
- *- második*

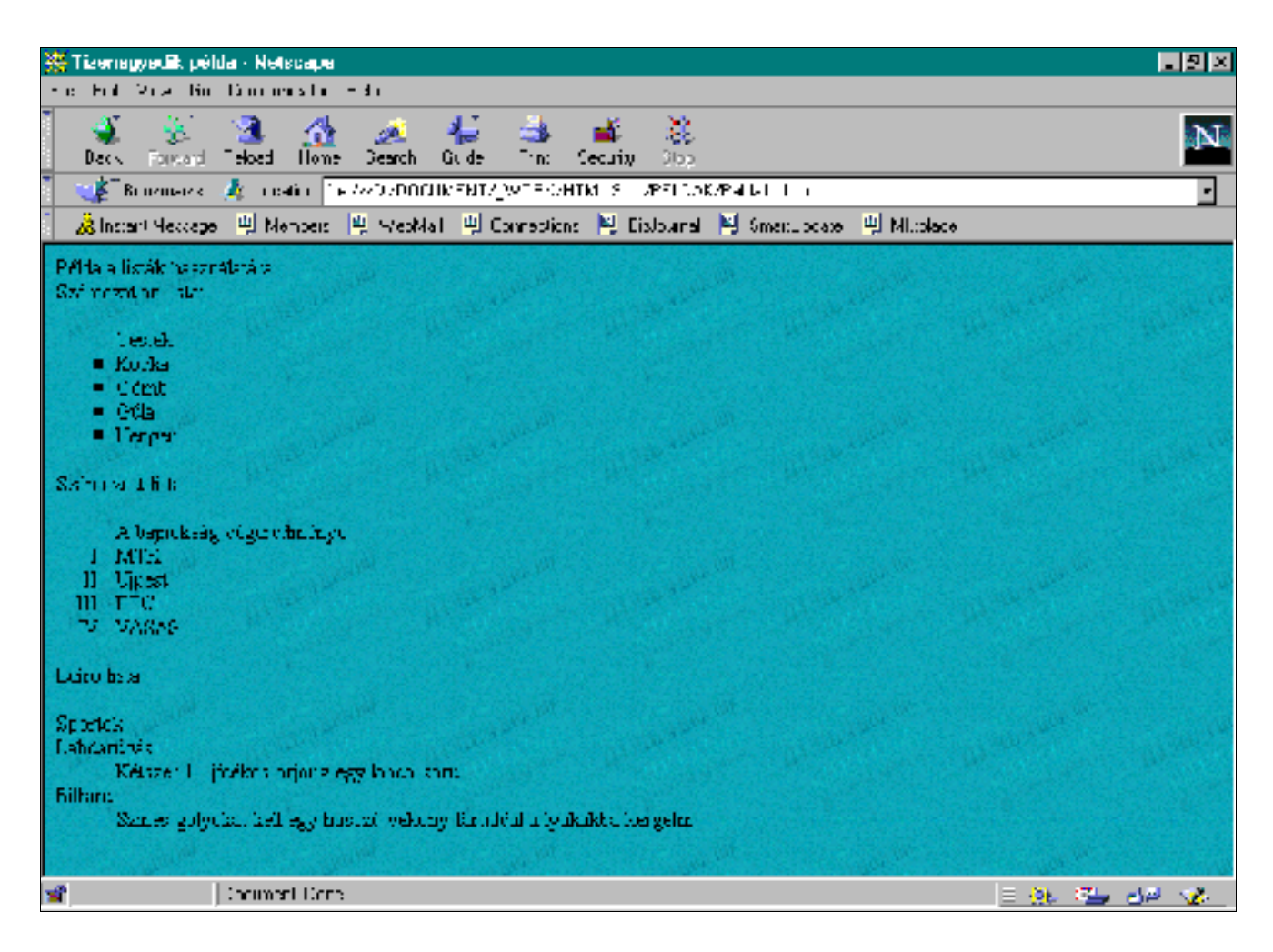

*d.) Egyéb listák*

**<MENU>** szöveg **</MENU>** *- soronként egy tételt tartalmazó lista* **<DIR>** szöveg **</DIR>** *- soronként legfeljebb 20 karaktert tartalmazó lista 18.1.1.4. Egyéb formázó utasítások*

**<PRE>** szöveg **</PRE>** *- állandó szélességű betűtípussal való megjelenítés (szélesebb lesz a szöveg, mint a képernyő)* **<ADRESS>** szöveg **</ADRESS>** *- cím megjelenítése* **<CENTER>** *- középre helyezés* **<HR>** *- vonallal választ el szövegrészeket, melynek vastagsága variálható (lsd. következő sor)* **<HR SIZE=n WIDTH=n ALIGN=CENTER NOSHADE>** *- vonalvastagság, viszonyítva, középen, árnyék nélkül.*

#### *18.1.1.5. Kapcsoló utasítások*

*Ahogy azt már olvashattuk, a html-dokumentumok kapcsoló utasításokat(linkek) is tartalmazhatnak- másnéven horgonyok - amik* mindig A-val kezdődnek és tartalmazzák a kapcsolt fájl adatait, valamint a link szövegét. Igazán ezek teszik olyan jól *használhatóvá a Webet (ez a hypertext lényege). Hála a linkeknek, háromféle képpen tud minket átpasszolni egy másik helyre:*

- *1. egy kijelölt helyre ugyanabban a fájlban*
- *2. másik fájlra, ugyanazon a szerveren*
- *3. teljesen más helyre a Weben.*

### *1. Kapcsolás kijelölt helyre, ugyanazon a fájlon belül*

*Ebben az esetben nem linknek, hanem targetnek nevezzük a kapcsolódó részt.*

**<A HREF="#VALYOG">** *A vályogvetés fortélyai* **</A>** *- ez az utalás a tartalomjegyzékben van* **<A NAME="VALYOG">** *3. fejezet: A vályogvetés fortélyai* **</A>** *- ez itt az előfordulás valahol a szövegben.*

#### *2. Kapcsolás egy másik fájlra, ugyanazon a szer veren*

*Az itt található* **<A HREF="szolg/katalogus.html">** *katalógusunk* **</A>** *is*. *- itt egy link átkapcsol minket egy könyvtáron belüli fájlba.*

Ez pedig itt a **<A HREF="../vallalatunk.html">** *katalógusunk.* **</A>** *- felfelé mozgás a szülőkönyvtárban lévő fájlra.*

*A kiválasztott link akár egy új (kisebb) ablakba is tölthető:* **<A HREF="URL" TARGET=\_BLANK>**

#### *3. Kapcsolás egy távo li helyre az Interneten*

*Hyperlink a neve a kapcsolódó láncszemnek, akkor ha egy másik szerveren helyezkedik el.*

Létezik Norvégiában is **<A HREF="http://www.gep.no/market.html">** *katalógusunk.* **</A>** Katalógusunk Norvégiából **<A HREF="ftp://www.gep.no/market.html">** *letölthető.* **</A>** Hírcsoportunk létezik Norvégiában is **<A HREF="news:gep@market.com"> </A>** *E-mail* küldhető az alábbi címre: **<A HREF="mailto:elnok@ceg.com"> </A>**.

#### *18.1.1.6. Appletek használata*

A nyelv lehetővé teszi, hogy a Javaban megírt programokat browseren belül futtassuk, így ezen programocskák el is helyezhetőek *egy pagen belül:*

**<APPLET CODE=URL WIDTH=n HEIGHT=n ALIGN=LEFT/RIGHT/CENTER HSPACE=n VSPACE=n>**

**CODE** *- \*.class kiterjesztésű Java applet URL-címe* **ALIGN** *- rendezés (balra/jobbra/középre)*

**HSPACE** *- vízszintes távolság a szövegtől* 

**VSPACE** *- függőleges távolság a szövegtől* 

*Az applet nevének, illetve az internetes kódbázis címének megadása nem kötelező:*

**<APPLET NAME=szöveg> <APPLET CODEBASE="URL">**

*A programocska paramétereit is beállíthatjuk:*

**<APPLET PARAM NAME=... VALUE=...>**

*A paraméterek mindig egy paraméterlistából kiválasztott lehetséges értékkel (***VALUE***) ellátott nevek (***NAME***).*

*Például egy képernyőn átfutó szövegre jellemző paraméterek a következőek lehetnek:*

**<PARAM NAME=FONTNAME VALUE=Courier> <PARAM NAME=FONTSTYLE VALUE=bold> <PARAM NAME=FONTSIZE VALUE=12> <PARAM NAME=BORDER VALUE=out> <PARAM NAME=BGCOLOR VALUE=yellow> <PARAM NAME=TEXTCOLOR VALUE=black> <PARAM NAME=SPEED VALUE=50> <PARAM NAME=SOUND.BELL VALUE=ding.au >**

### *18.1.2. Színek*

Mindenekelőtt beszélni kell az egyszerű háttérszínek kiválasztásának menetéről. Sajnos a dolog kissé bonyolult. Az #' jel után a vörös/zöld/kék (RGB) színarányt kell megadnunk (hexadecimális számmal). A következő példában rögtön a fejléc után kell *megadnunk a háttérszínt, a szöveg színét és végül a linkek színét.*

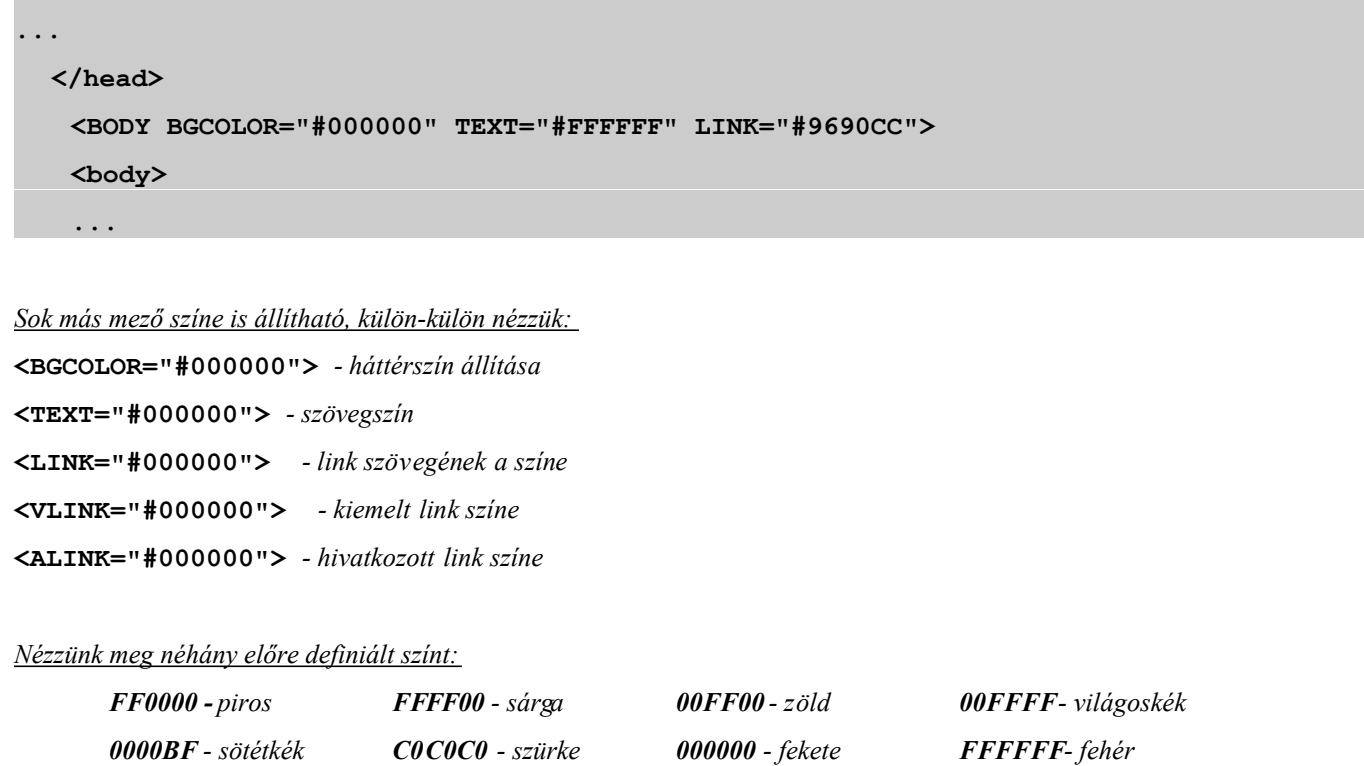

*Háttérként helyezhető képernyőméretű grafika, vagy mozaikszerűen kirakott kisebb kép is:*

```
...
  </head>
   <BODY BACKGROUND="kiskep.gif">
   <body>
   ...
```
### *18.1.3. Képek csatolása*

Először is be kell másolni a csatolandó képeket lehetőleg ugyanabba a könyvtárba, ahová a html-fájlokat. Majd a következő *parancsok használhatóak a képek megjelenítésére (\*.JPG, \*.GIF, \*.XBM), a céltól függően:*

```
<IMG SCR="k.gif"> - kép beszúrása eredeti méretben
<IMG SCR="k.gif" HEIGHT="35" WIDTH="45"> - beszúrja a képet 35x45 pixel méretben
A kép és a szöveg egymáshoz viszonyított helyzete sem elhanyagolandó dolog, ugyanis megadható hogy a szöveg a kép
aljával/tetejével/közepével kerüljön egy szintbe: 
<IMG SCR="k.gif" ALIGN=BOTTOM/TOP/CENTER >
```
*A kép mellé is tehetünk szöveget:*

**<IMG SCR="k.gif" WIDTH=n HEIGHT=n ALIGN=LEFT/RIGHT>**

*Lehetőseg van elhelyezni a képet az oldal bal/jobb oldalán a szövegtől függetlenül. Ilyenkor a képet külön bekezdésbe kell tenni:*

```
<P ALIGN=CENTER>
 <IMAGE SCR="k.gif">
</P>
```
*Linkelhetünk is képeken keresztül - vagyis a képre kattintva máshová jutunk:*

```
<A HREF="lee.html">
 <IMG SCR ="k.gif" WIDTH=n HEIGHT=n> 
</A>
```
*vagy méginkább javasolt, ha egyszerűen csak:*

```
<IMG SCR ="k.gif" WIDTH=n HEIGHT=n ALT="Lee"> </A> - ilyenkor szövegként jelenik meg a kép, ha a képet
nem tölti be a browser (mindig ezt használjuk).
```
Beilleszthetők még külső (external) képek is, amivel biztosítjuk a képhez való hozzéférést, de nem töltetjük be abrowserrel. Ez is *egy link, csak a végén nem egy html, hanem egy kép van:*

**<A HREF="k.gif">**
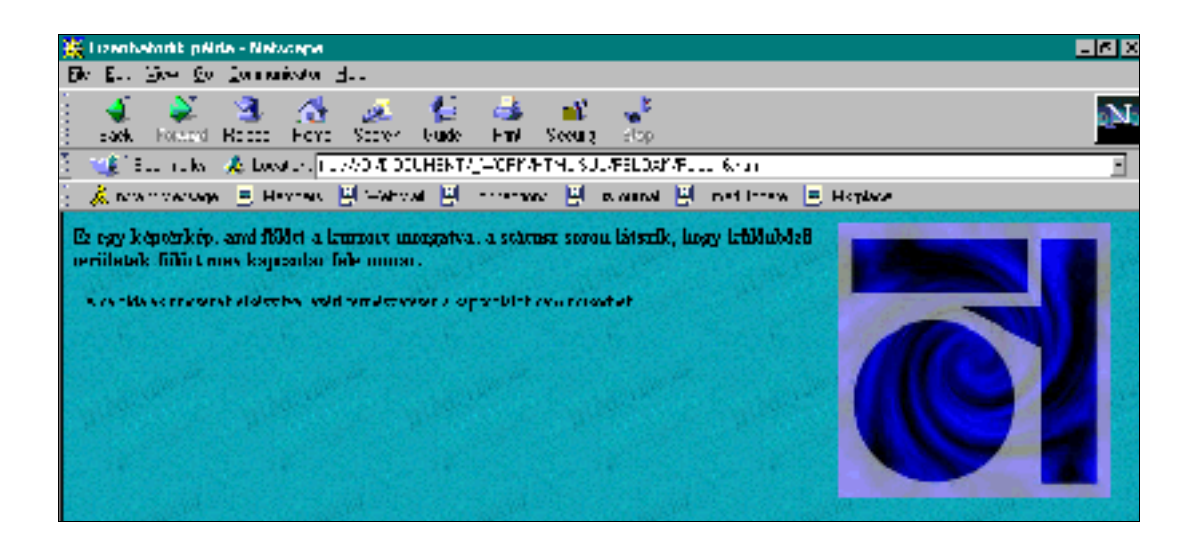

A fenti módszer lényege, hogy nem csak képeket, hanem bármilyen más - a Weben támogatott formátumú - fájl is felhasználható (csak a PC-s környezetre jellemzőket sorolom fel). Ezen fájlok felhasználásához viszont a browsernek kisegítő programokra van *szüksége:*

- *- TXT (Ms-Dos formátumú szövegfájl)*
- *- DOC (Word dokumentum)*
- *- TIFF (fekete-fehér, nagyfelbontású kép)*
- *- JPG (tömörített, truecolor kép)*
- *- GIF (általában tömörített, változó színmélységű kép)*
- *- PDF (Adobe PhotoShop kép)*
- *- PS (közvetlenül nyomtatható fájl)*
- *- AIFF (Amiga formátumú, 8 bites audiófájl)*
- *- WAV (Windows formátumú 16 bites audiófájl)*
- *- XM (FastTracker formátumú, multisávos zene)*
- *- MOD (Module formátumú, 4-8 csatornás zene)*
- *- MOV (animáció, vagy digitalizált film/videó)*
- *- MPG (digitalizált film/videó)*
- *- MP3 (tömörített, CD-minőségű zene)*
- *- ZIP (PkZip formátumú, tömörített fájl)*
- *- ARJ (Arj formátumú, tömörített fájl).*

Eddig még nem esett szó egy nagyszerű, szinte minden eddig felmerült problémát megoldó módszerre, a thumbnail-grafika *használatáról. Lényege, hogy mielőtt megnéznénk egy képet, a nevével együtt láthatjuk a kicsinyített mását. Ha mégis meg akarjuk tekinteni, akkor csak rá kell kattintanunk a kis képre:*

# **< A HREF="nagykep.gif">**

**<IMG SCR="kiskep.gif"> </A>**

Csak a teljesség kedvéért érdemes megemlíteni, hogy szokássá vált nemcsak kis képek, hanem a kerek gombok használata is, *melyekre kattintva azok hasonlóan viselkednek.*

# *18.1.4. Imagemaps (térképek) készítésének menete*

Kattintható térképek, ahol a grafika veszi át a szöveges link szerepét, egyúttal az egyik legbonyolultabb része a Web-lap *szerkesztésnek, mindemellett igen hasznos lehet. Alkalmazása előnyös, de be kell tartani a rá vonatkozó "játékszabályokat":*

- *- csak GIF, JPG, PICT formátumú kép lehet az, amin kattintgatunk*
- *- kell egy map-fájl, ami tartalmazza az érzékenységi koordinátákat (az határozza meg, hogy egy pontra kattintás hová visz el) ezt a map editorral készítjük el*
- *- a map-editorral megnyitjuk a térképnek szánt képet*
- *- kiválasztjuk a megfelelő formát (kör vagy négyszög) és behatároljuk vele azt a területet, melyet aktivizálni akarunk (nincs korlátozva ezek száma)*
- *- megadjuk az URL-t (Web-cím) az adott területre való kattintás után betölti magát a browserbe*
- *elmentjük a map-fájlt (NCSA-formátum)*
- *- aztán az egészet be kell írni abba a lapunkba, ami a térképet tartalmazni fogja.*

# *Konkrét példa:*

- *- megnyitunk egy "kutya.gif" nevű (kutyát ábrázol) képet*
- *- bekeretezzük a fejét és a farkát ("fej.html" és "fark.html" )*
- *- a mezőkhöz meg kell adni az URL-eket*
- *végül el kell menteni a "kutya.gif" imagemap-jába.*

# **<html>**

```
<head>
 <title> Ez a cím </title>
</head>
<body>
 <IMG SCR="kutya.gif" USEMAP="#kutya.gif.map">
 <MAP NAME="kutya.gif.map">
 <AREA COORDS="101,108,175,248" HREF="fej.html"
 <AREA COORDS="291,120,384,246" HREF="fark.html"
 </MAP>
</body>
</html>
```
*A dolog teljes befejezéséhez még kell csinálni egy map-utasítást (előtte meg kell nyitni a map-fájlt).*

# *18.1.5. Táblázatok*

Táblázatot nemcsak statisztikai adatok szemléltetésére szokás készíteni. Sajnos a html-nyelvben a szövegrészeket csak így lehet *pontosan egymás alá helyezni. Egy táblázat mindig egy* **<TABLE>** *és egy* **</TABLE>** *utasítás között helyezkedhet el.*

*A táblázat címe pedig a* **<CAPTION>** *és* **</CAPTION>** *között lehet, amit automatikusan mindig középre helyez a browser.*

*A vízszintes sorokat a* **<TR>** *és* **</TR>** *közé helyezve írhatjuk le.*

A felső sor mezőit a <TH> és </TH> utasítások közé tehetjük, melyeket szintén automatikusan középre hozva, félkövér stílussal *jelenít meg. Az adatok pedig a* **<TD>** *és* **</TD>** *közé kerülnek majd.*

# *Nézzünk egy konkrét példát:*

# **<TABLE>**

```
<CAPTION> Ez a táblázat címe </CAPTION>
   <TR CLASS=Header>
   <TH> Név <TH> Cím <TH> Telefon
   <TR CLASS=Body>
     <TD> Tóth Antal <TD> 9016 Győr <TD> 430-030
     <TR CLASS=Body>
     <TD> Varga Sándor <TD> 9022 Győr <TD> 441-516
</TABLE>
```
*És így néz ki:*

# *Ez a táblázat címe*

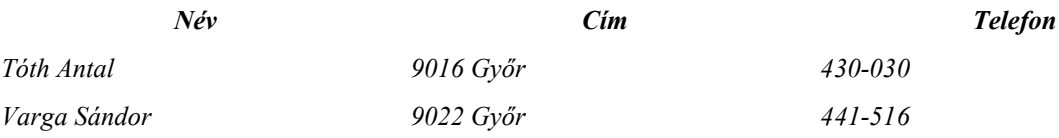

Még egy kis finomítás és már készen is vagyunk. a <TD> helyett csak a <TD ALIGN=CENTER> utasítást kell beírnunk, és máris *középre kerülnek az adatok:*

*Ez a táblázat címe*

# *Név Cím Telefon Tóth Antal 9016 Győr 430-030 Varga Sándor 9022 Győr 441-516*

*Természetesen a grafika is középre hozható:*

# **<TD>** Varga Sándor **<TD>** 1974.02.01. **<TD ALIGN=CENTER> <IMG SCR="k.gif"> </TR>**

Táblázatainkat be is keretezhetjük, ahol meg kell adnunk a keretvonal vastagságát (border), a cellaávolságot (cellspacing) és a *keret és szöveg közötti távolságot (cellpadding):*

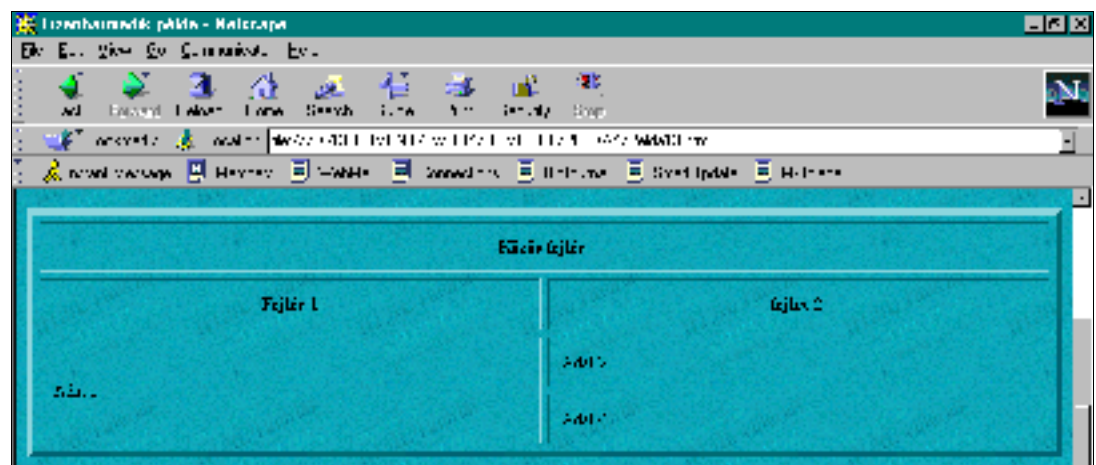

### **<TABLE** *9***BORDER=n***9 9***CELLSPACING=n***9 9***CELLPADDING=n***9***>**

*További utasítások, melyekkel egy-egy cellát külön formázhatunk:*

- **<TD NOWRAP>** *meggátolja az új sor kezdését*
- **<TD COLSPAN=n>** *az aktuális négyzet szélessége (oszlopszámban)*
- **<TD ROWSPAN=n>** *az aktuális négyzet szélessége (oszlopszámban)*
- **<TD VALIGN=TOP/MIDDLE/BOTTOM>**  *cellamagassági utasítás*

# *18.1.6. Keretek*

Nem kifejezetten kedvelt tárgya a honlapok készítőinek, mivel kissé körülényes az alkalmazásuk. Gyakorlatilag a képernyőt több részre (általában kettő vagy három) lehet vele osztani. Helyette ajánlott inkább a szegéllyel ellátott táblázat használata. *Mindenesetre közreadjuk a formázó utasításokat, melyek alapján mindenki maga döntse el, neki melyik a szimpatikusabb.*

**<FRAMESET ROWS/COLS="n%,n%">** *vagy* **<FRAMESET ROWS/COLS="n,n">** *- n%, és n% arányban osztja ketté a böngésző képernyőjét -* **ROWS** *esetén vízszintesen,* **COLS** *esetén függőlegesen - ami persze még üres.* 

*A feladat tehát nevet és tartalmat adni a kereteknek:*

**<FRAME SRC="URL" name=szöveg>** *- a szöveg nevű ablakban megjeleníti az URL-címen található hml-dokumentumot.*

Az alábbi példában a képernyő felső részén egy 30%-os csík lesz, az alattalévő 70%-os rész pedig két egyenlő arányú vízszintes *csíkra oszlik:*

```
<FRAMESET ROWS="30%,70%">
     <FRAME SRC="x.html" name=felso>
<FRAMESET COLS="50%,50%">
     <FRAME SRC=y.html" name=bal_also>
```

```
<FRAME SRC=z.html" name=jobb_also>
</FRAMESET>
```
#### **</FRAMESET>**

*Továbbá állíthatóak:*

**<FRAMESET FRAMEBORDER="yes/no">** *- keretszegély kell-e?*

**<FRAMESET BORDER=n>** *- keretszegély szélessége*

**<FRAMESET BORDERCOLOR=FFFFFF>** *- szegély színe*

**<FRAME MARGRINWIDTH=n>** *- jobb és bal margó szélessége*

**<FRAME MARGRINHEIGHT=n>** *- alsó és felső margó magassága*

**<FRAME SCROLLING="yes/no/auto">** *- görgetősáv legyen-e?*

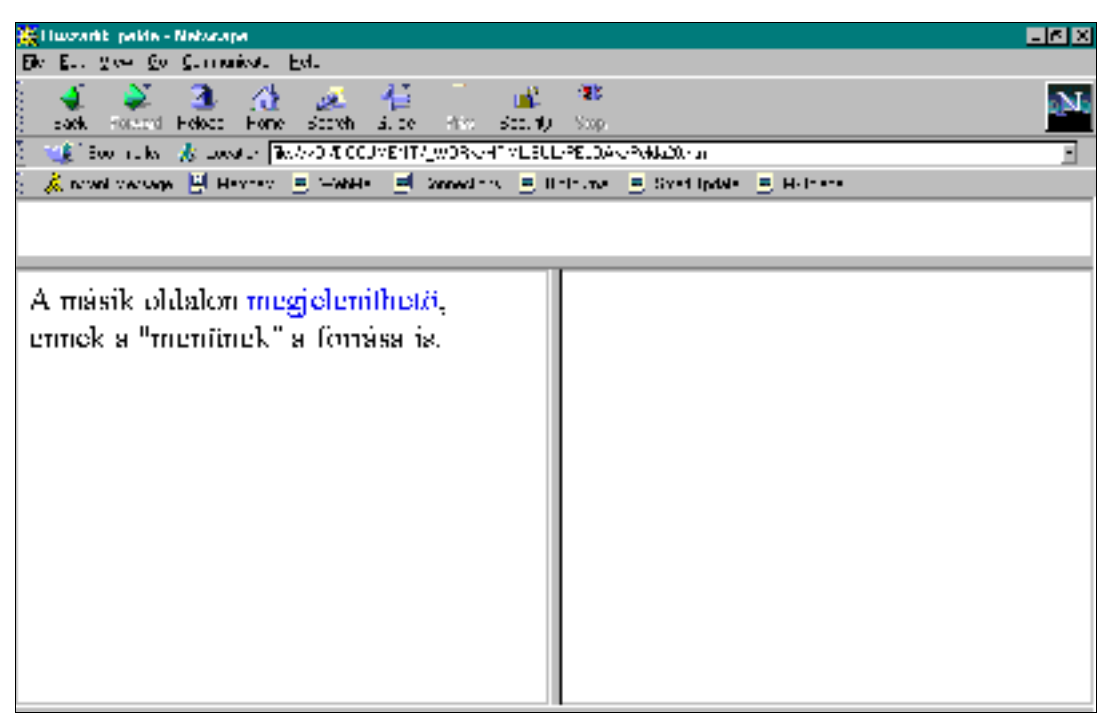

# *18.1.7. Különleges elemek*

**<NOBREAK>** szöveg **</NOBREAK>** *- egyenes, folyamatos szöveg (sortörés nélkül)*

**<SPACER TYPE=HORIZONTAL/VERTICAL SIZE=n>** szöveg **</SPACER>***- vízszintes/függőleges hely a folyamatos szövegben.*

**<SCRIPT> ... </SCRIPT>** *- a JavaScript nyelven írt kódok is beágyazhatóak (lsd. 19.4. fejezet)*

**<STYLE> ... </STYLE>** *- stílusok használatánakengedélyezése (ennek a résznek a tárgyalása túlságosan bonyolult, és nem is célja a könyvnek ismertetni ennek az utasításnak a használatát.*

**<BLINK>** szöveg **</BLINK>** *- villogó felirat készíthető (erősen nem ajánlott!!)*

**<MARQUEE DIRECTION=RIGHT/LEFT BEHAVIOR=SCROLL/SLIDE/ALTERNATE>** szöveg **</MARQUEE>**  jobbról/balra mozgatja végig a szöveget a képernyőn úgy, hogy újra és újra megtegye az utat/álljon le/állandóan ingázzon a két *lapszél között.*

**<BODY BGPROPERTIES=FIXED>** *- mozdulatlan háttér (a szöveg egy moz dulatlan háttér előtt fut), ilyenkor ezt a* **body** *részben kell elhelyeznünk.*

*Van lehetőség a margók állítgatására is (pixelben). Ezen két utasítás használata nem ajánlott, mivel jelentősen lelassíthatja a szöveg megjelenítését az ablakban:*

```
<BODY LEFTMARGRIN=n> - bal margó beállítása
<BODY TOPMARGRIN=n> - felső margó kezelése
```
*Hasábok elhelyezése is támogatott:*

```
<MULTICOL COLS=n GUTTER=n WIDTH=n>
  ide jön a többhasábos szöveg...
</MULTICOL>
```
**COLS** *- hasábok száma* **GUTTER** *- oszlopok közötti távolság* **WIDTH** *- a browser ablakából elfoglalt méret nagysága*

*Háttérzene olvasás közben, vagyis alkalmazhatunk muzsikát oldalainkon (alaphelyzetben \*.WAV, \*.AU, \*.MID formátum):* **<BGSOUND SRC="URL\NEV.WAV" LOOP=n/INFINITE>** *- a* **LOOP** *az ismétlés számot adja meg (***INFINITE** *esetén végtelenített).*

# *18.1.8. Oldalaink azonosítása*

*A* **HEADER** *tagben elhelyezett utasítások segítségével a böngésző programok jelentős információhoz juthatnak, valamint a dokumentumok közötti navigálás is biztosítva lesz. Ezért érdemes legalább az itt következők közül néhányat rendszeresen alkalmazni.* 

*Az általános forma:* **<LINK REV="..." REL="..." HREF="URL"> REL** *- az illető dokumentum viszonyát adja meg ahhoz a dokumentumhoz, melynek URL-je bekerül a tag-be* **REV** *- a fenti viszony fordítottját jelenti*

*Nézzük, milyen megnevezések használhatóak a pontok helyett (az utánuk következő URL mindig rájuk vonatkozik):*

**"stylesheet"** *- stílusok helye* **"home"** *- bázislap címe* **"toc"** *- tartalomjegyzék* **"index"** *- indexek (abc sorrendszerű szócikk jegyzék)* **"glossary"** *- fogalmak jegyzéke* **"copyright"** *- szerzői jogok* **"up"** *- logikailag a dokumentum felett található lap helye* **"next"** *- a sorozatban az adott dokumentumra következő page helye* **"previous"** *- a dokumentumhoz képest előzőnek számító page helye*  **"help"** *- a site-tal kapcsolatos súgófájl helye*

*A lapokról szóló információk a* **META** *segítségével adhatóak meg, mely két alapelemből áll:* **<META HTTP-EQUIV>** *- információ csoportjának meghatározása* **<META CONTENT>** *- tartalom leírása.*

```
<META HTTP-EQUIV="author" CONTENT="Tóth Csaba"> - a szerző nevének közlése
<META HTTP-EQUIV="Expires" CONTENT="20 Aug 1999"> - az oldal szavatossági ideje
<META HTTP-EQUIV="Keyword" CONTENT="jellemzo_kulcsszo_megadasa"> - kulcsfontosságú szavak
<META HTTP-EQUIV="Reply-to" CONTENT="toth@name.nev.com"> - választ várok a ... címre
```
*Kiegészítő információk megadásakor a* **<META NAME>** *taggal a csoport neve másképpen is megadható. Nézzük meg, mikor érdemes ezt használnunk:*

**<META NAME="generator" CONTENT="Mozilla 4.05">** *- szerkesztő program neve* **<META NAME="description " CONTENT="Internet felhasznaloi konyv...">** *- Tartalom (miről szól?)*

# *18.1.9. Beviteli mezők*

*A felhasználói adatbevitelt - űrlap szerű lapok kitöltését - szolgálják a következő utasítások:*

**<FORM ACTION="URL" METHOD="GET/POST">**

**ACTION** *- a kérdőív helye* **GET** *- adatfelvétel* **POST** *- csoportos (több soros) adatfelvétel*

# *Kapcsolótábla szerkesztése:*

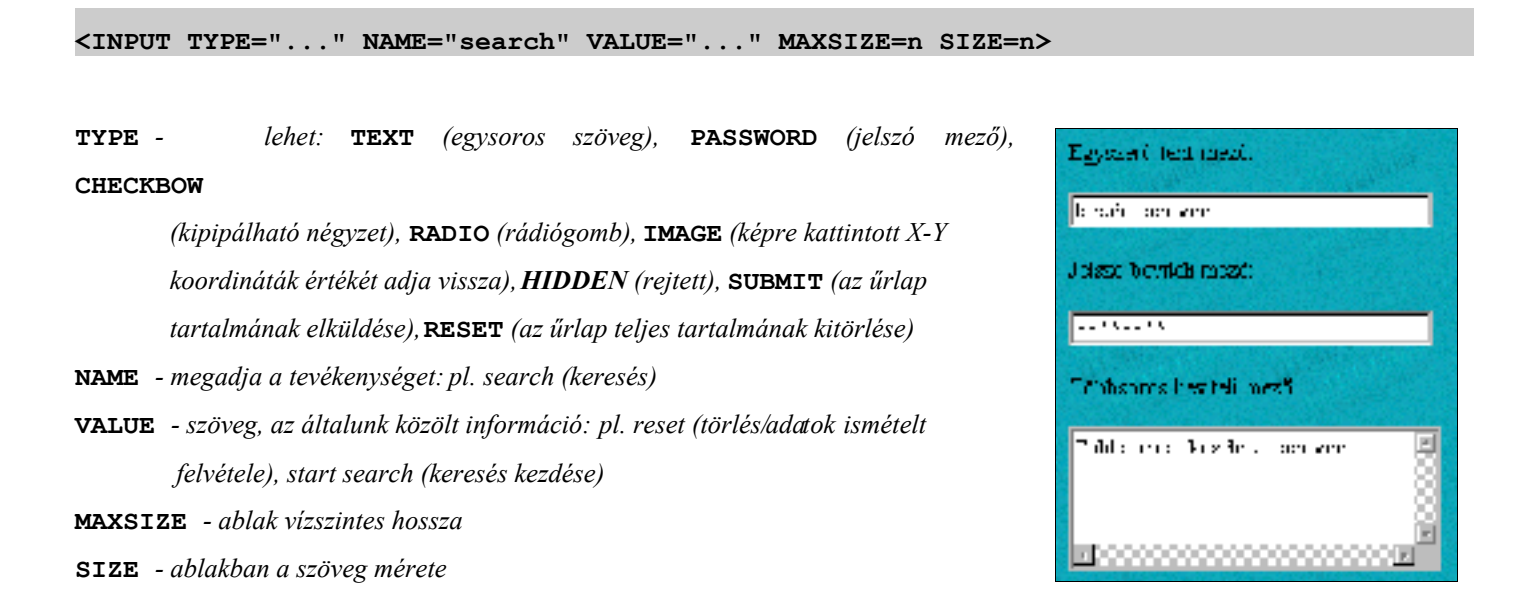

**<SELECT NAME="..."> ... </SELECT>** *- a lista neve lesz* **<SELECT SIZE=n> ... </SELECT>** *- a választási lehetőségek száma* **<SELECT MULTIPLE>** *- ha több lehetőség is választható*

*Az egyes lehetőségek pedig az* **<OPTION>** *tag után kerülnek, míg az eleve megadott* **<OPTION SELECTED>** *után jön.*

*Ha a felhasználó által beírandó szöveg több lesz, mint egypár leütés, akkor használhatunk egy egész boxot is erre a célra:*

```
<TEXTAREA NAME="..."> </TEXTAREA> - a box neve lesz
<TEXTAREA ROWS=n COLS=n> </TEXTAREA> - a box mérete sor/oszlopban.
```
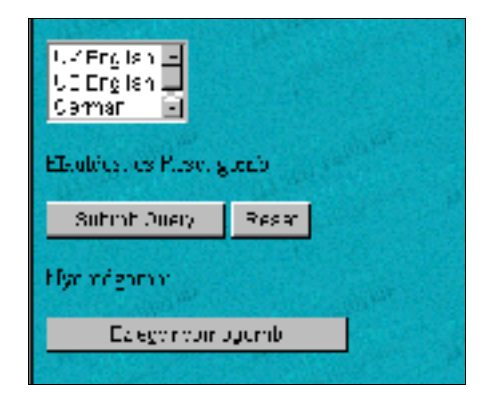

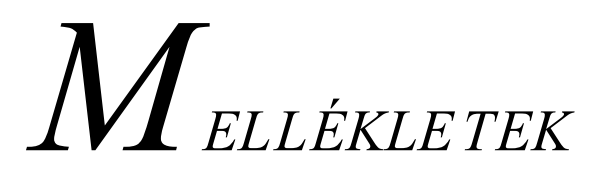

# *18.1. A NETSCAPE COMMUNICATOR szoftvercsomag legfontosabb részei*

*Nyilv ánosan is hozzáférhetővé tette a Communicator 5.0 szoftvercsomag forráskódját a Netscape, - mely már* támgatja az XML 1.2 szabványt - melyet Mozilla névre kereszteltek. A közzétételtől azt várja, hogy megváltoztatja *az Internetes szoftverek fejlesztését, terjesztését és használatát. Meg akarja állítani az Internet Explorer előretörését*

a böngészők piacán. A forráskód letöltésének egyetlen feltétele, hogy a módosításokat, kiegészítéseket meg kell osztani másokkal is. Ez egyúttal virtuális fórum is a fejlesztőknek. A forráskód letölthető a (http://www.mozilla.org) címről, valamint az ígéretek *szerint hamarosan kiadják a teljes 5.0 verziót...*

*A HTML Vali dator hitelessé és szintaktikailag is pontossá teheti oldalainkat, mivel ellenőrzi az újonnan elkészült oldalakat.* A képernyő felső részén látható a címsor és a menüsor, alatta az eszköztár nagyméretű ikonjai. (Azért ilyen nagyok, mert ezeket *használjuk a leggyakrabban.) Alatta a* **Location** *feliratú mező található, ahová az elérni kívánt URL-cím írható (Ftp- és Gopher cím is, mert ezek a szerverek közvetlenül a Netscapeből is elérhetőek. Jobb oldalon van a program logója.*

Alább a tartalomjegyzék gombok látszanak, amikkel a Netscape Web-szerverének adott témájára ugorhatunk. A szövegablak és a *görgetősávok a jól megszokott módon igazodnak a képernyő többi eleméhez.* 

A folyamatindikátor a letöltés állapotátjelzi, a középső alsó mezőben pedig a browser tájékoztat bennünket, hogy éppen most mit *csinálunk, illetve egy esemény éppen milyen fázisban tart.*

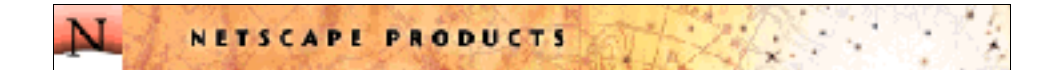

# *18.1.1. NAVIGATOR*

*A legjobb böngészők egyike, melyekkel \*.HTML formátumú dokumentumokat tekinthetünk meg, illetve segítségével navigálhatunk a kikötők között. Kellemes, és jól használható grafikus felület jellemzi.*

Támogatja az on-line / off-line üzemmódokat, folyamatosan értesít egy már olvasott oldal tartalmának változásáról. Többféle *titkosítási algoritmust ismer. Támogatja a Java applettek használatát, az XML-t, stb.* 

*A Kedvencek segítségével beállíthatjuk az általunk legfontosabbnak hitt és leggyakrabban látogatott kikötők címét, így a menüből történő kiválasztással már létre is jön a kapcsolat.*

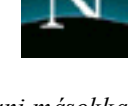

*Lehetővé teszi a címtárakban, és az Interneten való keresést, melyeket a keresőgépekkel együttműködve végez. (A találatok száma* bekerül a Navigator egyik jegyzetébe, ami html-formába menthető, így később a megfelelőnek ítélt cím egyetlen kattintással *elérhető - természetesen off-line üzemmódban.)*

Támogatja a könyvjelzők elhelyezését, melyeket szintén az imént leírt módszerhez hasonlóan szintén elmenthetünk. Ezen kívül *használhatjuk még a címjegyzéket (internetes telefonkönyv), az üzenettárat, és a Java konzolt is.*

*A más kódlappal elkészített dokumentumokat egyetlen gombnyomással átalakíthatjuk a megfelelőre, így nem kell többé törődnünk a magyar ékezetek körülményes használatával egy oldal szerkesztése közben.*

# *18.1.2. COMPOSER*

*A szokásos formázási lehetőségeken kívül kezel a táblázatokat, elhelyezhető oldalainkon bármilyen kép, hang, animáció,link, célpont, hívatkozás vagy bármilyen olyan objektum, melyet számítógépünk kezelni tud.* 

*Ismeri a bekezdés, a behúzás, a felsorolás és a címsor fogalmát, a begépelt szöveget többféleképpen tudja igazítani. Használhatunk stílusokat is, bár működésének megértése erősen elszánt embereket igényel.*

*Képes megmutatni a html-nyelvű forráskódot is. Beépített helyesírásellenőrző segít dokumentumaink elkészítésekor.*

Szörfözés közben gyakran találkozhatunk igényesen elkészített oldalakkal, technikai újításokkal. Ha ezeket az elemeket használni szeretnénk, nem kell mást tennünk, mint behívni a Composer be az oldalt, és megtekinteni a forráskódot - persze csak ha nem védi *valamilyen szerzői jog az aktuális oldalt.*

Bár jóllehet nagyon hasznos alkalmazással találkozunk e program használatakor, mégis még mindig jónéhány olyan fontos elem hiányzik belőle, ami egy igazán könnyen használható "szövegszerkesztővé" tenné.

# *18.1.3. MESSENGER*

*Segítségével gazdaggabbávarázsolhatjuk leveleinket képek, mellékletek használatával.Egy levél személyre szólóvá tehető, ha bekapcsoljuk a jelszóvédettséget. A levelek elkódolása szintén megfelelő biztonságot nyújt akár üzleti infomációk elektronikus formában történő továbbítására.*

*Szűrők (***filters***) használatával a beérkező üzenetek automatikusan a gyűjtőládába kerülnek, ahonnan off-line módon elolvashatjuk őket. A már elolvasott levelek segítségével archíválhatóak, vagy lehetőségünk van leveleink tömörített formában való elküldésére, vagy egy tömörített levél megtekintésére.*

Gyűjtőláda segít tehát a levelek elhelyezésében, s az itt várakozó leveleket többféle módszer alapján rendszerezhetjük, akár még *témacsoportokba is. Így a levelek továbbá többféleképpen jelölhetők, kezelhetjük őket ez alapján is.*

Automatikusan felismeri és kezeli, azt az eseményt, ha egy levelet továbbküldünk másoknak, vagy ha válaszolunk egy levélre *(ilyenkor a levél megírását követően automatikusan visszajut korábbi feladójához).*

*Feliratkozhatunk hírcsoportokba egy-egy elküldött formanyomtatvány kitöltését és elküldését követően.* 

# *18.1.4. COLLABRA*

Részt vehetünk a vitafórumokon, illetve létrehozhatunk mi is egyéni témacsoportokat, és állandósíthatjuk is ezeket. Egy ilyen *témacsoport kialakításával olyan közösségek kovácsolódnak, akik hasonló érdeklődésűek. Ezen alkalmazás segítségével bármikor találkozhatunk ezekkel az emberekkel.* 

*Bármilyen elhangzott üzenet e-mailként rögzíthető, és lementhető saját gépünkre.*

# *18.1.5. NETCASTER*

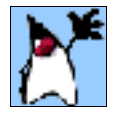

*Leginkább a televíziós műsorszóráshoz hasonlítható az, ahogy az információ eljut hozzánk. Különböző hálószemek csatornákon keresztül sugározzák adataikat. Ezeket egy erre a célra alkalmas program segítségével elcsíphetjük, és gépünkre menthetjük, hogy onnan bármikor on-line Internet kapcsolat nélkül elolvassuk (vagyis off-line módban). Az*

*adatok nemcsak közvetlen sugárzás utján terjedhetnek, hanem eljuthatnak a megadott címekre és letölthetik az általunk* meghatározott Web-lapokat is. Ezzel a módszerrel a program nem vár arra, hogy az adatok megérkezzenek, hanem maga gondoskodik arról, hogy ez megtörténjen. Ez már a Netscape Communicator része, a Netcaster modul, ami együttműködik az ABC News, a CBS Sportsline, a CNet, a HotWired, az Integrated Data Group, Az InfoSeek, A Lycos, a Yahoo, és a ZDNet *hálózattal; és még több száz csatornával, melyek közül a csatornakeresővel (***Channel Finder***) válogathatunk.*

# *ORSZÁGOK DOMAIN NEVEI*

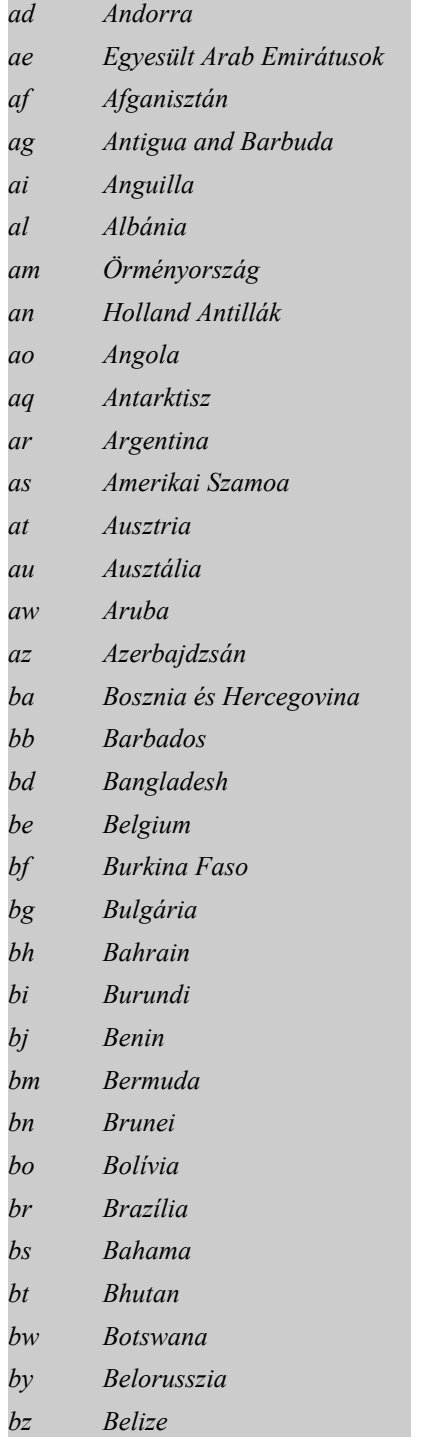

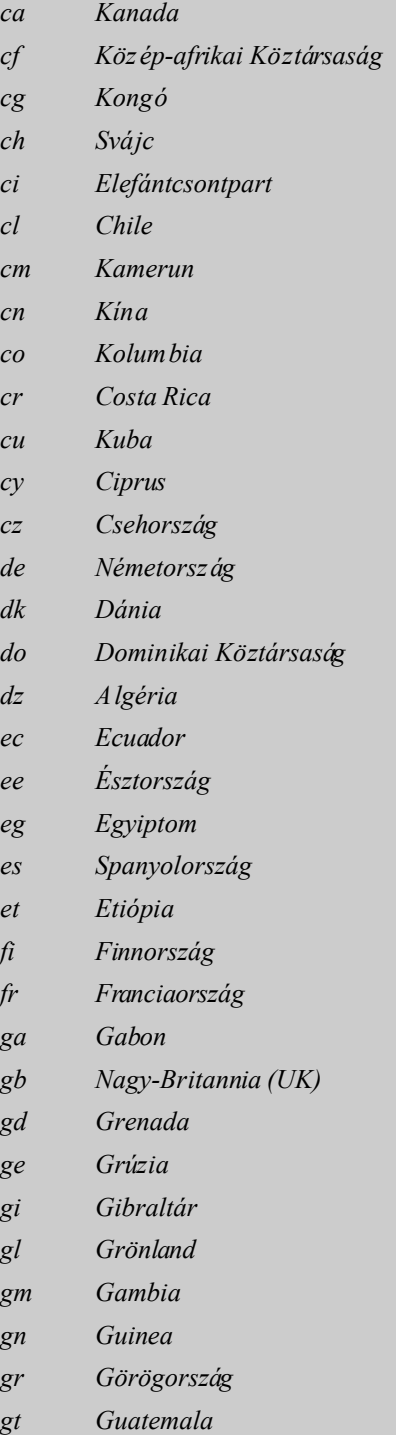

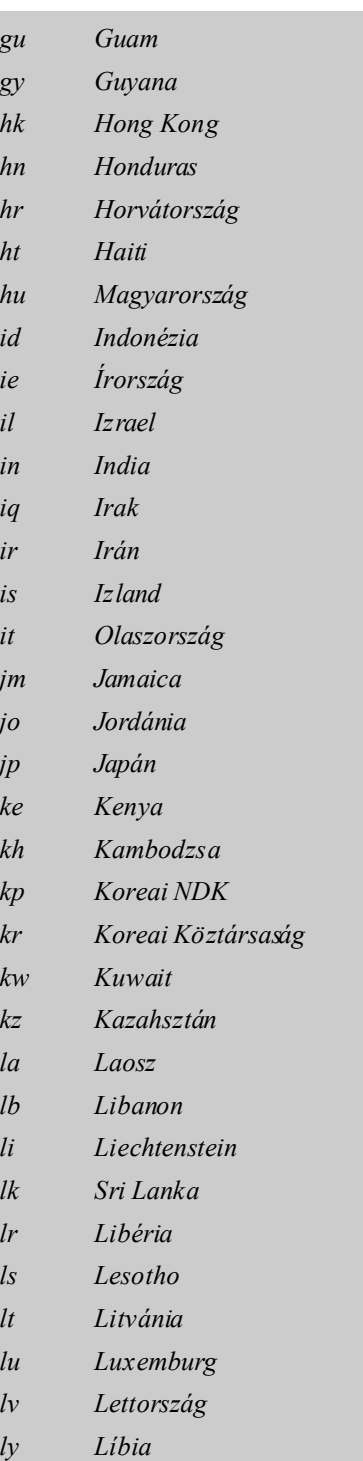

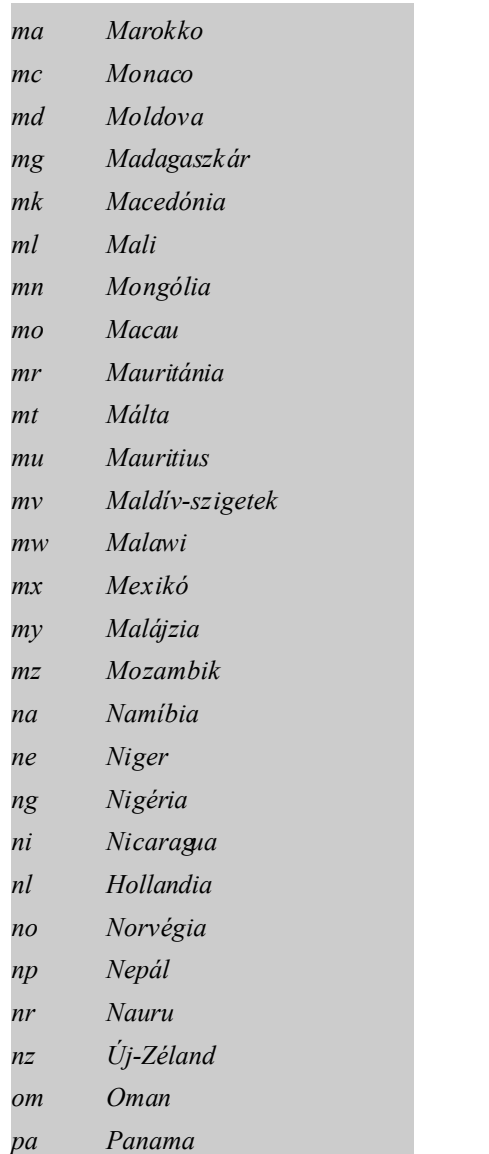

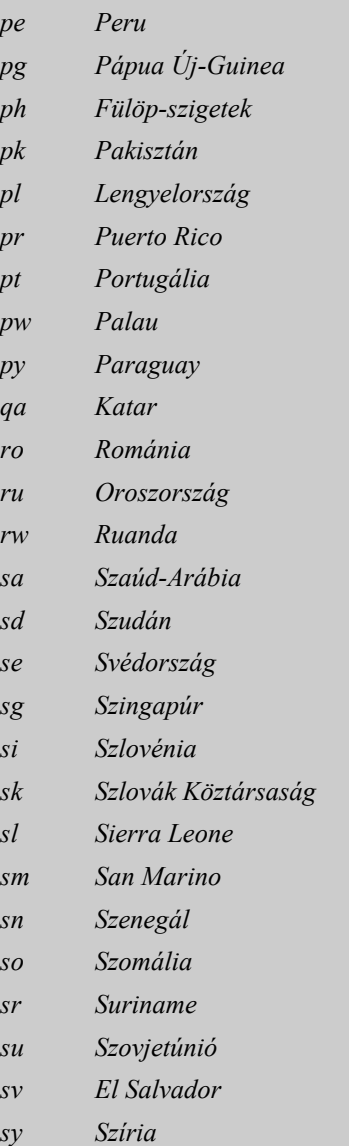

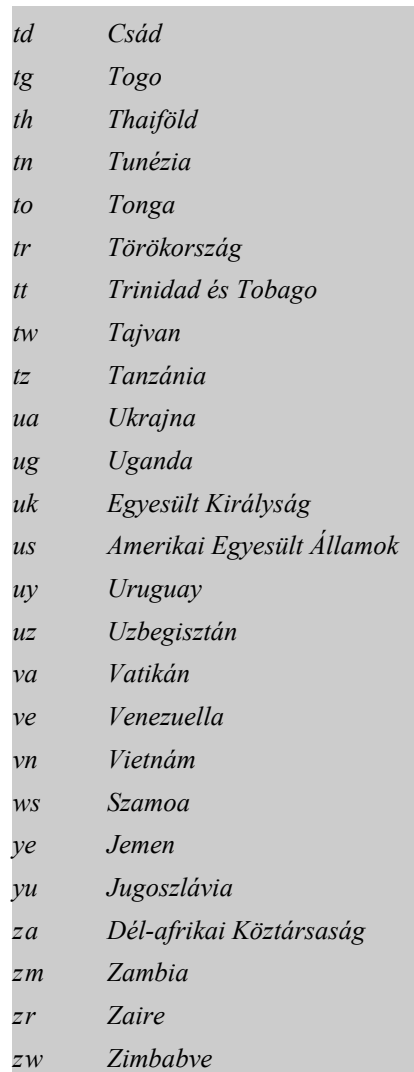

# *INTERNETES CÍMEK JEGYZÉKE*

# *KÖZPONTI SZERVEREK CÍMEI*

# *Telnet szerverek*

*telnet dino.conicit.ve telnet ds.internic.net telnet eis.calstate.edu telnet monolith.cc.ic.ac.uk telnet mudhoney.micro.umn.edu telnet netfind.ee.mcgill.ca telnet netfind.elte.hu telnet netfind.fnet.fr telnet netfind.icm.edu.pl telnet netfind.uf.usp.br telnet netfind.sjsu.edu telnet netfind.uni-essen.de telnet netfind.vslib.cz telnet nic.uakom.sk mailserv@internic.net (WHOIS-News) mail-server@rtfm.mit.edu (Mail-szerver-News)*

# *Listaszerver címek*

*esgti-l@willamette.edu mail portofon@willamette.edu ACADV@NDSUVMI - Felsőoktatás AFRICA-L@BRUFMG - Afrikai kultúra AASNET-L@UHUPVMI - Afrikai, amerikai egyetemi hallgatók EPP-L@BUACCA - Albert Einstein ANTHRO-L@UBVM - Antropológiai kutatások ARCH-L@DGOGWGI - Archeológiai szoftverújdonságok CAAH@PUCC - Művészettörténet, építészet CHEMIC-L@TAUNIVM - Kémiai kutatások CHINA@PUCC - Kínai kultúra CINEMA-L@AUVM - Filmek FOLKLORE@TAMVMI- Népművészet HEBREW-L@UMINNI - Zsidó kultúra HISTORY@UWAVM - Történelem CHUNG-L@BROWNVM - Társadalomtudomány, számítástechnika IRL-NET@IRLEARN - Az ír nemzet JPINFO-L@JPNSUT00 - Japán MCLR-L@MSU - Latin-amerika CLASSM-L@NROWNVM - Klasszikus zene PHOTO-L@BUACCA - Fotó PHYSICS@MIAMIU - Fizika PLAY-L@HG.ULETH.CA - Játék, sport PMC-LIST@NCSUVM - Posztmodern művészetek FICINO@UTORONTO - Reneszánsz - reformáció RUSSIA@ARIZVMI - Orosz kultúra SLOVAK-L@UBVM - Szlovák kultúra*

*TELNET MARS.SZTAKI.HU - SZTAKI BITNET@AN.INTERBIT.GATEWAY - BitNet BITNET@CORNELLC.CIT.CORNELL.EDU - Cornell Egyetem TAMVML.BITNET@HUEARN.SZTAKI.HU - SZTAKI EARLYM-L@AERAN - Early Music List AAMD-L@EMUVM1 - Art Museum Directory LISTSERV@GUMNCC.BITNET ftp.fidonet.org/pub/fidonet/nodelist/nidelist.zip (Listakérés FTP-n keresztül) gopher.fidonet.org (Listakérés Gopheren keresztül)*

# *Trickle címek*

*TRICKLE@EDGE.EDU.TR TRICKLE@IMIPOLI.CDC.POLIMI.IT TRICKLE@AEARN.EDVZ.UNIVIE.AC.AT TRICKLE@VM.GMD.DF TRICKLE@VM.TAU.AC.IL TRICKLE@HEARN.NIC.SURFNET.NL TRICKLE@UNALCOL.UNAL.EDU.CO TRICKLE@SEARN.SUNSET.SE TRICKLE@PLEARN.EDU.PL*

# *Hírcsoportok (news)*

*news.announce.newusers news.answers soc.culture.magyar news://news.answers/hungarian-faq*

# *Anonymus FTP-címek*

*ftp://ftp.CICA.indiana.edu ftp://ftp.kiae.su ftp://ftp.uu.net ftp://ftp.FUNET.fi ftp://ftp.lu.se ftp://ftp.UTAS.edu.au ftp://ftp.cso.uiuc.edu ftp://Wuarchive.wustl.edu ftp://pit-manager.mit.edu/pub/usenet ftp://oak.oakland.edu ftp://BOOMBOX.micro.umn.edu ftp://microlib.cc.UTEXAS.edu ftp://archive.UMICH.edu ftp://sunsite.unc.edu.au ftp://darwin.cc.nd.edu ftp://GARBO.uwasa.fi ftp://ftp.ncsa.uiuc.edu ftp://lister.cc.ic.ac.uk ftp://prep.ai.mit.edu ftp://ftp.qualcomm.com ftp://ftp.mseu.com ftp://ftp.kei.com ftp://microsoft.com ftp://novell.com ftp://ftp.apple.com ftp://ftp.earn.net ftp://cert.org ftp://ftp.eff.org*

*ftp://ftp.staki.hu ftp://ftp.elte.hu ftp://ftp.bme.hu ftp://ftp.kfki.hu ftp://ftp.veiu.hu ftp://ftp.fsz.bme.hu ftp://ftp.lib.klte.hu ftp://ftp.usask.ca/pub/hytelnet/pc/latest*

# *FTP-mail-címek*

*ftpmail@ftp.luth.se ftpmail@src.doc.ic.ac.uk ftpmail@ftp.uni-stuttgart.de ftpmail@census.gov ftpmail@sunsite.unc.edu ftpmail@decwrl.dec.com ftpmail@iunet.ie ftpmail@ftp.un.net ftpmail@cs.uow.edu.au ftpmail@grasp.insa.lyon.fr bitftp@pucc.princeton.edu bitftp@vm.guid.de bitftp@vm.gmd.de bitftp@plearn.edu.pl*

# *SAC (Slovak Antivirus Center) Ftp-címek*

*ftp://elf.stuba.sk ftp://elf.stuba.sk/pub/icoming ftp.uakom.sk/pub/mirrors/sac ftp.intec.sk/sac ftp.vse.cz/pub/msdos/SAC/pc ftp-beer.bke.hu/vol1/pub/sac/pc ftp.cs.tu-berlin.de/pub/msdos/mirrors/stuba/pc ftp.pwr.wroc.pl/pub/pc/sac cert.unisa.it/pub/PC/SAC ftp2.itb.it/pub/PC/SAC ftp.cdrom.com/pub/sac makosteszta.sote.hu/pub/avir ftp.vein.hu/tas/pc/antivir ftp.gecad.ro/pub/stuba sunsite.univie.ac.at/pub/compression/ftp.elf.stuba.sk* 

## *News címek*

*netnews@db.stanford.edu usenet@decwrl.dec.com usenet@news.demon.co.uk news-group@ucbvox.berkley.edu Directory@uninett.no news://comp-infpsystems.gopher*

# *Archie címek*

*archie://archie.uni-lienz.at archie://archie.univie.at archie://archie.doc.ic.ac.uk archie://archie.th-darmstadt.de archie://archie.luth.se archie://archie.uni-linz.ac.at archie://archie.univie.ac.at*

# *Gopher címek*

*gopher://darmol.elte.hu dewey.lib.ncsu.edu 70 - North Carolina State University cwis.usc.edu - Gopher Jewels at University of Southern California scilibx.ucsc.edu - InfoDlug at University of Wisconsin, Santa Monica gopher.adp.wisc.edu - ... at Madison delphi.dur.ac.uk - University of Durham (UK) gopher.mountain.net - MountainNet's AMI Gopher peg.cwis.uci.edu 7000 - University of California, Irvine refmac.kent.edu - Kent Sate University gopher.ed.gov - United States Department of Education GOPHER.BME.HU - BME központi Gopher szerver huearn.sztaki.hu - HUEARN szerver GOPHER.KFKI.HU - KFKI kísérleti Gopher szerver GOPHER.SZTAKI.HU - SZTAKI (mars) gopher.internet.com - Electronic Newsstand gopher.tamu.edu - White House Press Release gopher.who.ch - World Health Organization ietf.CNRI.Reston.Va.US - The Internet Society huearn.sztaki.hu (GIF-képek, információk) sipb.mit.edu - MIT cshsun.cs.ttn.edu - Texas Technology yaleinfo.yale.edu - Yale University gopher.nd.edu - Notre Dame hix.elte.hu - HIX helka.iif.hu (Gopher-News)*

# *Gopher/Mail szerverek*

*gopher@earn.net gopher@dsv.su.se gophermail@calvin.edu gopher@boombox.micro.umn.edu (Gopher-szerver regiszteráció) gopher@ebone.net (Gopher-szerver regiszteráció) gopher@sunserv.kfki.hu (Gopher WWW-n keresztül)*

# *Nyilvános Gopher kliensek*

*gopher.iif.hu - bejelentkezési név: gopher consultant.micro.umn.edu - bejelentkezési név: panda panda.uiowa.edu - bejelentkezési név: gopher gopher.msu.edu - bejelentkezési név: gopher gopher.sunset.se - bejelentkezési név: gopher siam.mi.cnr.it - bejelentkezési név: gopher gopher.th-darmstadt.de - bejelentkezési név: gopher gopher.brad.ac.uk - bejelentkezési név: info finfo.tu-graz.ac.at - bejelentkezési név: info*

# *WAIS kliensek*

*hub.nnsc.nsf.net - bejelentkezési név: wais info.funet.fi - bejelentkezési név: swais kudzu.chidr.org - bejelentkezési név: wais quake.think.com - bejelentkezési név: swais sunsite.unc.edu - bejelentkezési név: swais wais.com - bejelentkezési név: swais wais.nis.garr.it - bejelentkezési név: wais swais.cwis.uci.edu - bejelentkezési név: swais cnidr.org - bejelentkezési név: demo ftp.wais.com/pub/directory-of-servers (legújabb WAIS-lista) waismail@quake.think.com (WAIS-News)*

# *WhoIs szerver*

*telnet://whois.sztaki.hu:43*

# *X.500 szolgáltató*

*gopher://goliat.eik.bme.hu:7777 Mc=HU*

### *Ingyenes Web-kikötők*

*CentralNet (5 M) http://www.centralnet.hu/peter/index.htm*

*DLC West (20 M, linkek, CGI elhelyezés) http://www.dlcwest.com/*~*jgood/webpage.html*

*Eurospace (10 M, korlátlan e-mail, CGI, név regisztr.) http://www.eurospace.net*

*Free Homepages (50 M) http://www.freebyte.com/freeservices/FreeHomepages.html http://www.hpconline.com/freepages Free ProHosting (50 M) http://www.freeprohosting.com* 

*Free WebSpace (10 M) http://www.freewebspace.net*

*KisKapu (50 M) http://www.kiskapu.hu*

*NeoCerf (5 M, Java applets, scripts, CGI-k, szerkesztők, helpek) http://www.neocerf.com/code1/index.html (5 M, korlátlan hely, e-mail cím, CGI-k, RealAudio, RealVideo, anonymus FTP, domain név (sajátnév.ml.org))* *http://www.neocerf.com/code1/addname.html*

*NetFree (5 M) http://netfreebies.hypermart.net*

*NetForward (50 M) http://www.netforward.com*

*OneStop (5 M, ingyen térképek, szoftverek, linkek, hírlevelek) http://home.onestop.net/thuc/index.html*

*Providers (5 M) http://members.tripod.com/*~*jeeppp/providers.html*

# *Címgyűjtemény*

*Címgyűjtemény http://www.rampage.ml.org/users/*1*benke\_zs*

*EMESE E-Mail címtár http://www.fsz.bme.hu/dir/*

*Grafikus Web-gyűjtemény http://desktoppublishing.com*

*Internet Kávézók gyüjtőhelye http://www.cybercaptive.com*

*IRC-lista http:\\d-eyes.jpte.hu/1tss/therian*

*Levelezés, levelezési listák http://www.hix.com (HIX - Hollósi Information Exchange - magyar)*

*Levelezőpartnerek http://www.geocities.com/SouthBeach/Lights/2350*

*Nemzetközi E-mail http://www.mail2web.com* *USA e-mail http://www.netaddress.usa.net*

*Web címek mulderfox@iname.com*

# *HAZAI INTERNET SZOLGÁLTATÓK*

*Alarmix http://www.alarmix..net*

*Compuserve Hungary http://www.compuservehungary.com*

*Digital Equipment Magyarország http://www.digital.hu*

*DataNet Kft. http://www.datanet.hu*

*E-NET Hungary http://www.enet.hu*

*Eunet Magyarorszag Kft. http://www.eunet.hu*

*Externet http://www.externet.hu*

*Gyaloglo http://www.gyaloglo.hu*

*HevesNet 2000 http://www.hevesnet.hu/heves.html*

*Hungary Network Kft. http://www.net.hu*

*Internet Hungary Kft. http://www.hungary.net*

*Interware Szolgáltató http://www.interware.hu*

*iSYS Hungary http://www.isys.hu/index\_m.html*

*Jászsági IT http://www.interj.hu*

*MATÁV http://www.matav.hu*

*Nexus http://www.nexus.hu PannonNet Stúdió Bt. http://www.pannonnet.hu*

*Phonetx Bt. http://www.phonetx.isys.hu* *PIKSYS Szolgáltató és Tanácsadó http://www.piksys.hu*

*ProNet Kft. http://www.pronet.hu*

*Savaria Internet Kft. http://www.vas.hungary.net*

*SieNet Kft. http://www.sienet.hu/index.html*

*Szabinet http://www.szabinet.hu*

*Tendernet http://www.tendernet.net*

*TV Net Kft. http://www.tvnet.hu*

*UUNet http://www.usa.uu.net*

*Yellogalaxis http://www.netstudio.hu/artax/yellofo.htm*

*ZDNet http://www.anchrodesk.com*

# *INFORMÁCIÓ*

*Web Museum http://www.southern.net/wm/*

*HMTL 4.0 szabvány http://www.validator.w3.org http://www.w3.org/TR/WD-smil*

*HTML-trükkök http:\\www.shsu.edu/users/std/stdkco/pub2/home.html*

*Információ a modemekről http://www.modem.hu*

*ISO-szabvány http://www.ntia.doc.gov http://leginfo.leg.wa.gov XML http://www.abortext.com http://www.w3c.org/XML*

*Hazai InterNet http://www.hu.net/hudir/*

*Információ e-mail programokról gopher://hugbox.sztaki.hu/rfc822 news://news.answers/InternetworkingFAQ* *Internet 2 (Next Generation Internet) http://www.ngi.gov http://www.ccic.gov/ngi/implementation*

*Browser hírcsoport comp.infosystems.www.browsers.ms-windows*

*HTML-hírcsoport comp.infosystems.www.authoring.html comp.infosystems.www.announce*

*Információ a browserekről http://www.ski.mskcc.org/browserwatch/*

*Vendégszámlálás infó http://www.pagecounter.com http://www.fsz.bme.hu/cgi-bin/nph-count*

*Web-kamerák története http://www.mcs.net/*1*jorn/html/net/ana.html*

*Web hírek http://www.news2web.com*

*Info a levelezőlistákról http://www.mla.telnet/hu*

*Legújabb web-termékek http://www.w3.org/css*

*Web technikák http://tetranetsoftware.com http://www.netmechanic.com*

*SlipKnot (slip-ppp rendszer bekötése) ftp://ftp.netcom.com/pub/pb/pbrooks/slipknot/*

*Információ a MIME-ről http://www.cis.ohio\_state.edu/text/faq/usenet/mail/mime-faq/top.html*

*Információ a Netscape-ről http://www.cnet.com/content/Features/Howto/Netscape*

*Honlaphoz való hozzáférés korlátozása http://www.w3.org/hypertext/WWW/AccessAuthorization/Overview.html Webmester InfoShop http:\\net.maniax.co.hu*

*IMC (Internet Mail Consortium) információ http://www.mci.org*

*Cybertanulmányok http://www.clas.ufl.edu/anthro/cyberanthro http://www.ucet.ufl.edu/*1*bruegg/cyborg1.html http://www.tpconsultants.com/tnhd/def\_0834.htm*

*Számítástechnika története http://www.netweb.hu/hamster/oldiron http://www.schkol.sch.bme.hu*

*Internet Phone információ http://www.vocaltech.com*

*Slip/PPP rendszer http://cs.uni-bonn.de/ppp/*

*E-mail írásjelek, rövidítések http://www.revenue.com/first*

*WEB történelem http://www.w3.org/hypertext/WWW/History.html http://www.internetvalley.com/intval.html*

# *INTERNETES SZOLGÁLTATÁSOK*

*Animált GIF-ek gyűjteménye http://www9.real.com/festival http://www.webgrafx-fx.com/pages/srchive.htm*

*CoolTalk Phonebook (Web-telefonkönyv) http://live.netscape.com*

*Elektronikus futárszolgálat http://www.exchange.ups.com*

*Elektronikus képeslap küldő szolgálat http://www.media.mit.edu/Postcards/Welcome.html*

*Eseménynaptár http://www.eventcal.com*

*Ingyenes Web-cuccok http://www.screensaver.xoom.com*

*IRC Tanoda http://www.geocities.com/Hollywood/Studio/6579 http://www.members.tripod.com/1szcsaba/best.html* *Java gyűjtemény http:\\www.gamelan.com http://www.javasoft.com/products/jdk/1.1/jre/index.html http://www.jamba.com/index.html http://www.randomnoise.com http://www.lotus.com/home.usf/welcome/beanmachine*

*Nemzetközi Ki-kicsoda http://www.compuline.com/95nov23/INFOCENTER/WHOISWHO/index.html (Vezetéknév nagybetű, keresztnév nagy kezdőbetű.)*

*Netscape automatikus update http://home.netscape.com/one\_stop/auto\_update.html*

*Netscape Cookie Specification http://www.netscape.com/newsref/std/cookie\_spec.html*

*Netscape kiegészítések http://home.netscape.com/products/navigator/version\_3.0/multimedia/quicktime/index.html http://home.netscape.com/products/navigator/version\_3.0/multimedia/audio/index.html http://home.netscape.com/products/navigator/version\_3.0/multimedia/video/index.html*

*Saját honlap regisztráció http://www.submit-it.com http://www.ogi.com/wurld/ http://ep.com/faq/webannounce.html*

*Vendégkönyv http://www.lpage.com*

*Webmutató (Internet Regiszter c. könyv) http://www.stand.hu*

# *CÉGKÉPVISELET*

*Java http://www.software.ibm.com/ad/vajava*

*MicroSoft Magyarországi Képviselete http://www.microsoft.com/Hun/*

*Netscape ftp://ftp.netscape.com/pub/ http://www.yikes.com/netscape http://www.secureforms.com/mozilla http://wwwcn.cern.ch/rigaut/about.html*

*SuliNet http://www.sulinet.hu*

*SUN http://www.sun.com*

# *KERESÉS*

# *Keresőgépek*

*AltaVista http://www.altavista.digital.com*

*Anonymus FTP-kereső http://anonymus.njszki.hu*

*BabyOil http://www.detc.edu.au/babyOIL/*

*Deja News http://www.dejanews.com*

*Euréka http://www.best.com/*~*mentorms/eureka.htm*

*Excite http://www.excite.com*

*HotBot http://hotbot.com*

*Husearch http://www.hungary.com/search*

*InfoSeek http://www.infoseek.com*

*Lycos http://lycos.cs.cmu.edu*

*Magyar Internet címek keresője http://www.corysoft.com/search*

*Metacrawler http://www.metacrawler.com*

*WebCrawler http://webcrawler.com*

# *Robotok*

*Netmind http://netmind.com/URL-minder/URL-minder.html*

*Netscape Secret Agent http://www.nildram.co.uk/sagent/*

*Szuperkereső http://www.hungary.com/search/* *Webcrawler http://info.webcrawler.com/mak/projects/robots/robots.html*

# *Katalogizáló programok*

*A2Z http://a2z.lycos.com*

*CNet http://www.cnet.com*

*NCSA Mosaic http://www.ncsa.uiuc.edu/SDG/Software/Mosaic/Docs/wahts-new.html*

*Point http://www.pointcom.com*

*Yahoo! http://www.yahoo.com http://www.yahoo.com/Computers/Internet/World\_Wide\_Web/Searching\_the\_Web/*

# *Filterek*

*Cool Site Of The Day http://cool.infi.net*

*HotWired's Netsurf http://www.hotwired.com/surf/*

*Netsurfers Digest http://www.netsurf.com/nsd/index.html http://www.netsurf.com/nsd/subscribe.html http://www.search.com*

# *Témakeresők, témacsoportok*

*Magellan http://www.mckinley.com*

*Eurolink http://www.syselog.fr/eurolink/*

*Excite http://www.excite.com*

*Eurolink http://www.syselog.fr/eurolink/*

*Excite http://www.excite.com*

*Galaxy http://www.einet.net/galaxy.html Magellan Dicrectory http://www.mckinley.com*

*The WWW Virtual Library http://www.w3.org/vl/*

# *INTERNETES PROGRAMOK*

# *Telnet programok*

*Anzio Lite http://www.teleport.com/top.html*

*Commnet http://www.radient.com*

*Net2Phone http://www.net2phone.com*

*NetDial http://www.enterprise.net/netdial/*

*The Internet Adapter (TIA - Internet kiegészítő csomag) http://marketplace.com ftp://marketplace.com*

# *E-mail programok*

*Alchor http://www.mediasynergy.com/files/loha2E.htm*

*Connect http://www.connectsoft.com*

*DPL (Drót Posta Galamb) http://dpl.drotposta.hu http://www.drotposta.hu*

*Eudora Lite ftp://ftp.andrew.cmu.edu/pub/mpack/mpack-1.4-pc.zip http://eudora.com*

*Eudora Lite ftp://ftp.andrew.cmu.edu/pub/mpack/mpack-1.4-pc.zip http://eudora.com*

*Mirc http://www.mirc.co.uk/get.html*

*Pegasus Mail http://www.pegasus.usa.com* *RootShell http://www.rootshellcom*

# *Hírolvasó (news) programok*

*Comparer ftp://comp.as.msdos.mail-news* 

*Free Agent http://www.forteinc.com/forte/agent/freeagent.htm*

*News Readers ftp://news.software.readers*

*News Xpress ftp://ftp.malch.com/nx201.zip*

*Offline Reader ftp://alt.usenet.offline-reader* 

*WinVN ftp://ftp.zcu.cz/pub/winsite/win3/winsock/winvn926.zip ftp://ftp.ksc.nasa.gov:/pub/win3/winvn*

*Trumpet ftp://ftp.utas.edu.au:/pc/trumpet*

# *IRC program*

*iChat Player http://www.ichat.com/download/pager.html*

# *Ftp programok*

*WS\_Ftp http://www.csra.net/junodj/*

*WS-Archie ftp://sun.rediris.es/mirror/winsock-1/archie/wsarch11.zip*

# *Böngészők (browserek)*

*Arachne http://www.naf.cz/arachne http://ftp.rhij.nl/usr/ftp/arachne http://www.hotline.pvtnet.cz/pub/www/browsers/arachne http://www.warhawk.com/arachne*

*College http://www.mit.edu/paople/cdemello/univ.html* *Corel Webmaster http://www.corel.com/webmaster*

*Four11 http://www.four11.com*

*Headliner http://www.headliner.com*

*HIX http://hal9000.elte.hu./hix/radir.html*

*Infoplus http://www.infop.com/phone*

*Internet Explorer http://www.microsoft.com/ie/ie.htm http://www.microsoft/sitebuilder*

*InterNIC http://ds.internic.net*

*LookUp http://www.lookup.com*

*Mosaic ftp://ftp.ncsa.uiuc.edu/PC/Windows/Mosaic/*

*Netfind http://www.com.nova.edu/Inter-links/netfind.html* 

*NetMechanic http://www.netmechanic.com*

*Netscape ftp://ftp.netscape.com*

*Pobox http://www.pobox.com/p3*

*Pointcast http://www.pointcast.com*

*SIC http://www.sic.eunrt.hu/email/email.shtml*

*TetraNet http://tetranetsoftware.com*

*Trumpet ftp://ftp.utas.edu.au/pc/trumpet/winsock/winsock.zip*

# *HTML-szerkesztők (composerek)*

*Hot Dog http://www.sausage.com*

*Jungle http://38.248.229.6/ss7x7/jungle.htm*

*MacroMedia*

*http://www.macromedia.com/software/downloads http://www.macromedia.com/software/flash/download/main.cgi*

*MBed http://www.mbed.com*

*Trellix http://www.trellix.com*

*Webforms http://www.q-d.com/wf.htm*

*Webmania! http://www.q-d.com*

# *Konvertáló programok*

*AAAUUE (text kódoló program) ftp://ftp.uab.es/mirror/SimTel-win3/encode/aaauue.zip http://shell.ihug.co.nz/ijh/decoders.html*

*Rutgers Security (adattitkosító program) http://www-ns.rutgers.edu/www-security/*

*Filez (fájlkereső program) http://www.filez.com*

*GWS (képkonvertáló progam) ftp://helka.iff.hu/pub/mirror\_hosts/ftp.coast.net/pub/systems/pc/simtel/win3/graphics/gwsw31w.zip*

# *Víruskezelők*

*Data Fellows (víruskereső) ftp://ftp.complex.is/pub/ http://www.2fkft.com/*

*McAfee VirusScan (víruskereső) ftp://ftp.mcafee.com/pub/antivirus http://www.piksys.hu ftp://sun.rediris.es/mirror/winsite/win3/util/wsc-217e.zip*

# *Tömörítők*

*PKZip (tömörítő program) ftp://ftp.funet.fi/mirrors/ftp.simtel.net/pub/simtelnet/msdos/arcers/pkz204g.exe*

*WinZip (tömörítő program) http://www.winzip.com*

# *Médialejátszók*

*LIVE 3D (3D-s médiakezelő) http://home.netscape.com/comprod/products/navigator/live3d/index.html http://home.netscape.com/comprod/products/navigator/live3d/cool\_worlds.html http://www.virtus.com*

*Real Player (Real Audio, Real Media program) http://www5.real.com/products/player/realplayer\_download.html*

*MPEGPlay (videó program) ftp://ftp.download.com/pub/winnt/multimedia/mpegw32g.zip*

*VMPEG (videó program) ftp://ftp.zcu.cz/pub/winsite/win3/desktop/vmpeg12a.zip*

*Real Audio (közvetítésekhez, rádióhallgatáshoz) http://www.RealAudio.com/ http://meer.net/johnl/e-zine-list/index.html*

# *Vegyes WWW-programok*

*http://info.cern.ch/hypertext/DataSources/WWW/ http://info.cern.ch/hypertext/WWW/TheProject.html http://info.cern.ch/hypertext/WWW/Clients.html http://info.cern.ch/hypertext/WWW/Daemon/Overview.html http://info.cn.ch/pub/www/html-spec.multi http://www.ncsa.uiuc.edu/SDG/Software/Mosaic/Docs/mosaic-docs.html http://www.ncsa.uiuc.edu/General/Internet/WWW/HTMLPrimer.html http://www.ncsa.uiuc.edu/demoweb/zrl-primer.html http://kuhttp.cc.ukans.edu/lyux\_help/HTML\_quick.html listproc@www.cern.edu (WWW-News)*

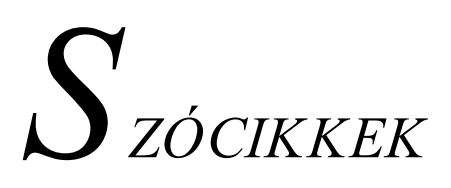

#### *account*

*azonosító, mely általában a felhasználói nevet és a jelszót jelenti, amelyekkel a felhasználó a gazdaszámítógépre bejelentkezhet.*

# *anonymus FTP*

*olyan hálózati szolgáltatás, amely publikus állományok könnyű cseréjét teszi lehetővé. Ezzel az FTP programmal úgy jelentkezünk* be fájlátvitel céljából egy másik szerverre, hogy ott nem rendelkezünk accounttal. Bejelentkezéskor az anonymus szót kell *begépelnünk a felhasználói név helyett, jelszóként pedig levelezési címünket kell megadnunk.*

# *AOL (American On Line)*

*az egyik legnagyobb amerikai és nemzetközi hálózati on-line kiszolgáló.*

# *Archie*

olyan szolgáltatás a Hálózaton, ami a rendelkezésre álló fájlokból adatbázist képez - azokat csoportosítja, rendszerezi - és ezt *kezeli.*

# *ArpaNet*

*az Egyesült Államokban létrehozott katonai célú - első - csomagkapcsolt adathálózat, melyet földrajzilag egymástól távol eső felek kommunikációs összekötésére hoztak létre 1969-ben.*

# $baud \rightarrow bps$

*hálózati modemek adatátviteli sebességének mérőszáma, azonos a bit/sec kifejezéssel - ami a másodpercenkénti átváltásokat jelzi.*

# *BitNet*

*Kutatói Világhálózat.*

*alkalmazása: ki@hol.bitnet, vagy ki%hol@huearn.sztaki.hu*

# *BBS (Bulletin Board System)*

*hírdetőtábla rendszer*

# *böngésző* ®*browser*

*olyan kliensprogram - hypertext olvasó - amely képes a WWW hálózaton hozzáférhető információegységek (pagek) megjelenítésére - grafikus, 3D-s környezetben, mozgóképek, hangok lejátszásával társítva.* 

# *CGI (Common Gateway Interface)*

*az az út, emelyet az információnak be kell járni, míg az eljut a klinestől a szerverig - és fordítva.*

# *chat*

valós idejű (real time) csevegést jelent - általában azirc-n szokás ezt a szót használni.

### *com*

*ha ez a három betű olvasható a domain végén, akkor a szolgáltató szervert profitorientált vállalat működteti.*

# *CompuServe*

*Amerikai központú világhálózat, ahol a felhasználókat számpárokkal azonosítják. Ha Magyarországon szeretnénk levelezni vele, dokumentumunk akkor is megjárja a tengerentúlt. A rendszer nagyon nagy sebességű vonalakra épül. Aki tehát elsősorban külföldi címekre vadászik, annak ez a hálózat az előnyösebb.* 

*Több mint háromezer szolgáltatást biztosít előfizetői számára. Ezek közül egyik a teljes körű Internet elérés, vagyis a CompuServe* előfizető ugyanúgy internetezhet, mint egy Internet előfizető. Ezen túlmenően a gyakorta szükséges információkhoz és a többi néhány ezer témacsoporthoz úgy lehet eljutni, hogy az ember biztosan nem téved el. A kategorizált adatok között könnyű a *tájékozódás, és nem időrabló a szörfözés.* 

A rendszer hátránya, hogy a nyújtott szolgáltatások amerikai jellegűek, néhány menüpont azonban jól használható (pl. szoftver center, keresés). Másik hátránya, hogy a szolgáltatások igénybevétele, valamint a hálózat használata nem ingyenes. Viszont az *érdeklődők kockázat nélkül kipróbálhatják a rendszert. Az első hónap tagdíjmentes és az első 10 óra használata ingyenes.*

*alkalmazása: 55837.379@compuserve.com*

## *cracker*

*hálózati eszközökbe illetéktelenül behatoló személy.*

# $c<sub>y</sub> \rightarrow c<sub>y</sub> \rightarrow c<sub>y</sub> \rightarrow c<sub>y</sub> \rightarrow V$ R (Virtual Reality)

*számítógéphálózatok összességéből álló virtuális világegyetem.*

### *csatornaoperátor*

az a személy, aki a csevegőfórumokon meghatározza egy csevegésre szolgáló csatorna paraméterei (ki férhet hozzá és milyen *jogokkal).*

#### *csomópont* ®*node*

*az Internteten az elágazás számítógépes pontjai. Azon pontok, ahol egy másik számítógép vagy hálózat csatlakozik.*

# *DNS (Domain Name System)*

*domain nevek rendszerét tartalmazó adatbázis, amelyből kikereshető minden szolgáltató , közvetlen felhasználó neve és címe.*

#### *domain*

az Internet helyeket azonosító egyedi név, amely névtartományokból áll. Az alsó domain általábana szolgáltatási rendszerre, vagy *a hostgépre utal. A középső domain az eddigi címet pontosítják egy szerverre. A felső domain a szolgáltatás típusát adja meg (pl. .* com) vagy lehet országkód is (pl. .hu). Előfordulhat, hogy létezik a címben legfelső domain is - ilyenkor azonos szerepet tölt be a *felső domainnel.*

# *download* ®*upload*

fájlok letöltése Ftp-program segítségével egy távoli szerverről saját gépünk egy meghatározott könyvtárába (ennek ellentéte az *upload, amikor a saját gépünkről küldünk fájlokat egy szerveren található könyvtárba).*

# *e-conference*

*elektronikus konferencia, Internet vitafórum. A levelezési listák leggyakoribb formája.* 

# *e-journal*

elektronikus hírszolgáltatás, ahol a világ hírei mindössze tízperces késéssel (gyorsabb mint a TV-híradás) érkeznek a news *szolgáltatást használókhoz. A legfontosabbnak ítélt híreket archíválni szokás.*

# *ELLA*

*Magyarországon használt levelezési rendszer. Üzenet küldésére/fogadására szolgál egy postafiók rendszerben.*

*alkalmazása: név: Rába Gizella pf.: 96 címzési mód: h96rab@ella.hu A postafiók száma után a tulajdonos nevének első 3 betűje (ékezet nélkül) követi.*

#### *E-mail* ®*elektronikus posta* ®*mail*

*olyan rendszer, amelynek segítségével más felhasználóknak üzeneteket vagy fájlokat lehet küldeni.* 

# *FAQ (Frequently Asked Questions)*

*Gyakran Feltett Kérdések (GYIK).*

# *FIDONet*

*Amatőrök Telefonos Világhálózata, ahol zónákra, hálózatokra és csomópontokra bontják a területeket.* 

*alkalmazása: John.Doe@f23.n103.z1.fidonet.org*

### *firewall*

a védelmet az Interneten az ún. tűzfal rendszerek látják el. Használatukkor a védett hálózat és a külvilág között nincsen közvetlen kapcsolat - a kettő között van egy tűzfal gép, amely az adott szabályoknak megfelelően továbbítja vagy éppen megakadályozza az *adatforgalmat. Egyszerű és átlátható.*

# *folder*

*levélgyűjtő - rendszerező - mappa.*

# *freeware*

*ingyenes szoftver, mely ingyenesen kipróbálható, használható és szabadon terjeszthető. Használatát, továbbítását nem korlátozza semmilyen jogszabály. Nem bejegyzett, teljes értékű termék.* 

# *FTP (File Transfer Protocol)*

*a Hálózathoz csatlakozott számítógépek közötti fájlátvitelt teszi lehetővé.* 

# *gateway*

*két eltérő protokollt használó rendszer összekapcsolására. az állandó átjárhatóságbiztosítására szolgáló harver/szoftver eszköz. Feladata az eltérő címtartományok közötti átkódolás/fordítás.*

# *Gopher*

*menüvezérelt keresési eszköz, mellyel az Internet távoli adatbázisaihoz hozzá lehet férni.* 

# *Hálózat* ®*Internet* ®*információs szupersztráda*

*az információk többsávos, hálózati jellegű forgalmát biztosító metahálózat. Egymással összekötött hálózatok óriási halmaza, melyek mind a TCP/IP protokollt használják.* 

### *hírcsoport*

*az Usenet hírszolgáltató program hírcsoport kategóriákba szervezi az információkat.*

 $homepage \rightarrow page \rightarrow honlap \rightarrow site$ *egy WWW szerver vagy felhasználó kezdőlapja, címoldala, ahol a tallózás elkezdhető.* 

# *host* → *hostname*
*olyan számítógép, amely más számítógépeknek hálózati szolgáltatás(oka)t nyújt, s amire e célból be lehet jelentkezni.* 

### *HTML (HyperText Markup Language)* ®*HTML-nyelv* ®*Wilbur*

*dokumentumok leírásásra, Web oldalak készítésére szolgáló nyelv. A HTML szöveges kódokkal definiálja a betűkészletet, a beágyzott objektumokat és a hypertextes csatolásokat.*

# *HTTP (Hypertext Transfer Transport Protocol)*

a Web oldalak hálózaton történő átvitelének szabványa, amely a TCP felett helyezkedik el. Ez az átviteli mód lehetőséget ad arra, hogy az információ szöveges, grafikus, audió- és videóállományát tetszés szerint együtt vagy külön-külön kezeljük, letöltsük vagy *használjuk.*

# *hub*

olyan eszköz, amely köré gyűrű elrendezésű hálózat kapcsolódik. Segítségével kontatkthiba vagy szakadás esetén sem áll le a hálózat (magas kiépítési költségek). Csavart érpárú hálózatnál a hub bonyolítja le az adatforgalmat. Általában állandó Internet *kapcsolatnál alkalmazzák.*

### *hyperlink*

*a képerenyőn megjelenő dokumentum vizuálisan kiemelt (színezett) szövegrésze vagy képeleme. Funkciója, hogy a felhasználó erre rákattintva előhívhassa a képernyőn látható dokumentum mögötti "másik" dokumentumot.*

### *hypermédia*

*a hypertext multimédiás kiterjesztése (képekre, hangokra, videóbejátszásokra, és egyéb médiaeszközökre).*

### *hypertext*

olyan dokumentum, amelynek szövegében ún. linkeket helyeznek el más dokumentumhoz, módot adva arra, hogy az adott *dokumentumból közvetlenül átválthassunk a hivatkozott - csatolt - dokumentumra vagy objektumra. Alapvetően téma-, kulcsszó keresésére szolgál. Nemcsak szöveges, hanem ún. GUI (GraphicalUser Interface) rendszert használó, ami leginkább a Windows-féle súgórendszerhez hasonlítható. Vagyis a színes szövegek alatt újabb dokumentumok vannak. A*

### *Hytelnet*

*a Telnet által összegyűjtött adatbázisokat kezeli, frissíti, rendezi.*

*csatolást minden esetben szövegkiemelés (vastagítás, dőlt bertűk, kék szín) jelzi.* 

### *I-Earn (International Education and Resource Network)*

világhálózat a Világhálón. Iskolák számára létrehozott, nonprofit számítógépes világhálózat. 1986 óta mér több, mint 50 ország *több ezer iskolája kapcsolódott hozzá. Így a világ különböző részein közösen dolgoznak tanárok és diákok egy-egy projekten, ahol fontos kérdésekkel, problémák megvitatásával, közvetlenséggel zajlik a kommunikáció. Tagjainak teékenységét karitatív segítő munka is jellemzi.* 

A témaválaszték óriási. A számítógépes levelezés és közös tevékenység során személyes ismerettségek, életre szóló barátságok *köttetnek. Az évente többször megrendezett konferenciákon a diákok személyesen is találkozhatnak egymással. Ez a jövő század társadalma, ahol a határok eltűnnek, a másságot teljes jogon elfogadjuk.* 

*A hálózathoz bármely iskola kapcsolódhat, amelyikenek van legalább egy számítógépe és egy e-mail/WWW címe. A kommunikáció angol és spanyol nyelven folyik. (http://www.iearn.org)*

# *Internet 2 →NGI (Next Generation Internet)*

eddig még csak kísérleti jelleggel - az USA-ban - működtetett új gerinchálózat, amely 1000-szeres nagyságrenddel gyorsabban és *többszörösen biztonságosabban végez világhálózatos kommunikációt az adatok között.*

# *IP (Internet Protocol)*

az Internet működési szabványát jelentő TCP/IP protokollban a hálózati szintű kapcsolatot megvalósító rész. Voltaképpen az *adatcsomagküldés elindításának (definiálásának, és megcímzésének) szabványa.*

## *IRC (Internet Relay Chat)*

*beszélgetést szervező szolgáltatás. Téma- vagy hírcsoportok helyett ún. csatornákat működtet, amelyeken több bekapcsolódó érdeklődő írásbeli társalgást folytathat.*

# *ISDN (Integrated Services Digital Network)* ®*ISDN-szabvány*

*nemzetközi telekommunikációs rendszer, amely hang és adat párhuzamos átvitelére alkalmas. Mivel digitális, ezért sokkal megbízhatóbb és gyorsabb a hagyományos analóg rendszereknél. A szolgáltatás helyi telefonvonalon érhető el.*

### *ISO (International Organization for Standardization)* ®*ISO-szabvány*

*a Nemzetközi Szabványügyi Szervezet által elfogadott rendszerek és hardvereket jelzik e kifejezéssel.*

# *Java*

A MicroSoft megjelentetett egy programot J/Direct néven, ami szorosan összefűzi a Javát a WIN'95-tel. Így lehetővé teszi *mindazon funkciókat, melyek nem elérhetőek a Javában. Ezek a programok ezáltal valóban erőteljesek lesznek.*

### *Java Applet*

az a Java nyelven megírt program, melyet böngészőn belüli futtatásra készítettek. A Javával bármely problémára készíthetünk *programot, de használata nagyrészt még csak az ilyen programocskákban merül ki.*

# *JavaBean*

*újrahasznosítható komponensek (objektumok), melyek meghatározott feladatot látnak el. Ezeket egybeépítve könnyen készíthetünk Java-alkalmazásokat.* 

# *JavaScript*

Javítása a LiveSciptnek, de még mindig nem valódi programozási nyelv, mint a Java. A JavaSciprtnek és a Javának csak nagyon érintőleges a kapcsolata. Tulajdonképpen egy egyszerű, objektum alapú Script nyelv, ami minden böngésző oldalon használatos. *Olyan újszerű feladatokat hajthatunk végre Web-oldalainkon, melyek meghaladják ugyan a HTML-n yelv képességeit, de nem igényelnek külön programfejlesztést (interaktív oldalak).* 

Például meg lehet vele győződni arról, hogy a felhasználó érvényes adatot írt-e be az űrlapba még azelőtt, hogy azt a szerver *feldolgozná. Képes adatokat továbbítani a Java appletteknek és a kiegészítő (plug-in) moduloknak is.* 

# *Java Virtuális Gép*

egy mini op. rendszerként működik, mert lehetővé teszi a fejlesztők számára, hogy ne csak egy meghatározott platformra írják *programjaikat.*

# *jelszó* ®*password*

*bejelentkezési névhez szükséges további jelszó, amit a szolgáltatóval történő kapcsolatfelvételkor kell begépelni.* 

# *keresőgép* ®*searching engine*

olyan program, amely egy indexelt rendszert hoz létre a létező szerverek hálószemeinek feljegyzésével (hatalmas adatbázis), *melyből egy - vagy több - megadott kulcsszóra tud keresni. A keresés eredménye minden esetben egy URL lesz.*

# *kliens*

*az a számítógép, program vagy felhasználó ami/aki egy másik számítógép - szerver - szolgáltatásait veszi igénybe.*

### *LAN (Local Area Network)*

összekötött számítógépek csoportja, amelyek rendszerint igen közel vannak egymáshoz képest (pl. ugyanabban az épületben), így *az adatok köztük gyorsan mozgathatók.*

### *link*

*valamely dokumentumban elhelyezett hivatkozás, mutató, amely egy másik dokumentumhoz/objektumhoz teremt kapcsolatot.*

### *listaszerver*

*olyan elektronikus fórum, amely az üzenetek elosztását végzi - emberi beavatkozás nélkül.* 

# *login* ®*login name* ®*bejelentkezés* ®*userid*

*bejelentkezési név, amit a szolgáltatóval történő kapcsolatfelvételkor kell begépelni.* 

# *MAN (Metropolitain Area Network)*

*egy vagy több hálózatot tartalmazó, de viszonylag közeli helyeket ( pl. egy városon belül) összekötő számítógépes hálózat.*

# *MCNS (Multimedia Cable Network System)* ®*TV Net*

Internet csatalkozás kábeltévé hálózatonm keresztül - és nem telefonvonal segítségével. A rendszer a modemes kapcsolathoz *hasonlóan kétirányú kommunikációt tesz lehetővé, de nagyságrendekkel gyorsabban. Előnye, hogy nincs telefon-tarifa, csak használati díj.*

# *MilNet*

*1983-ban a katonai szervezetek leváltak a világhálóról, az általuk képviselt hálózat neve a MilNet.*

### *MIME (Multipurpose Internet Mail Extensions)*

*az levelezőhálózat protokollja, egyben kódolási/dekódolási eljárás elnevezése.*

### *modem*

olyan eszköz, melyet a számítógép és a telefonvonal közé illesztenek annak érdekében, hogy az ilyen módon összekötött számító*gépek kommunikálni tudjanak egymással. A modem a számítógép digitális jeleit analóg hullámokká alakítja át (modulál), amelyek már hagyományos, beszédátvitelre készített telefonvonalakon is továbbíthatók.* 

### *moderátor*

*levelezési listák, hírcsoportok szerkesztője, aki az egyes közleményeket továbbítja a listákra, illetve a hírcsoportba.*

# *Netfind*

*hazánkhoz viszonylagosan közel található - szlovák - szerver.*

# *netiquette* ®*Internet Etikett* ®*rfc-szabályok*

*az Interneten betartandó illemszabályok, közlekedési és viselkedési szabályok gyűjteménye.*

# *off-line*

*nem közvetlen hozzáférés. Letöltött dokumentumok Internet-kapcsolat nélküli olvasása - melyet előzőleg letöltöttünk a saját számítógépünkre - ilyenkor értelemszerűen nincs telefontarifa.* 

*Egyre több szolgáltatás igyekszik hasonló módon csökkenteni a havonta jelentkező telefonszámlánkat, bizonyos funkciók korszerűbb technikai megvalósításával.*

### *on-line*

azt a kapcsolatot jelenti, amelyet a szolgáltató a fehasználók számára közvetlenül biztosítani tud, elérhetővé téve ezzel más szolgáltatókat/felhasználókat. Például lehetővé teszi egy dokumentum elolvasását, ilynekor a kapcsolat ideje alatt-olvasáskor- a *szolgáltató cég számlázza a telefontarifát.*

### *operátor*

*szerkesztő/irányító személy, általában a valós idejű csevegőcsatornáknál találkozunk e fogalommal.*

### *plug-in*

egy szoftverhez annak megjelenése után kiadott bővítő funkció, mely beépül az illető program menürendszerébe - mintegy új *menüpontként.*

### *proxy szerver*

A proxy szerverek a nagyobb vállalatokat védik attól, hogy a kívülállók esetleg az Interneten keresztül ne férhessenek hozzá a cég *egyes fontos adataihoz.*

# *push-technológia*

egy felkeresett hálószem külalakja feljegyzésre kerül, és csak akkor töltődik újra (automatikusan) a browser ablakában, ha az megváltozott. Különösen fontos lehet ez például egy hírszolgáltatóval tartott on-line kapcsolat során, amikor is a hírek szinte *percenként változhatnak.*

### *repeater*

*a jelerősítő/jelismétlő a LAN-hálózatok eszköze a túlságosan hosszú távolságokon legyengült jel felerősítésére.*

# *RNS (Real Name System)*

*a DNS (Domain Name System) rendszer felújítása, ami nem bonyolult, hierarchikus nevekkel, hanem egyetlen névvel azonosítja az elérni kívánt személyt. Ennek a szisztémának a bevezetése 2002-től várható.*

# *robot* ®*spider*

*a keresőgépek által használt automatizált programok. Ők végzik a információk begyűjtését az egyes szerverekről.*

### *router*

az információáramlás útját szabályzó számítógép vagy program valamely csomóponti helyen (node). Fontos tényezője a hálózat *sebességének, az erőforrások legésszerűbb elosztásának.*

### *S/MIME*

*A legújabb böngészők már támogatják az elektronikus levelek biztonságnövelő S/MIME kódolását, mellynek segítségével a felhasználónak nem kell többé az uuencode/uudecode kódolásokat elvégezni egy-egy e-mail postázásakor.*

### *shareware*

próbaverziós szoftver, mely ingyenesen kipróbálható, általában 30 napig. Ezek a programok általában nemcsak idő limitáltak, *hanem némely funkciójukban csökentettek.*

### *SGML (Standard Generalized Markup Language)*

*A HTML-nyelv ebből a nyelvből született.*

# *SLIP (Serial Line Interface Protocol)* → *PPP (Point to Point)*

A közvetlen Internet-csatlakozás régebbi szabványa. Két számítógép soros porton keresztüli öszzekötésére szolgál. A szabvány biztosítja, hogy az egyik számítógép (felhasználó) üzenetét a sorosan hozzákapcsolt másik gép (pl. host) adatcsomag formájában a *hálózatban elindítsa. Hozzá hasonló az újabb PPP-program(Point to Point).*

### *spam*

nem kívánatos cégreklám, melyet többnyire kereskedelmi cégek (vagy Internet szolgáltatók) csatolnak az általuk küldött vagy *segítségükkel eljuttatott e-mail levelekhez. A legtöbb államban már törvény bünteti a spam-terjesztőket.*

# *szerver*

olyan nagyobb teljesítményű számítógép vagy program, amely több felhasználó igényeit képes kielégíteni a felhasználók által *igénybevett kliensprogramok kiszolgálása révén.* 

# *tag*

*a HTML-ben alkalmazott elem (objektum) neve.*

# *target*

*a HTML-nyelvben alkalmazott olyan elem, ami egy dokumentumon belüli szövegrészre mutat (speciális link).*

### *TCP (Transmission Control Protocol)*

az adatátvitelt kontrolláló protokoll, amely ellenőrzi, hogy az IP szerint elindított adatcsomagok megérkeztek-e a megadott címre. *A protokoll visszaigazolja valamennyi adatcsomag megérkezését az adott csomópontba (node), átjáróhoz (gateway) vagy továbbítóhoz (router). Ha a csomag egy része nem érkezett meg, a TCP hiányjelzésére a küldő program azt ismét elküldi.*

# *TCP/IP*

*az Internet kommunikációs alapszabványa, amely a megbízható és rendezett csomagkapcsolt hálózati működést biztosítja.*

# *Telnet*

olyan protokoll és program, amelynek segítségével más számítógépek szolgáltatásait vehetjük igénybe. Ez a telefonos alap *protokoll.*

# *terminál* ®*shell-account*

*másnéven konzol. Billentyűzet (beviteli eszköz) és monitor (kiviteli eszköz) együttese. Abban különbözik a személy számítógéptől (PC) , hogy itt akár több száz terminál is kapcsolódhat egyetlen központi géphez (szerver), és az egyes terminálok csak adatbevitelt és információ lekérést tsznek lehetővé (tehát nem menthetőek le az adatok a szerverről).*

# *trickle*

olyan virtuális rendszer, ami azokat a fájlokat, melyekre előfizettünk a lehető legrövidebb úton juttatja el hozzánk - ezzel is *csökkentve a tarifaköltséget.*

### *upgrade*

*egy szoftver megjelenése után kiadott javított változat.*

# *URL (Uniform Resource Locator)*

*a WWW részét képező, az Internet erőforrásainak megcímzésére vonatkozó séma, helymeghatározásra szolgáló rendszer. Megadja az információ elérhetőségének módját, a host- vagy szerver számítógépet, ahol az információ megtalálható, és annak adott helyét a számítógépen.*

# *user*

*felhasználó, hálózatot használó személy.*

# *UUCP*

*hálózat UNIX gépek számára.*

*alkalmazása: ki! kinek erre!arra!oda!kinek*

### *uuencode/uudecode*

*e-mail továbbításra használatos kódolási forma - 9 bitesről 8 bitesre való átalakítás - a még kisebb fájlméret érdekében. Egy ilyen levél (vagy bináris fájl) megérkezésekor azt decode-olni, elküldése előtt pedig encode-olni kell. (Ezt a mai modern levelezőrendszerek általában automatikusan elvégzik helyettünk.)* 

# *vCard*

*név, cím, és egyéb megjegyzések - ami akár hangfelvétel, digitális effekt, vagy link is lehet.*

# *vCalendar*

*határidőnaplós naptáradatok leírására szolgál, és együttműködik minden ütemnyilvántartási programmal.*

# $VRML \rightarrow VRML$ -nyelv

*lehetővé teszi a 3D-s állományok és vektoros ábrák térbeli megjelenítését, tömör formában való továbbítását. A tárgyak virtuálisan körüljárhatóak.*

# *WAIS (World Area Information Server)*

*információkeresési eszköz, ami az ún. visszacsatolásos-közelítéses keresés alkalmazza. Címszavakat, kulcsszavakat indexel adatbázisában, így kereséskor egy témára kapott válaszok egy alkalmas WAIS-szoftver segítségével tovább szűkíthetők.*

# *WAN (World Area Network)*

*olyan világméretű hálózat, ami több, egymástól távolra eső MAN-hálózatot köt össze optikai, vagy műholdas kapcsolat segítségével.*

# *Web* ®*háló* ®*Világháló*

*A World Wide Web, az Internet multimédiás szolgáltató rendszerének rövid elnevezése.*

# *Web-mester*

*az aktuális Web-lap szerkesztője.*

# *Web oldal* ®*Web page* ®*kikötő* ®*hálószem*

*WWW szerveren tárolt dokumentumok, információcsomagok képernyőn megjelenő formája. Ilyen oldal tartalmazhat szöveget, grafikus fájlokat, film- és hanganyagokat.*

# *whois*

*olyan adatbázisrendszer, amelynek segítségével a nyilvántartott személyekről kéredezhetünk le adatokat (URL, login, esetleg* password). Csak akkor lehetséges a biztos eredmény elérése, ha az illető jelenleg a is Világhálón tartózkodik, vagy neve *bejegyzésre került már korábban valamely szerveren.*

# *WWW (World Wide Web)*

*olyan hypertext alapú eszköz, amellyel az Internet információforrásaiban lehet vele keresést folytatni.* 

# *X.100/X.400/X.500*

*Svájcban/Németországban/Norvégiában működő, hatalmas adatforgalmat lebonyolító katalogizált hálózat.*

# *XML (Extended Markup Language)* ®*XML-nyelv*

*olyan nyelv, amely leíró nyelvek - mint például a HTML - létrehozására alkalmas.*

# *FELHASZNÁLT IRODALOM*

*A kiadványban leírtak kizárólag elektronikus formátumban terjeszthetőek. A k iadványban szereplő képekért, a cikkek hit elességéért a szerző semmiféle felelősséget nem vállal.*

*CHIP Magazin, 1997. október - 1998. július*

*CHIPtár 5. Internet, 1997.*

*Galántai Zoltán-Komáromy Gábor: Légy Boldog a WEBEN (c) 1997. Kossuth Kiadó*

*Galántai Zoltán-Komáromy Gábor: Web Page saját kezűleg (c) 1997. Kossuth Kiadó*

*Gács Lajos: Mi az Internet? (c) 1995. Code Kft.*

*Horváth Attila - Tanári segédlet az Internet kezdőcsomag használatához (c) 1998. Panem Kft.*

*Internet Kalauz, 1997. május - 1998. június*

*Kris Jamsa: Java (c) 1996. Kossuth könyvkiadó*

*Lengyel Veronika: Az Internet Világa (c) 1996. ComputerBooks*

*Mandel György- Zalnai Mihály: INTERNET Kisszótár (c) 1997. Kossuth Kiadó*

*Nagy Tamás Gábor - OpenBlue HTML Tutorial (c) 1997. OpenBlue Bt.*

*PCX Magazin, 1996. október*

*Revoly András - Tarr Bence: Egyszerűen Internet - Alapfokon (c) 1995,1996. Panem Kft.*

*Revoly András - Tarr Bence: Egyszerűen Internet - Középhaladó (c) 1996. Panem Kft.*

*Rudnai Péterné - Novell Netware 3.12 (c) 1995. ComputerBooks*

*SuliNet Magazin, 1998. március - július*

*Számítástechnika hetilap, 1998. 16. szám, 18. szám*

*Szoboszlai Árpád - Az E-mail és FTP protokollok (c) 1997. Gábor Dénes Főiskola*